**MDARexx**

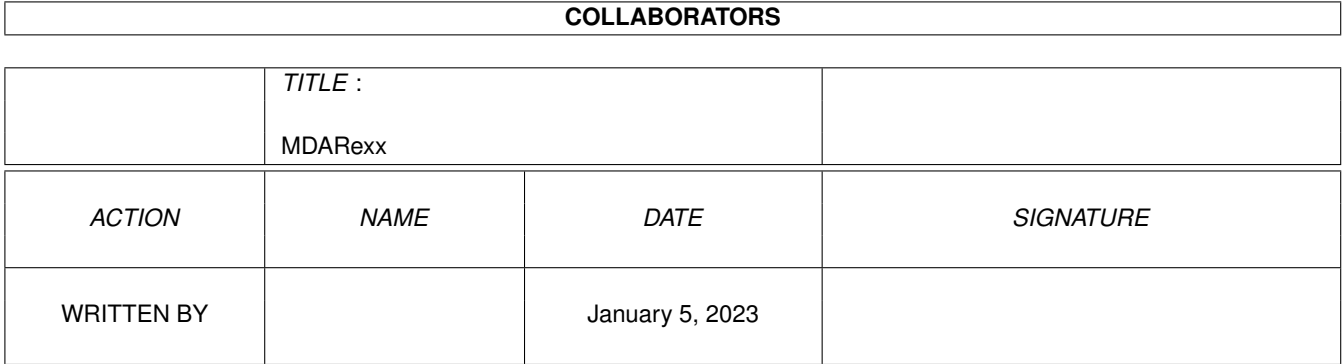

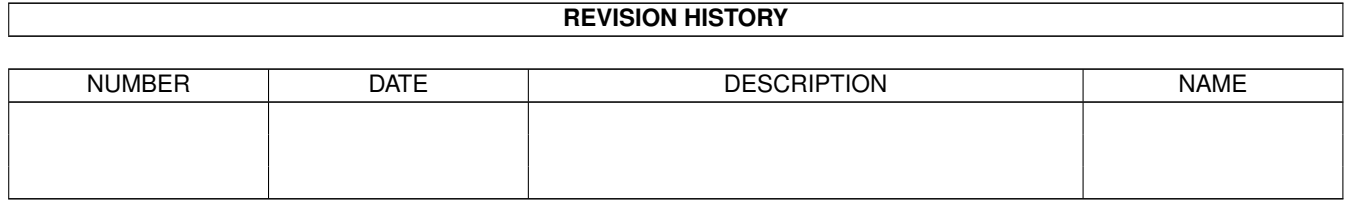

# **Contents**

#### [1](#page-6-0) MDARexx 1

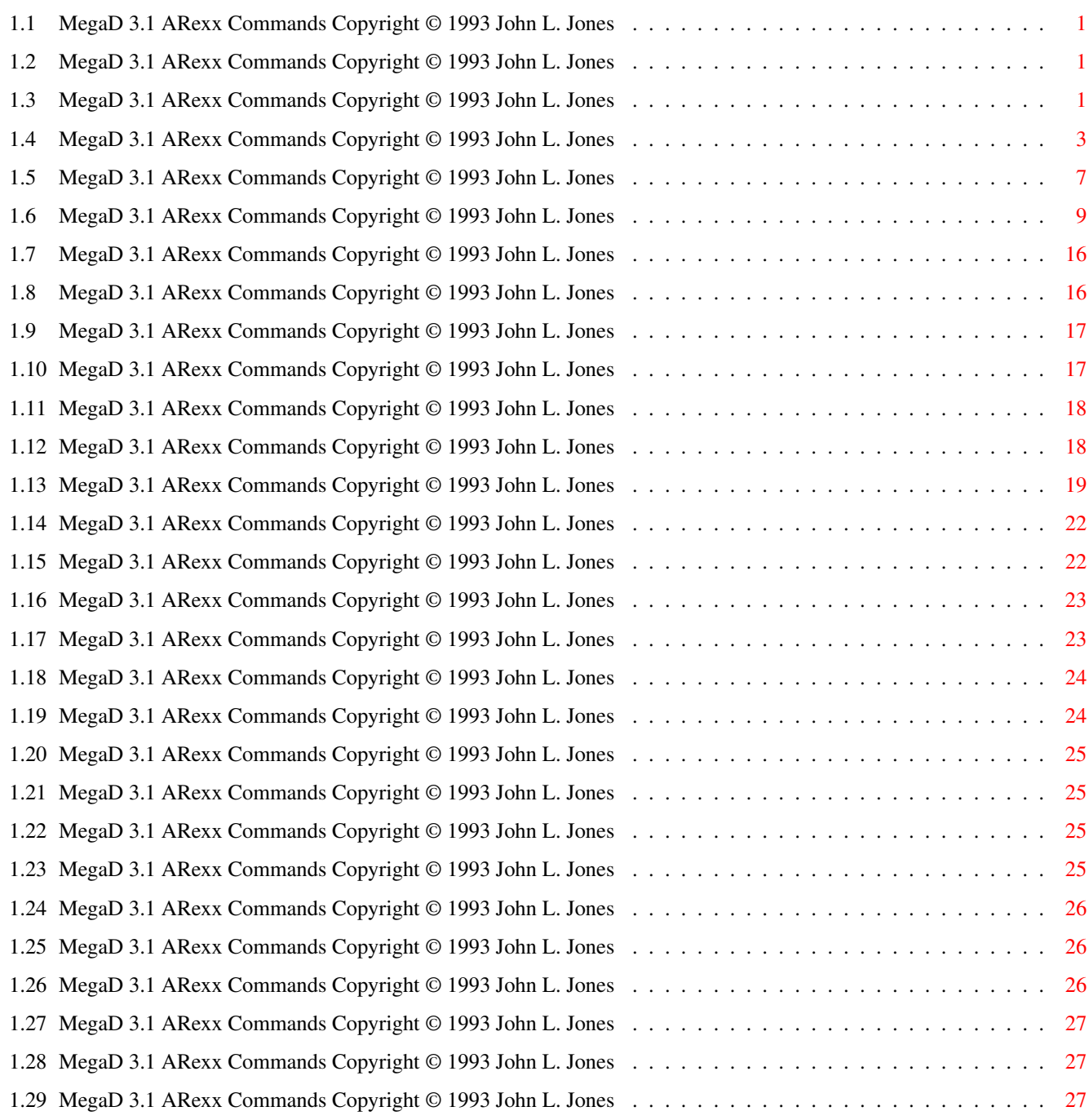

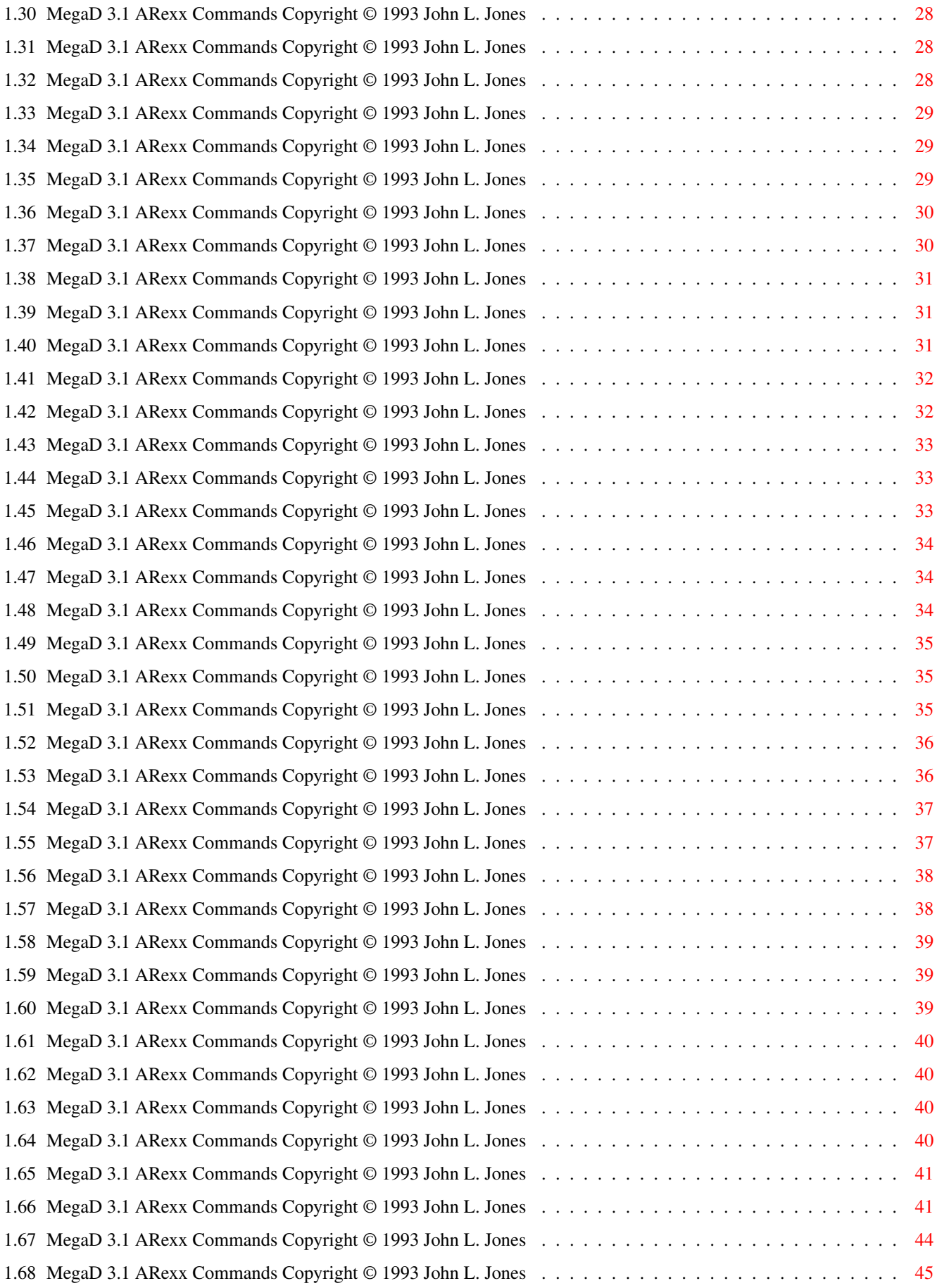

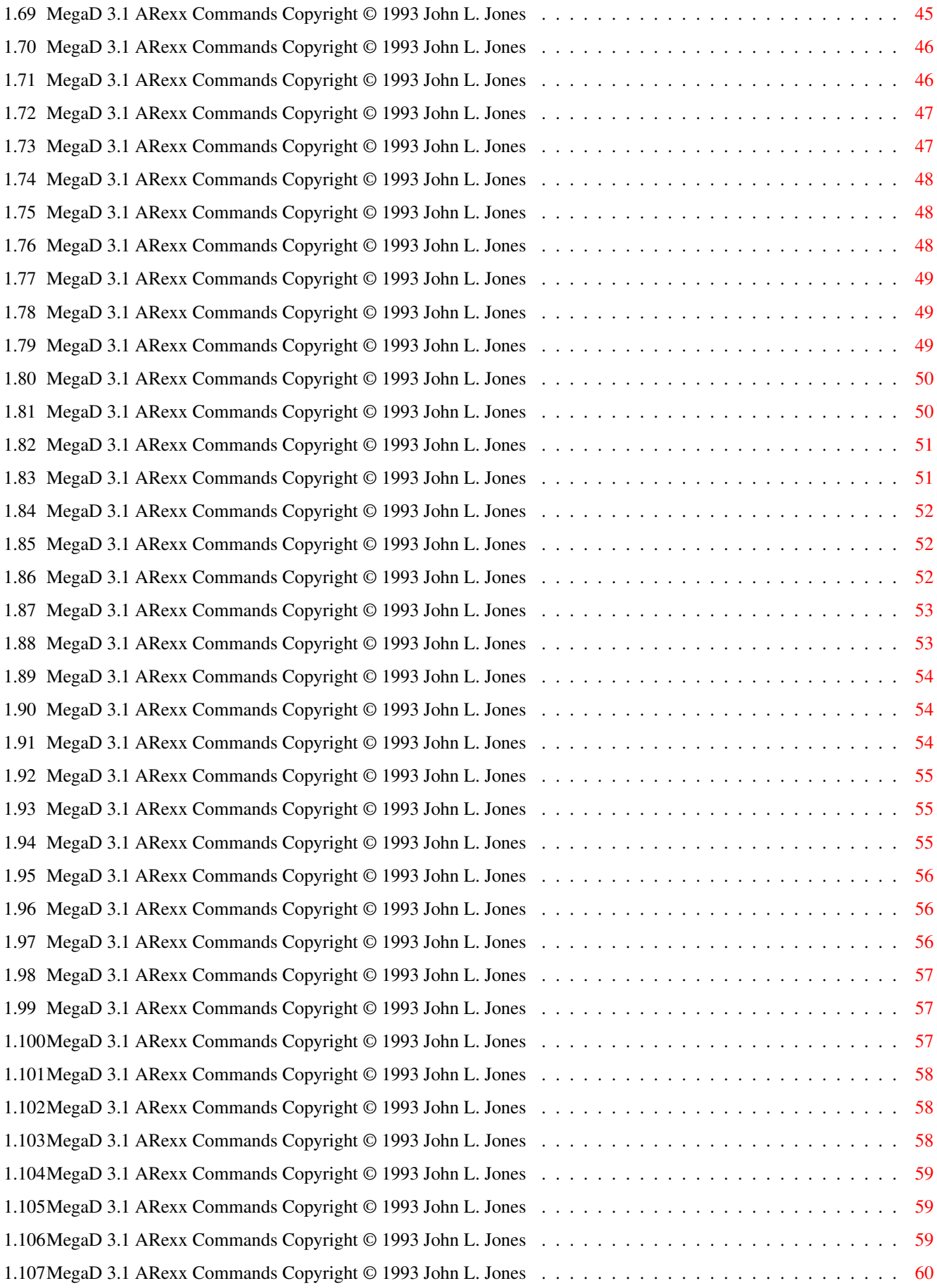

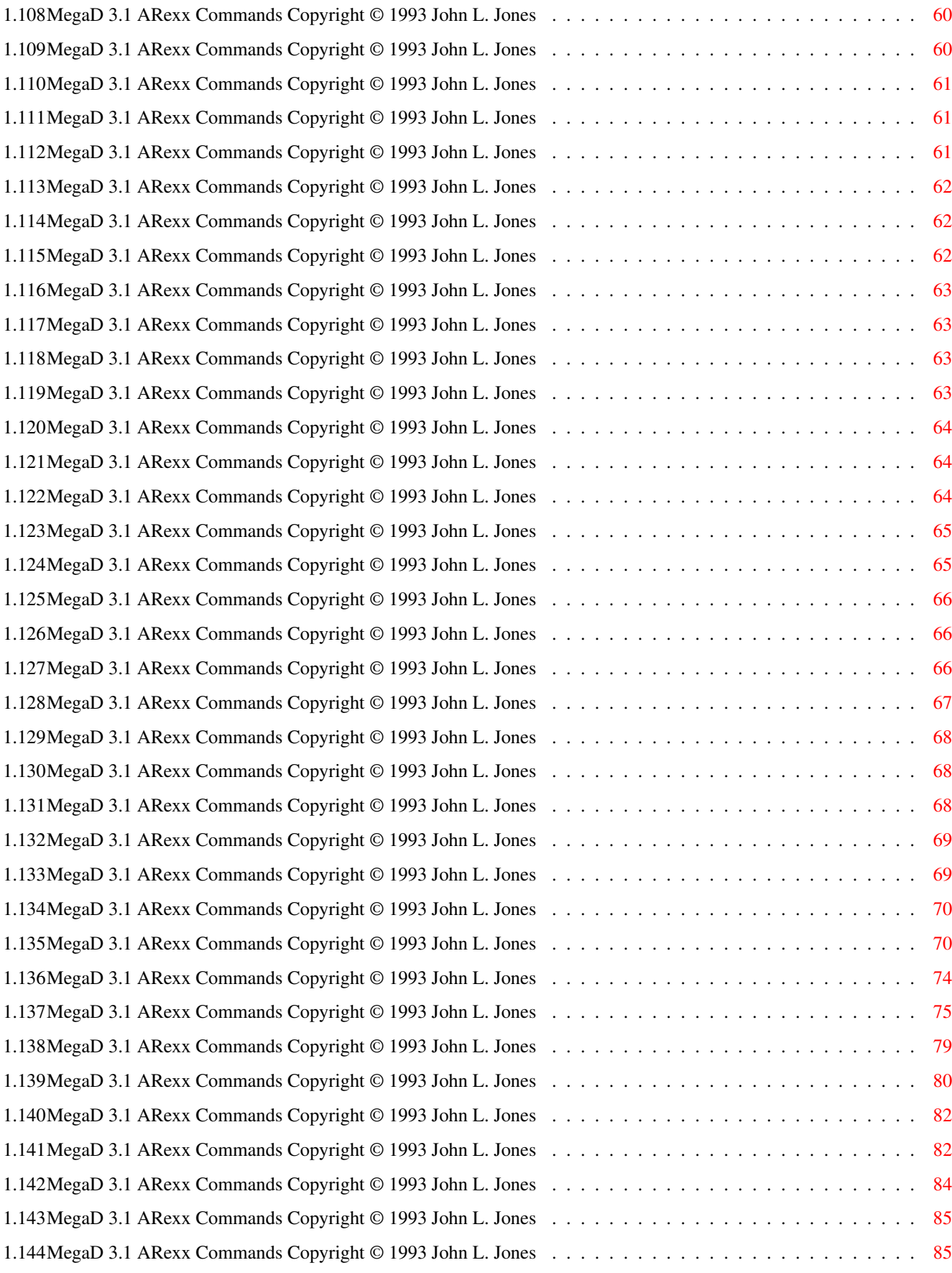

# <span id="page-6-0"></span>**Chapter 1**

# **MDARexx**

### <span id="page-6-1"></span>**1.1 MegaD 3.1 ARexx Commands Copyright © 1993 John L. Jones**

MegaD 3.1 ARexx Commands Copyright © 1993 John L. Jones =======================================================

> Read Me First, please... Introduction About this document Index Cross Reference Examples

### <span id="page-6-2"></span>**1.2 MegaD 3.1 ARexx Commands Copyright © 1993 John L. Jones**

Read Me First: ============= This amigaguide file references another amigaguide file. For this handy feature to work, you must ensure two things: (1) The main MegaD amigaguide document is titled: MegaD.Guide (2) That same file (MegaD.Guide) is located in the same directory as this file.

### <span id="page-6-3"></span>**1.3 MegaD 3.1 ARexx Commands Copyright © 1993 John L. Jones**

#### MegaD And ARexx

The major goal while writing MegaD 3.0 was to include ARexx support. I would like to think that I have achieved this goal. Every build-in command has an equivalent ARexx command, many have extended arguments or like commands that offer better control from the ARexx port.

This document describes all of the ARexx commands that may be used with MegaD. You will also find a number of ARexx programs found in the ARexx drawer of this archive. The usefulness of these programs vary from simple demonstrations of command uses, to powerful programs that can be used to backup directories to floppies. It would be wise to look through this directory to see if any are of use to you.

At last count there were 123 ARexx commands available for use be used with MegaD. As you add Program Controls to MegaD, the newly added Program Control becomes a new ARexx command. Lets say that you add the Program Control <LhaPack> to your preferences of MegaD. This Program control is designed to archive selected files in directory windows. Now if you should need Lha to Pack or archive a few files from within an ARexx program you only need to call it from the program as:

LhaPack

This is a little vague so I'll give you a short program using the "LhaPack" Program Control from an ARexx script.

-------------------------------------------------------

```
/* example of LhaPack */OPTIONS RESULTS
  OPTIONS FAILAT 20
  ADDRESS MEGAD
  dbug /* turn MegaD debug messages on */
  CloseWindows /* close any open windows */<br>Mark "Ram:" /* open the ram disk */
                /* open the ram disk */SAY RESULT /* should display "Ram Disk:" */
  SelectAll /* select everything */
  LhaPack /* call the Program Control */-------------------------------------------------------
```
This would create an archive of all the files found in the Ram: disk at that given time.

It is very important that you understand MegaD and how it works before attempting to write an ARexx program for it. MegaD is unique and it is very powerful. You will find that it can be configured in ways that are only limited by your imagination. With this versatility come many ways that an ARexx program can be written to do the same thing. It is also very possible to write a program that will work fine on your machine, but if the program

```
is given to a friend with MegaD, it will fail due to the
differences of the two machines.
John L. Jones
PO Box 292
Midvale, Utah 84047
USA
```
## <span id="page-8-0"></span>**1.4 MegaD 3.1 ARexx Commands Copyright © 1993 John L. Jones**

```
@{ " About this document " link "About this document" }
ABootAdd
FiltersMinus
SelSrcDir
ABootEdit
FiltersPlus
SelSrcFile
ActiveDir
Find
SetColor
AddFilter
FreeFilter
SetDefault
AddFind
FreeFind
SetDevice
AddPattern
FreePattern
SetDisplay
AddProCtrl
FreePC
SetExport
```
AllBytes

FreeSpace

SetFlag

AllDir

FreeVolumes

SetKeypad

AllFiles

GoDeep

SetMenuDev

Child

Iconify

SetMisc

ClearAll

Label

SetNumber

CloseMark

LabelAlign

SetPreferences

CloseWindows

LabelTimes

SetPrint

ClrABoot

LabModify

SetProtect

ClrDir

Lock

SetScreen

ClrFiles

Mark

SetString

ClrPattern

Menu

SourceBytes

ClrSrc

MenuCheck

SourceDir

ClrSrcDir

Move

SourceFiles

ClrSrcFile

MoveAs

TXClose

Copy

NextItem

TXCloseAll

CopyAs

Open

TXFind

CopyFormat

OpenWindows

TXHex

CreateDir

OutputFile

TXPrintAll

dbug

OutputPrt

TXPrintWindow

Delete

Parent

TXRepeatFind

DelProCtrl

PrintSpooler

TXScrollDown

Dest

PrtText

TXScrollUp

DirCloseWindows

Quit

TXSideToSide

DirOpenWindows

Relabel

TXTopBottom

DiskIn

Rename

UnSelectItem

DiskOut

ResetAll

UpdateDir

DSelect

SaveAs

UseFilter

DumpPrefs

SavePreferences

UseFind

DUnselect

SearchText

UsePattern Duplicate SelABoot ViewIcon ExportFile SelDir ViewText F7 SelectAll VolPerScr F8 SelectItem VSelect F9 SelFile VUnselect F10 SelPattern FileComment SelSrc

# <span id="page-12-0"></span>**1.5 MegaD 3.1 ARexx Commands Copyright © 1993 John L. Jones**

MegaD 3.1 ARexx Commands Copyright © 1993 John L. Jones

About this document

A few things are assumed in this document.

You are familiar with MegaD and the built in functions you wish to use within MegaD through the ARexx port.

You are familiar with the ARexx programing language.

- Format The descriptions of the commands and with arguments format follow these convections.
- <> Angle brackets enclose arguments that must be provided. For Instance, <file name> means that you must enter the appropriate file name in that Position. Unless square brackets surround the argument (see below), the argument is required. The command will not work unless it is specified.
- [] Square brackets enclose arguments and keywords that are optional. They will be accepted by the command but are not required.

The following is an example: VolPerScr [<value> <value>] This translates to: VolPerScr may be called without arguments, But if arguments are supplied it requires two of them.

In this document, the ARexx command will be listed to the far left of the text. If any arguments are used with the command they will be listed on the next line to the far left of the text with command. The paragraph to the right of the command describes the functions if it is unique to to ARexx.

#### Common commands If a command is not unique to ARexx it will have a simple description such as: Same as "Copy As". This tell the reader that this call will act the same as if you selected the function from a gadget or Menu selection. For more information on these types of commands, please refer to the MegaD.Guide file.

#### Errors

Errors will set the result variable to a brief description of the error and set the RC code to 20.

#### Returns

All commands that return a value, uses the result variable.

#### Debugging

A special calls can be made to the MegaD ARexx port. This is:

> dbug TRUE

or:

dbug FALSE If "dbug TRUE" is sent, this will allow MegaD to open requestors to complain about ARexx calls that it does not understand. If possible it will supply a list of values that it would understand. Also, it will display the offending argument or command that has confused MegaD. It is very helpful in writing and debugging ARexx programs. "dbug FALSE" will disable this feature.

```
MegaD ARexx Port
          The MegaD ARexx port is titled MEGAD.
```
### <span id="page-14-0"></span>**1.6 MegaD 3.1 ARexx Commands Copyright © 1993 John L. Jones**

MegaD ARexx Commands cross reference to build-in commands. ARexx Command Corresponding Built-in Command ============= ============================== ABootAdd ABoot Add ABootEdit ABoot Edit ActiveDir None AddFilter None AddFind None AddPattern

None

AddProCtrl None

AllBytes None

AllDir None

AllFiles None Child None ClearAll Clear All CloseMark None CloseWindows Close Windows ClrABoot Clr ABoot ClrDir Clr Dir ClrFiles Clr Files ClrPattern Clr Pattern ClrSrc Clr Src ClrSrcDir ClrSrcDir ClrSrcFile ClrSrcFile Copy Copy Copy /Format Copy /Format CopyAs Copy As CreateDir Create Dir dbug None Delete Delete DelProCtrl None Dest None

```
DirCloseWindows
      DirCloseWindows
DirOpenWindows
     DirOpenWindows
DiskIn
     None
DiskOut
      None
DSelect
      None
DumpPrefs
     None
DUnselect
      None
Duplicate
      Duplicate
ExportFile
      Export File
F7
      None
F8
      None
F9
      None
F10
      None
FileComment
      File Comment
FiltersMinus
     Filters -
FiltersPlus
     Filters +
Find
      Find
FreeFilter
      None
```
FreeFind None FreePattern None FreePC None FreeSpace None FreeVolumes Free Volumes GoDeep Go Deep Iconify Iconify Label Label LabelAlign Label Align LabelTimes Label Times LabModify Lab. Modify Lock None Mark None Menu None MenuCheck None Move Move MoveAs Move As NextItem

None Open Open... OpenWindows Open Windows OutputFile Output File OutputPrt Output Prt Parent None PrintSpooler Print Spooler PrtText Prt Text Quit Quit Relabel Relabel Rename Rename ResetAll Reset All SaveAs Save As... SavePreferences Save Preferences SearchText Search Text SelABoot Sel ABoot SelDir Sel Dir SelectAll Select All

```
SelectItem
     None
SelFile
     Sel File
SelPattern
     Sel Pattern
SelSrc
     Sel Src
SelSrcDir
     SelSrcDir
SelSrcFile
     SelSrcFile
SetColor
     Set Color...
SetDefault
     Set Default...
SetDevice
     None
SetDisplay
      Set Display...
SetExport
     Set Export
SetFlag
     None
SetKeypad
     Set Keypad...
SetMenuDev
     Set MenuDev...
SetMisc
     Set Misc...
SetNumber
     None
SetPreferences
     Set Preferences
SetPrint
     Set Print...
SetProtect
     Set Protect
```

```
SetScreen
     Set Screen...
SetString
     None
SourceBytes
     None
SourceDir
     None
SourceFiles
     None
TXClose
     TX Close
TXCloseAll
     TX Close All
TXFind
     TX Find
TXHex
     TX Hex
TXPrintAll
     TX PrintAll
TXPrintWindow
     TX PrintWindow
TXRepeatFind
     TX RepeatFind
TXScrollDown
     TX ScrollDown
TXScrollUp
      TX ScrollUp
TXSideToSide
     TX SideToSide
TXTopBottom
     TX TopBottom
UnselectItem
     None
UpdateDir
      Update Dir
```
UseFilter None UseFind None UsePattern None ViewIcon View Icon ViewText View Text VolPerScr VolPerScr VSelect None VUnselect None

## <span id="page-21-0"></span>**1.7 MegaD 3.1 ARexx Commands Copyright © 1993 John L. Jones**

Command: ABootAdd Usage: ABootAdd Description: Same as ABoot Add built-in. Example: -Built-In: ABoot Add See Also: AddProCtrl for adding AutoBoots through ARexx.

# <span id="page-21-1"></span>**1.8 MegaD 3.1 ARexx Commands Copyright © 1993 John L. Jones**

Command: ABootEdit

Usage: ABootEdit [AutoBoot Title]

Description: Same as ABoot Edit built-in. If the Title of the AutoBoot is supplied as an argument, that AutoBoot will be deleted.

Example: -Built-In: ABoot Edit See Also: -

# <span id="page-22-0"></span>**1.9 MegaD 3.1 ARexx Commands Copyright © 1993 John L. Jones**

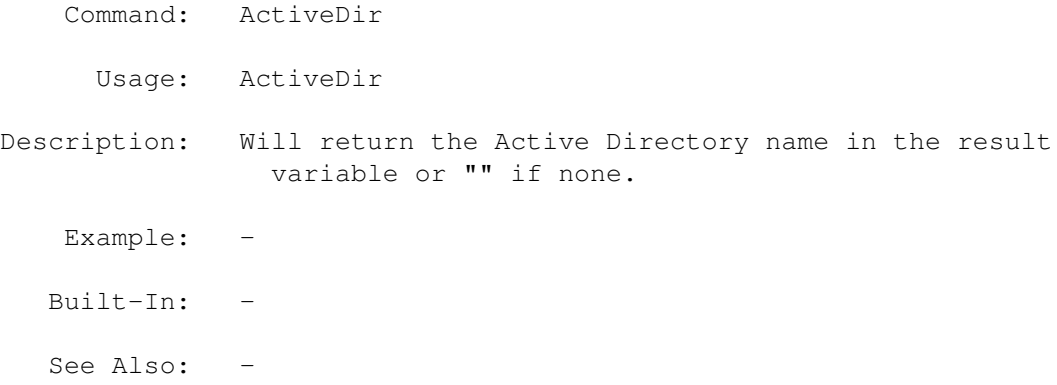

# <span id="page-22-1"></span>**1.10 MegaD 3.1 ARexx Commands Copyright © 1993 John L. Jones**

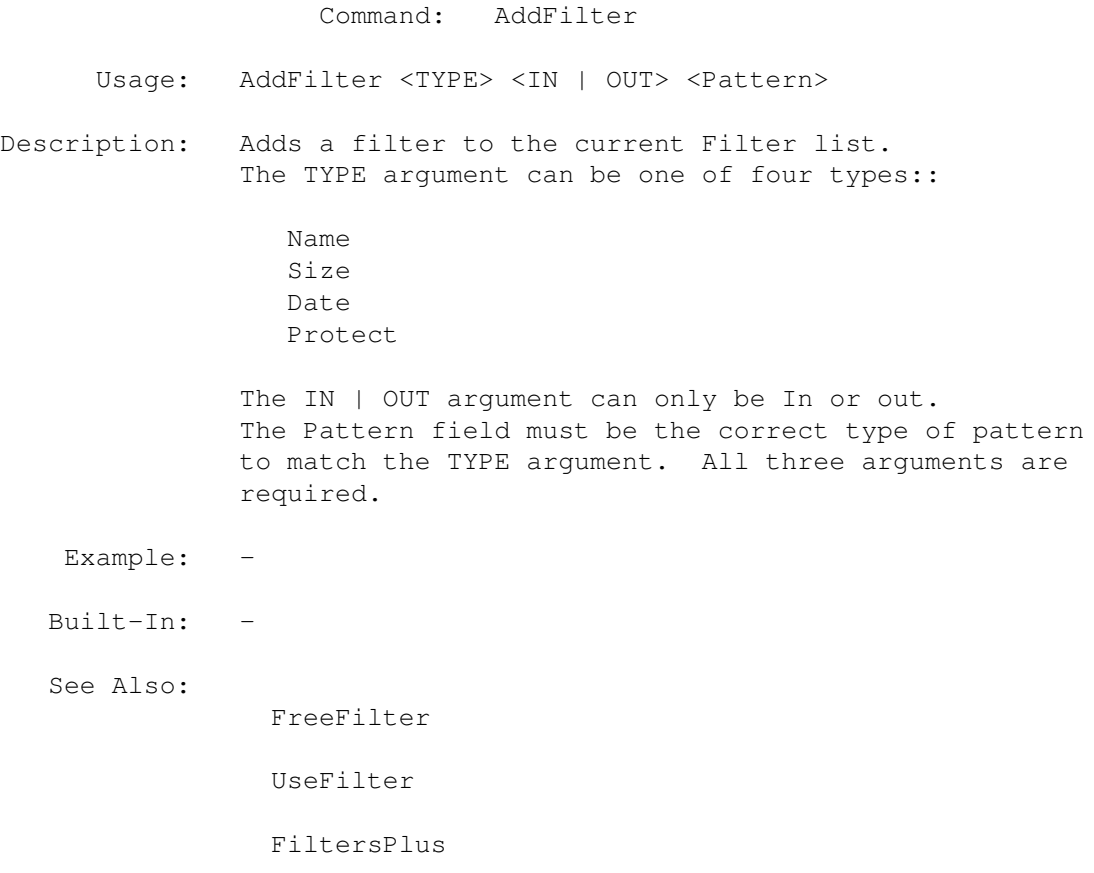

## <span id="page-23-0"></span>**1.11 MegaD 3.1 ARexx Commands Copyright © 1993 John L. Jones**

Command: AddFind Usage: AddFind <TYPE> <IN | OUT> <Pattern> Description: Adds a filter to the current Find list. The TYPE argument can be one of four types: Name Size Date Protect The IN | OUT argument can only be In or out. The Pattern field must be the correct type of pattern to match the TYPE argument. All three arguments are required. Example: -Built-In: -See Also: FreeFind UseFind Find .

# <span id="page-23-1"></span>**1.12 MegaD 3.1 ARexx Commands Copyright © 1993 John L. Jones**

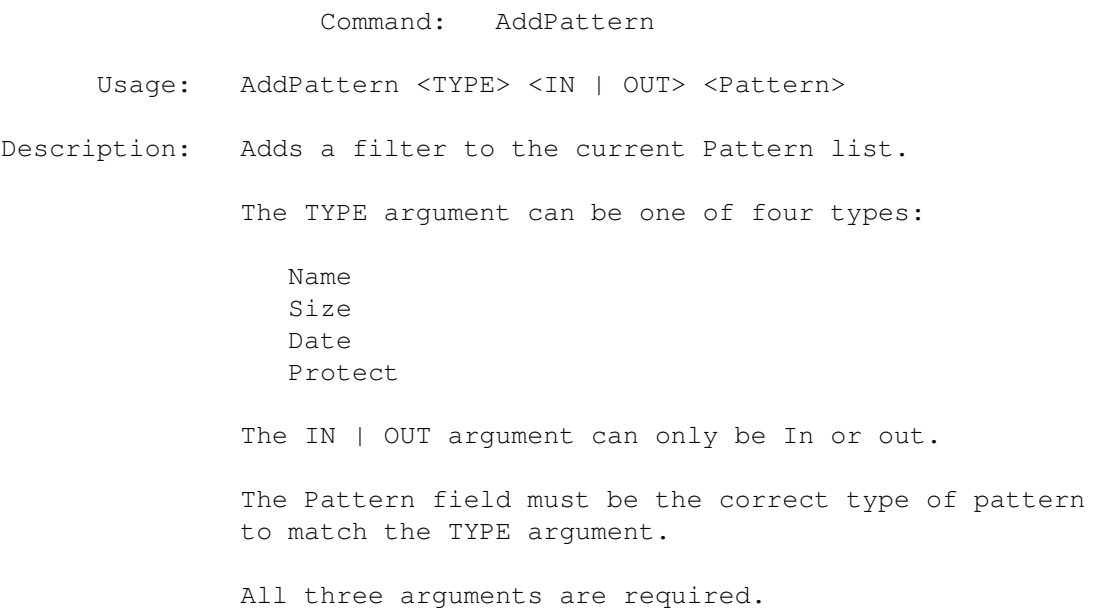

Example: -Built-In: -See Also: FreePattern UsePattern SelPattern ClrPattern

# <span id="page-24-0"></span>**1.13 MegaD 3.1 ARexx Commands Copyright © 1993 John L. Jones**

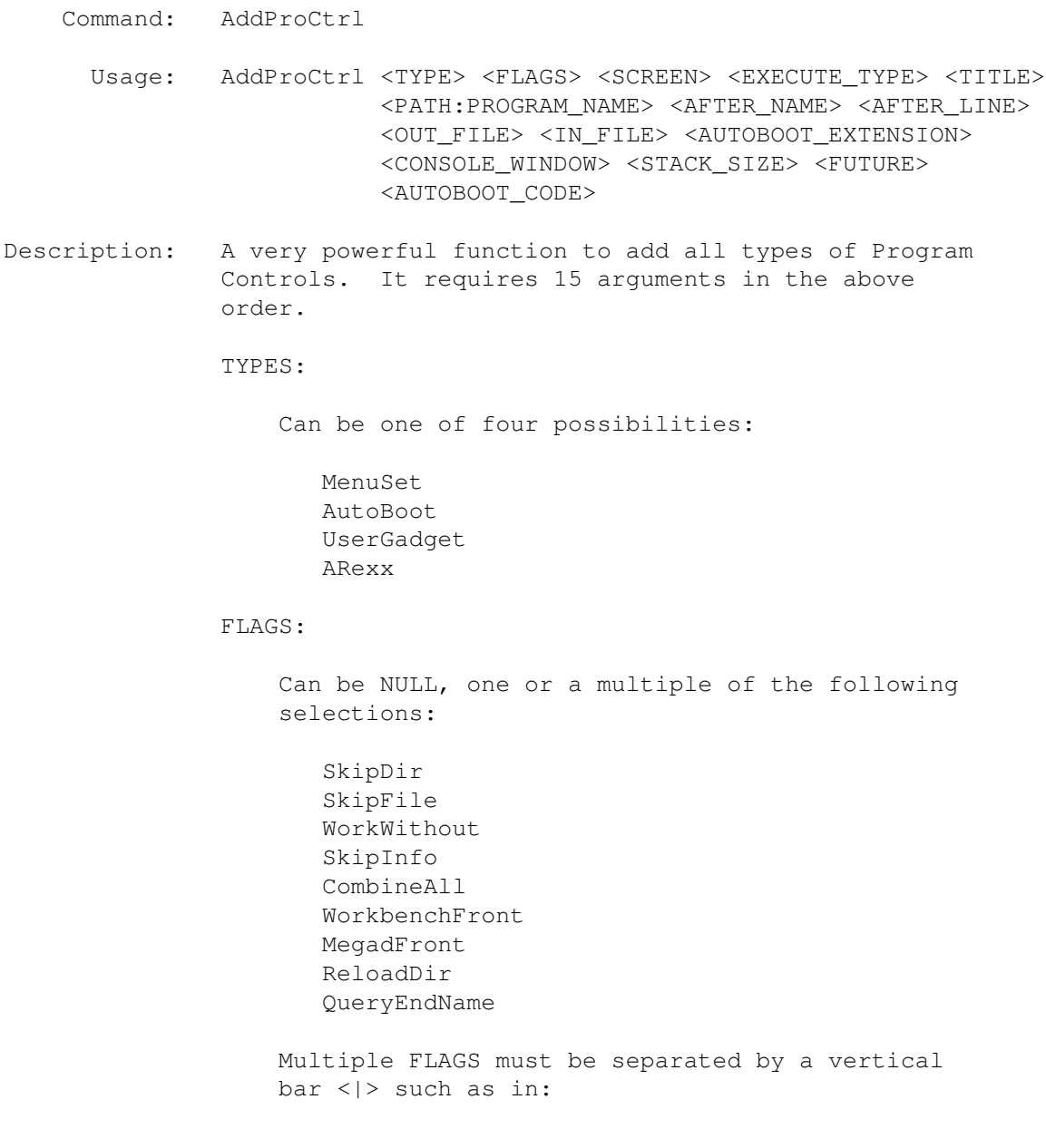

```
SkipDir|SkipInfo
```
SCREEN:

Must be one of two possibilities:

MDScreen WBScreen

EXECUTE\_TYPE:

Must be one of three possibilities:

Execute Hold Workbench

#### TITLE:

This is a string identifyint this Program Control. It must be a unique name not previously defined as a built in command, ARexx command or as another Program Control.

#### PATH:PROGRAM\_NAME:

This is the actual program that MegaD is to call during the execution of this Program Control.

#### AFTER\_NAME:

This is any information you want inserted into the command line immediately after the program name, or NULL if it is to be left blank.

#### AFTER\_LINE:

This is any information you want appended to the end of the command line, or NULL if it is to be left blank.

#### OUT\_FILE:

This is a valid file name for the output file, or NULL if it is to be left blank.

#### IN\_FILE:

This is a valid file name for the input file, or NULL if it is to be left blank.

#### AUTOBOOT\_EXTENSION:

This is a file extension to use for matching the AutoBoot to. To use the extension, the AUTOBOOT\_CODE must be NULL.

CONSOLE\_WINDOW:

The purpose of this is to set the size of the Console window. This MUST be the first of the actual console line that defines the the device and the size. i.e.

CON:10/12/600/150

There is no error checking to see if this is correct. MegaD adds the rest of the Console line before launching the Program Control. If you wish to use the default size set this argument to NULL.

STACK\_SIZE:

This is to set the stack size for the Program Control. MegaD will always guarantee that the launched program will have at least 4096 bytes of stack any setting less than this will be ignored. If this STACK\_SIZE is not set MegaD will check to see if there is a Workbench Icon for the launched program and if this icon has a stack setting, if so it will use that setting. If the icon stack size is not available and STACK\_SIZE was not set, MegaD will use its own stack size for the launched program. STACK\_SIZE will override all other settings except for the minimum 4096 bytes.

FUTURE:

This is for future expansion. Leave NULL.

AUTOBOOT\_CODE:

Set this to either:

NULL, or a string of HEX number

If you set it to a string of HEX number, that hex number should be the same as the first bytes of the file to use for a match to execute an AutoBoot with.

```
--------------------------------------------------------------
Example: /*
           ** Example of adding an AutoBoot with the ARexx port of
           ** MegaD.
           **
           ** This will create the AutoBoot so that anytime an IFF
           ** graphic file is double clicked the program Display
           ** will be called from the Sys: Utilities drawer.
```

```
*/
```
 $/$ \* \*\* If program is launched from MegaD the default address \*\* will be MEGAD. The next command must go to the REXX port. \*/ address REXX option result  $/*$  All return values are done though the result variable  $*/$ address MEGAD  $/*$  Send commands to the MEGAD port  $*/$ @{ " dbug " link "dbug"} TRUE /\* Let MegaD display debugging messages on the MegaD Screen \*/  $/*$  test autoboot Hex codes  $*/$ "addproctrl autoboot skipinfo|skipdir|workwithout MDScreen ← workbench SysDisplay sys:Utilities/Display NULL NULL NULL ← NULL NULL NULL NULL 464f524d" -------------------------------------------------------------- Built-In: See Also: For more information on Program Controls, see Program Control Window in the MegaD.Guide.

### <span id="page-27-0"></span>**1.14 MegaD 3.1 ARexx Commands Copyright © 1993 John L. Jones**

Command: AllBytes Usage: AllBytes Description: Will return in the result variable, the total of all bytes selected in both source and destination windows. Example: -Built-In: - See Also: -

## <span id="page-27-1"></span>**1.15 MegaD 3.1 ARexx Commands Copyright © 1993 John L. Jones**

Command: AllDir Usage: AllDir Description: Will return in the result variable, the total of all directories selected in both source and destination windows. Example: -Built-In: - See Also: -

### <span id="page-28-0"></span>**1.16 MegaD 3.1 ARexx Commands Copyright © 1993 John L. Jones**

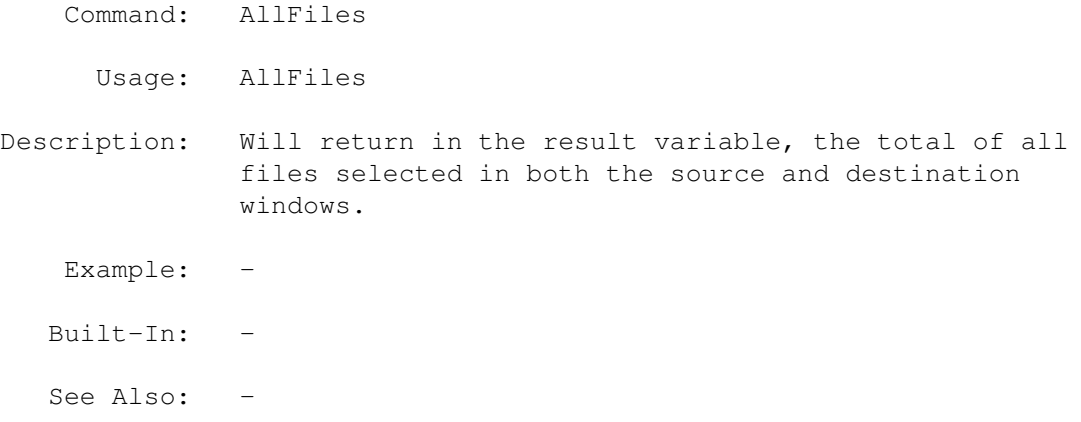

### <span id="page-28-1"></span>**1.17 MegaD 3.1 ARexx Commands Copyright © 1993 John L. Jones**

Command: Child Usage: Child <child\_name> Description: Will open a child directory window of the marked directory. Child must have one argument and that argument is the name of the child directory you wish to open. It will return the actual directory name of the directory opened or "" if the directory could not be found. Example: -Built-In: - See Also: Mark Lock Dest Parent

SelectItem

UnSelectItem

CloseMark

# <span id="page-29-0"></span>**1.18 MegaD 3.1 ARexx Commands Copyright © 1993 John L. Jones**

Command: ClearAll Usage: ClearAll Description: Same as Clear All built-in. Example: -Built-In: Clear All See Also: -

# <span id="page-29-1"></span>**1.19 MegaD 3.1 ARexx Commands Copyright © 1993 John L. Jones**

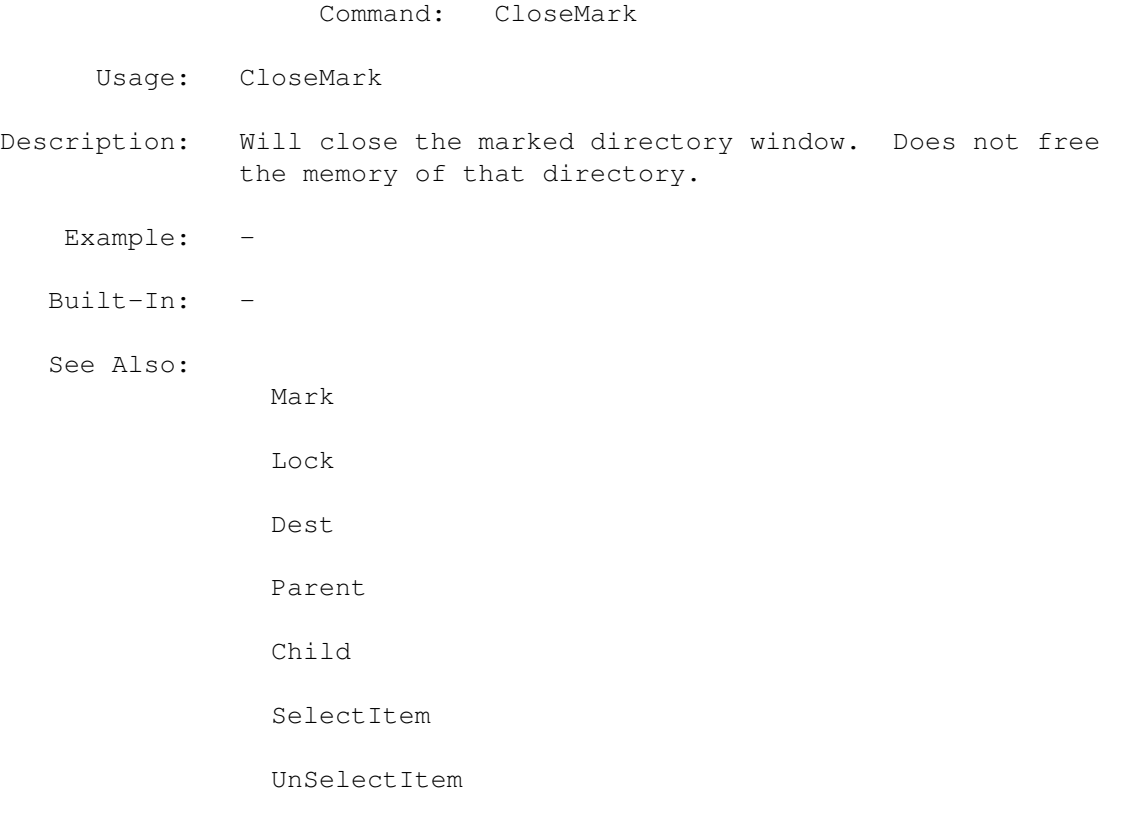

# <span id="page-30-0"></span>**1.20 MegaD 3.1 ARexx Commands Copyright © 1993 John L. Jones**

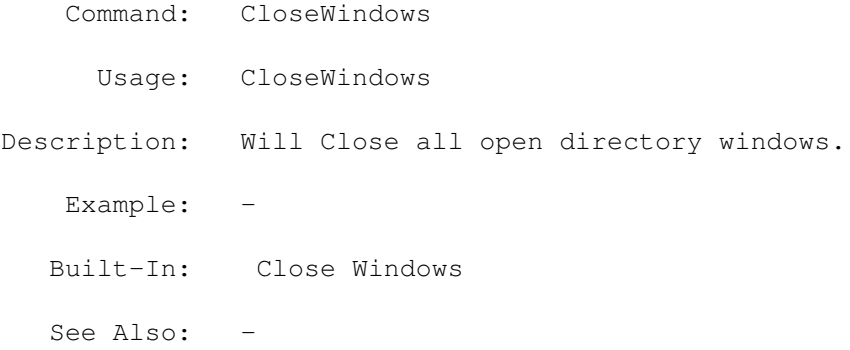

## <span id="page-30-1"></span>**1.21 MegaD 3.1 ARexx Commands Copyright © 1993 John L. Jones**

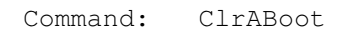

Usage: ClrABoot [AutoBoot Title]

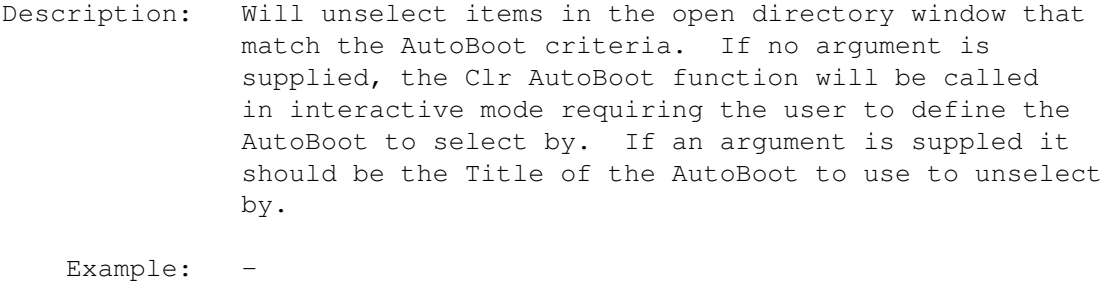

Built-In: Clr ABoot

See Also: -

# <span id="page-30-2"></span>**1.22 MegaD 3.1 ARexx Commands Copyright © 1993 John L. Jones**

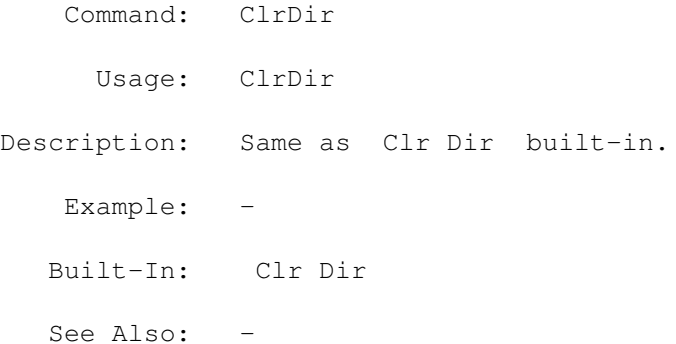

# <span id="page-30-3"></span>**1.23 MegaD 3.1 ARexx Commands Copyright © 1993 John L. Jones**

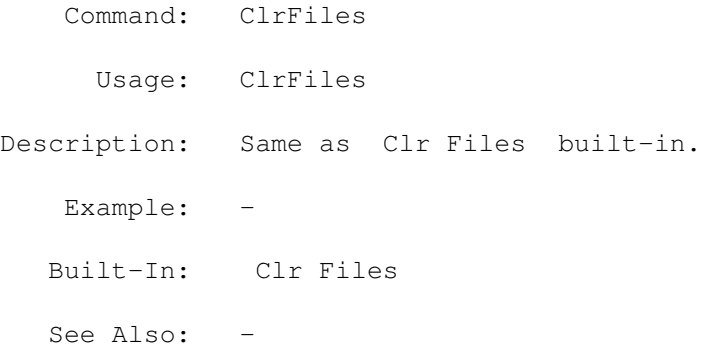

# <span id="page-31-0"></span>**1.24 MegaD 3.1 ARexx Commands Copyright © 1993 John L. Jones**

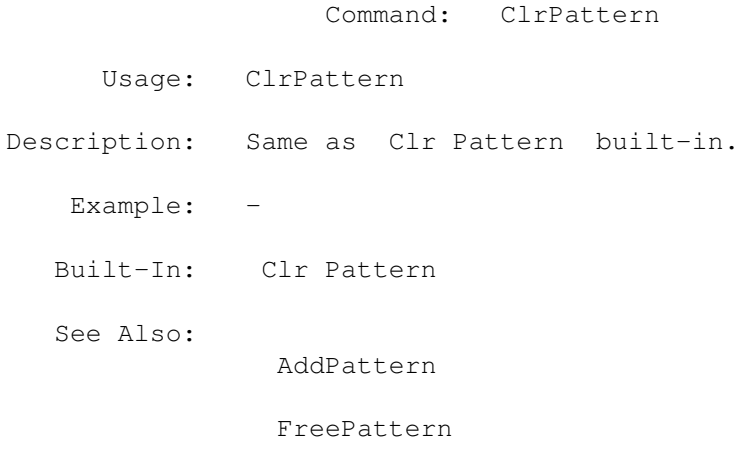

UsePattern

# <span id="page-31-1"></span>**1.25 MegaD 3.1 ARexx Commands Copyright © 1993 John L. Jones**

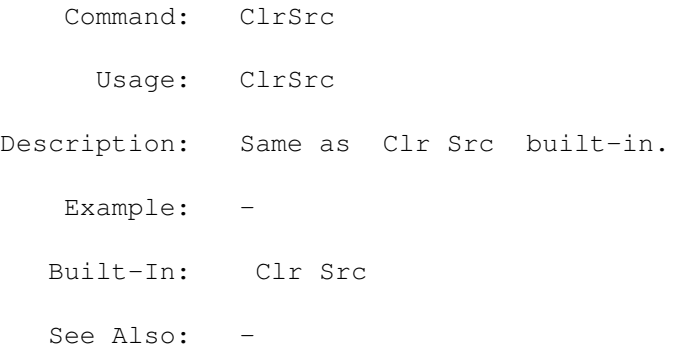

# <span id="page-31-2"></span>**1.26 MegaD 3.1 ARexx Commands Copyright © 1993 John L. Jones**

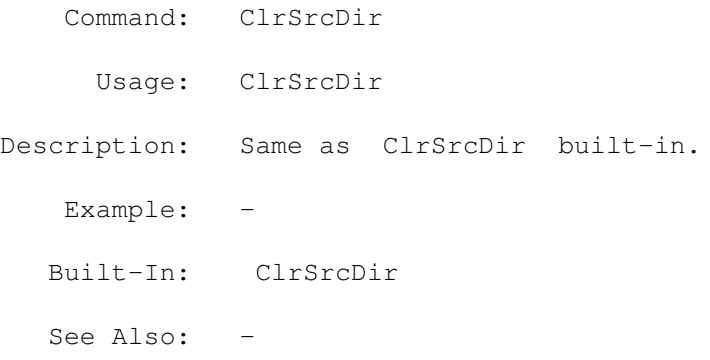

# <span id="page-32-0"></span>**1.27 MegaD 3.1 ARexx Commands Copyright © 1993 John L. Jones**

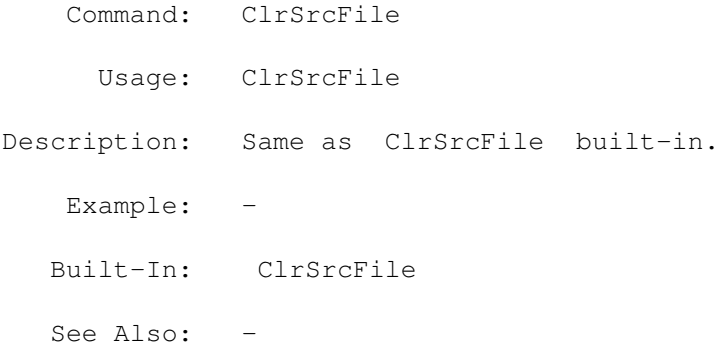

# <span id="page-32-1"></span>**1.28 MegaD 3.1 ARexx Commands Copyright © 1993 John L. Jones**

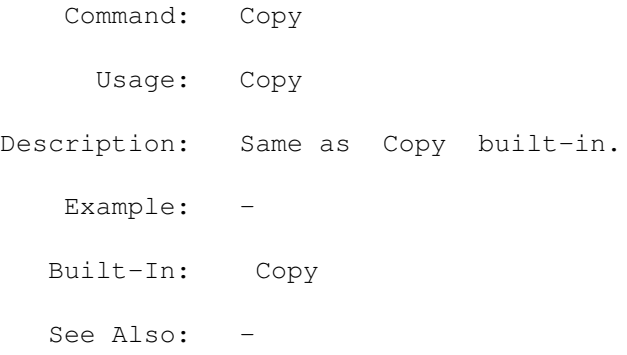

# <span id="page-32-2"></span>**1.29 MegaD 3.1 ARexx Commands Copyright © 1993 John L. Jones**

Command: CopyFormat Usage: CopyFormat

```
Description: Same as Copy/Format built-in.
   Example: -
  Built-In: Copy/Format
  See Also: -
```
# <span id="page-33-0"></span>**1.30 MegaD 3.1 ARexx Commands Copyright © 1993 John L. Jones**

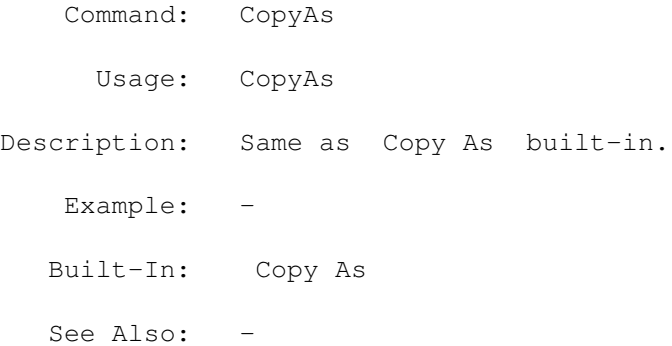

# <span id="page-33-1"></span>**1.31 MegaD 3.1 ARexx Commands Copyright © 1993 John L. Jones**

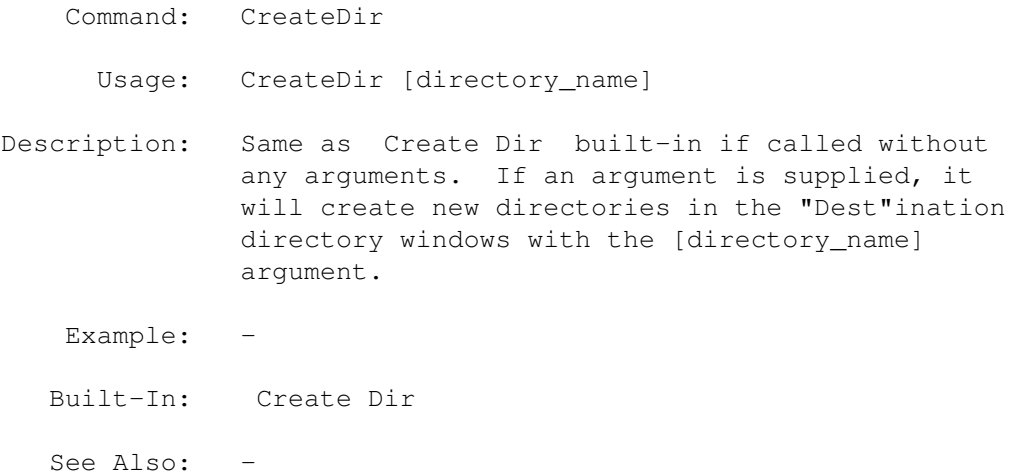

# <span id="page-33-2"></span>**1.32 MegaD 3.1 ARexx Commands Copyright © 1993 John L. Jones**

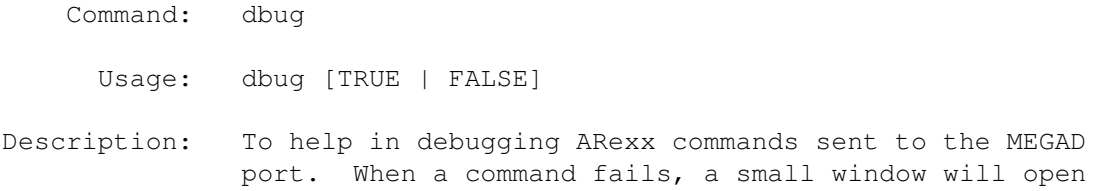

on the MegaD Screen giving the command or argument that failed and any possible information that might help. If called without arguments it will default to TRUE. Example: -Built-In: - See Also: -

## <span id="page-34-0"></span>**1.33 MegaD 3.1 ARexx Commands Copyright © 1993 John L. Jones**

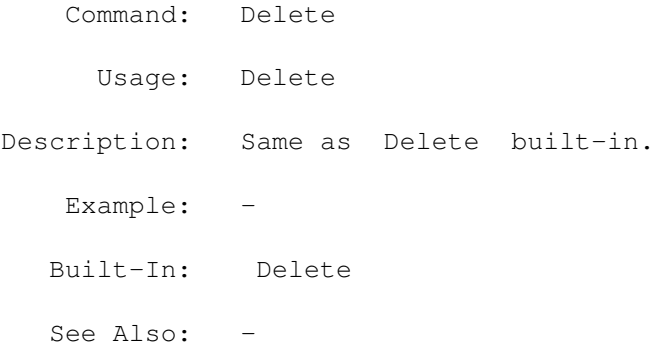

### <span id="page-34-1"></span>**1.34 MegaD 3.1 ARexx Commands Copyright © 1993 John L. Jones**

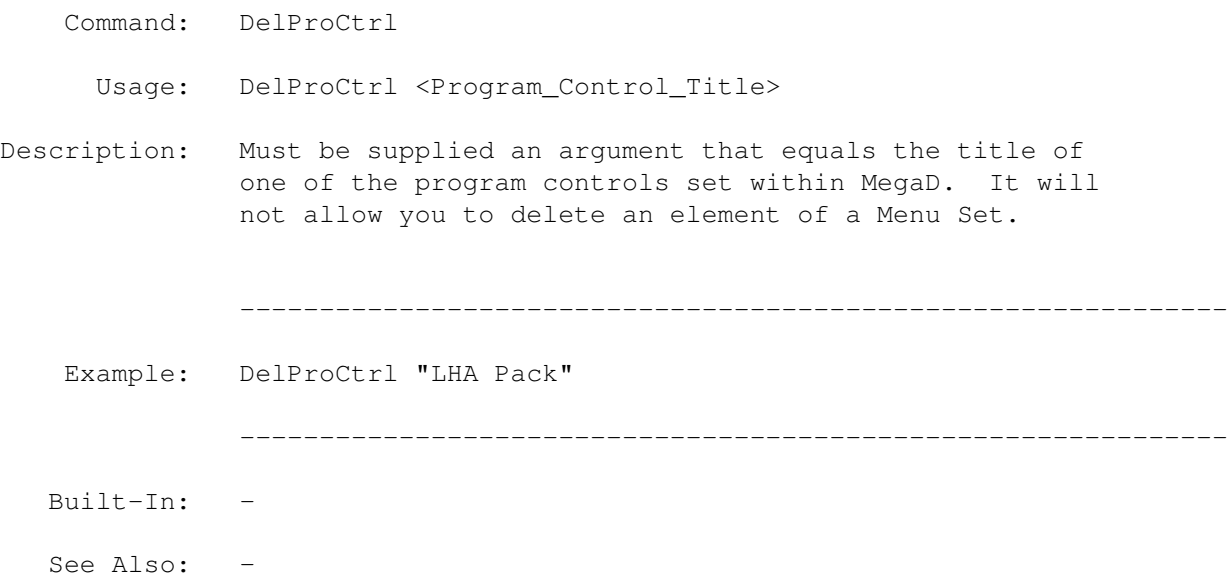

# <span id="page-34-2"></span>**1.35 MegaD 3.1 ARexx Commands Copyright © 1993 John L. Jones**

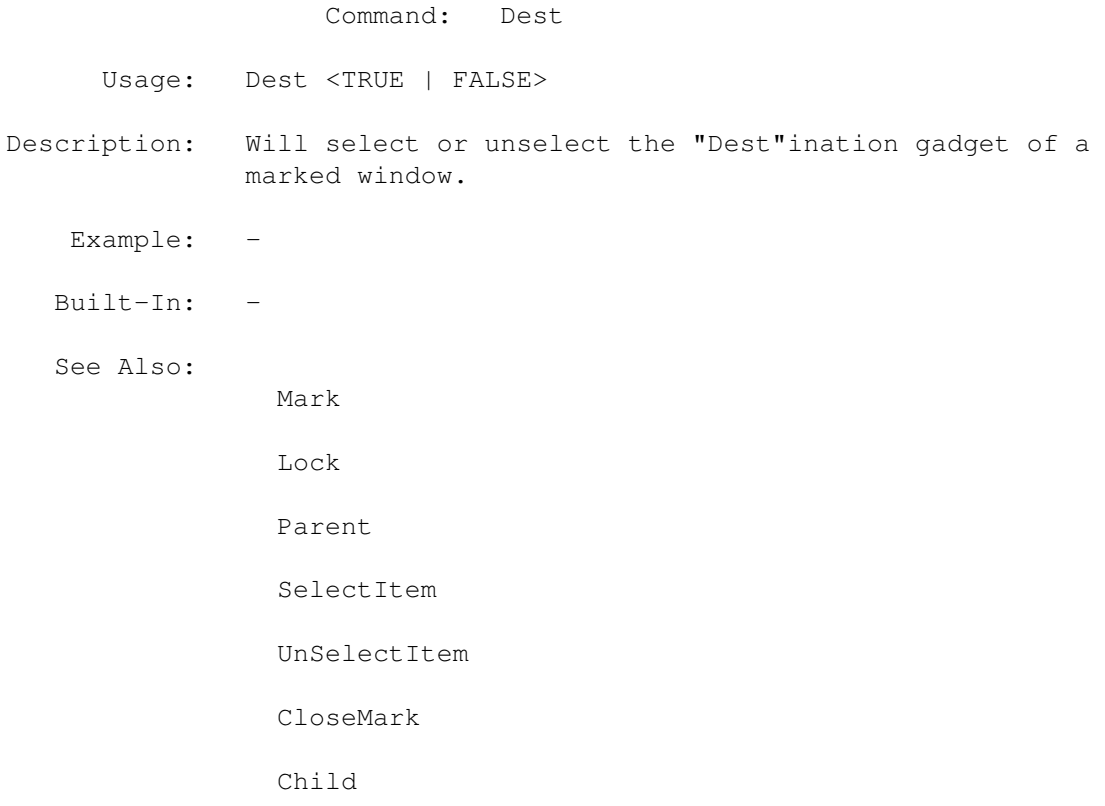

# <span id="page-35-0"></span>**1.36 MegaD 3.1 ARexx Commands Copyright © 1993 John L. Jones**

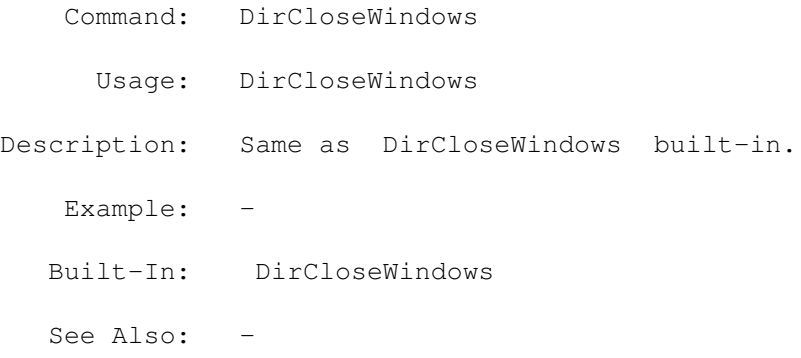

# <span id="page-35-1"></span>**1.37 MegaD 3.1 ARexx Commands Copyright © 1993 John L. Jones**

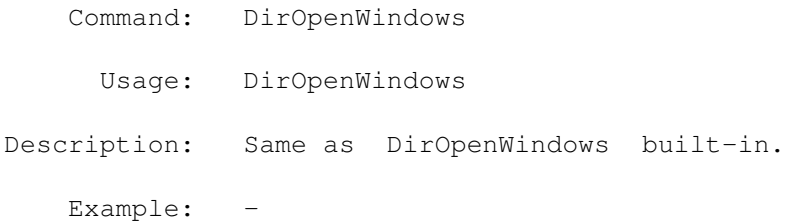
Built-In: DirOpenWindows See Also: -

### **1.38 MegaD 3.1 ARexx Commands Copyright © 1993 John L. Jones**

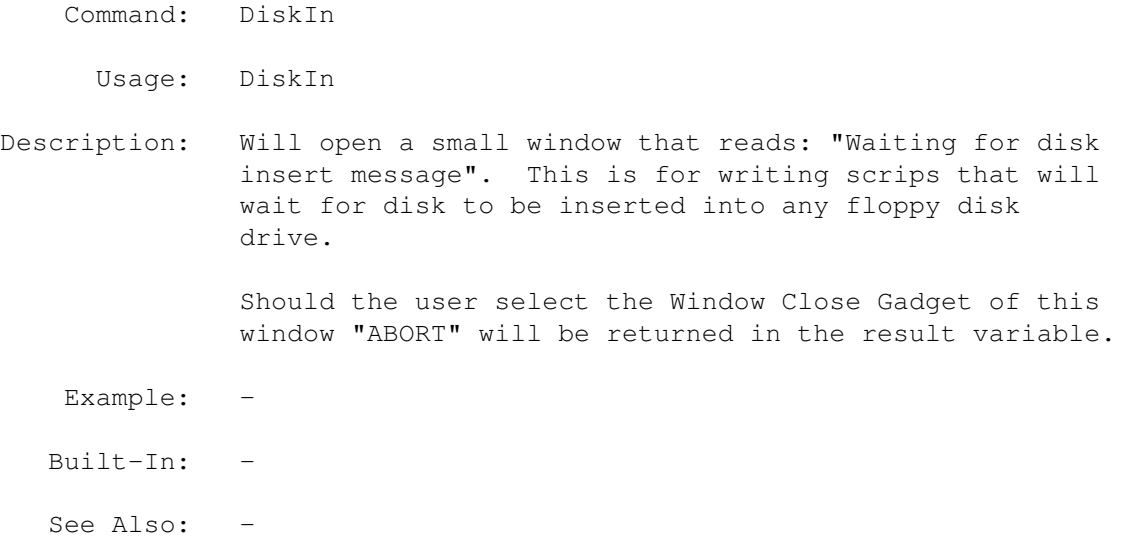

### **1.39 MegaD 3.1 ARexx Commands Copyright © 1993 John L. Jones**

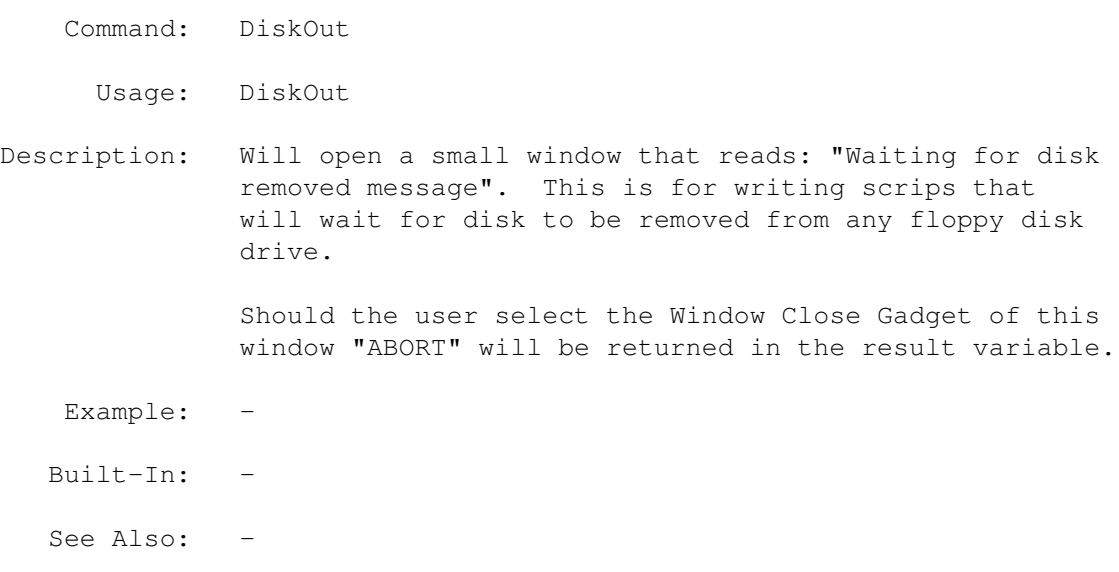

# **1.40 MegaD 3.1 ARexx Commands Copyright © 1993 John L. Jones**

Command: DSelect Usage: DSelect <Device\_name> Description: Requires an argument that will match an item in the Device List. If it is found it will select that item in the list. It will return the title of the selected item if found or it will return "" in the result variable if it is not found. Example: -Built-In: - See Also: -

#### **1.41 MegaD 3.1 ARexx Commands Copyright © 1993 John L. Jones**

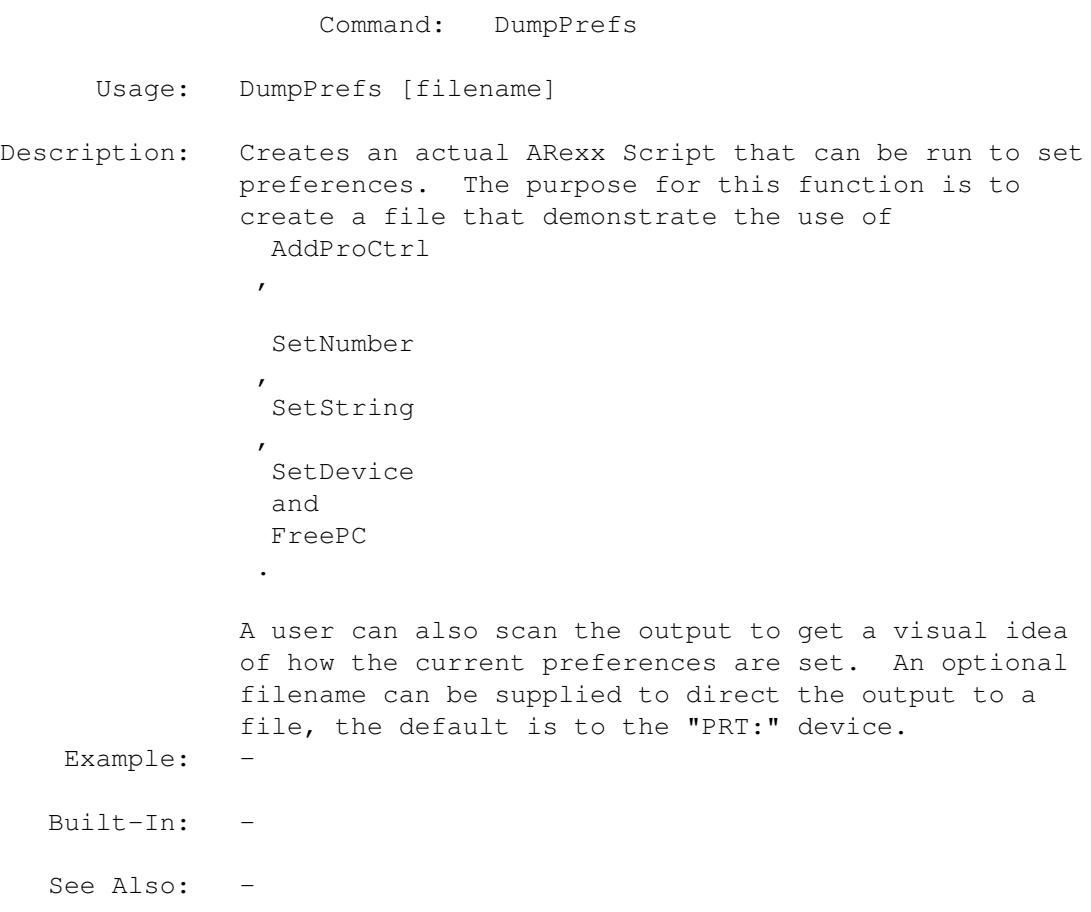

### **1.42 MegaD 3.1 ARexx Commands Copyright © 1993 John L. Jones**

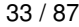

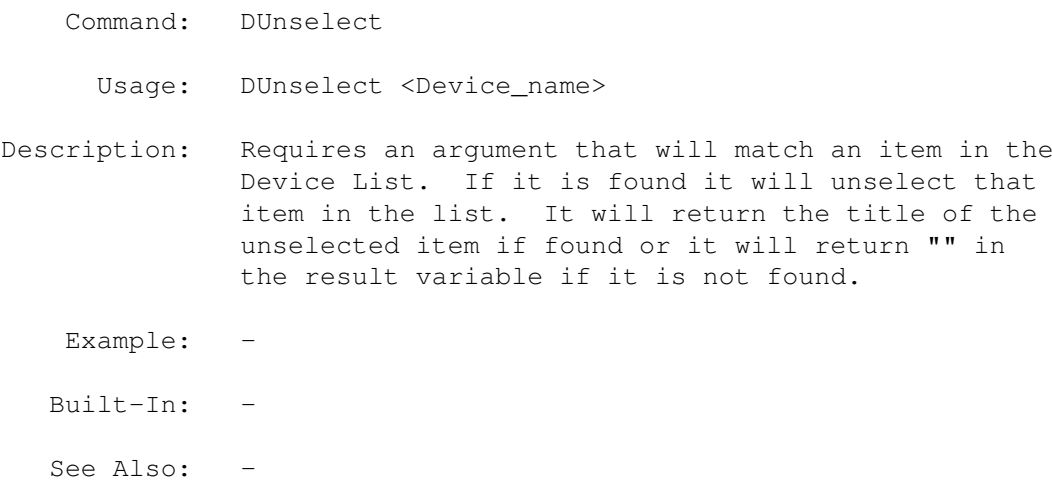

# **1.43 MegaD 3.1 ARexx Commands Copyright © 1993 John L. Jones**

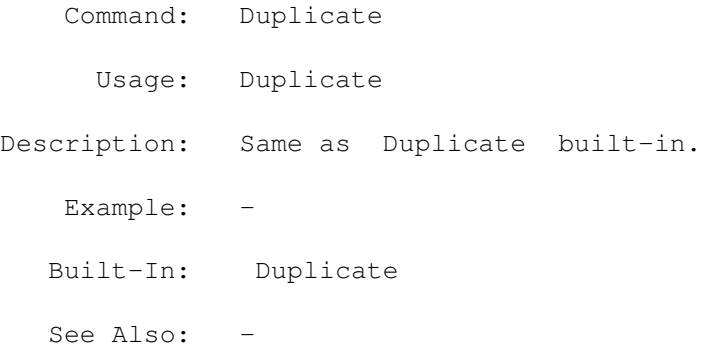

### **1.44 MegaD 3.1 ARexx Commands Copyright © 1993 John L. Jones**

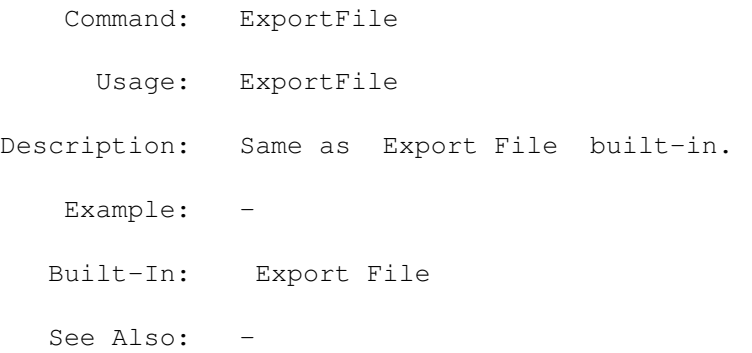

## **1.45 MegaD 3.1 ARexx Commands Copyright © 1993 John L. Jones**

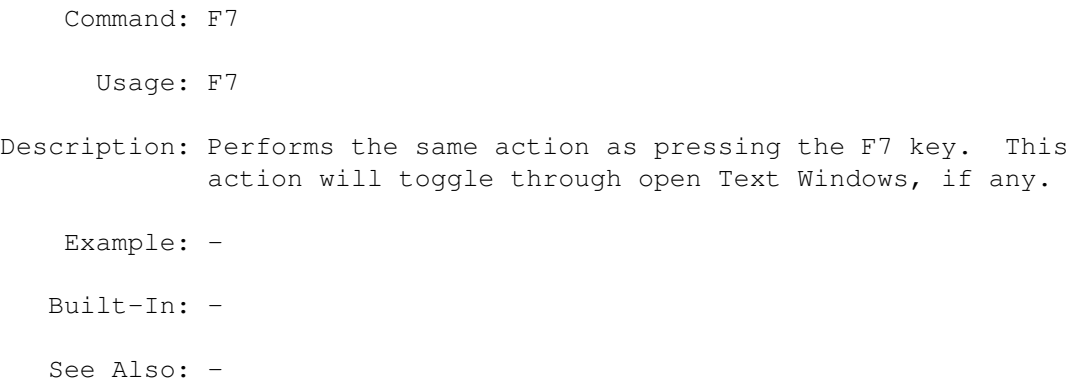

#### **1.46 MegaD 3.1 ARexx Commands Copyright © 1993 John L. Jones**

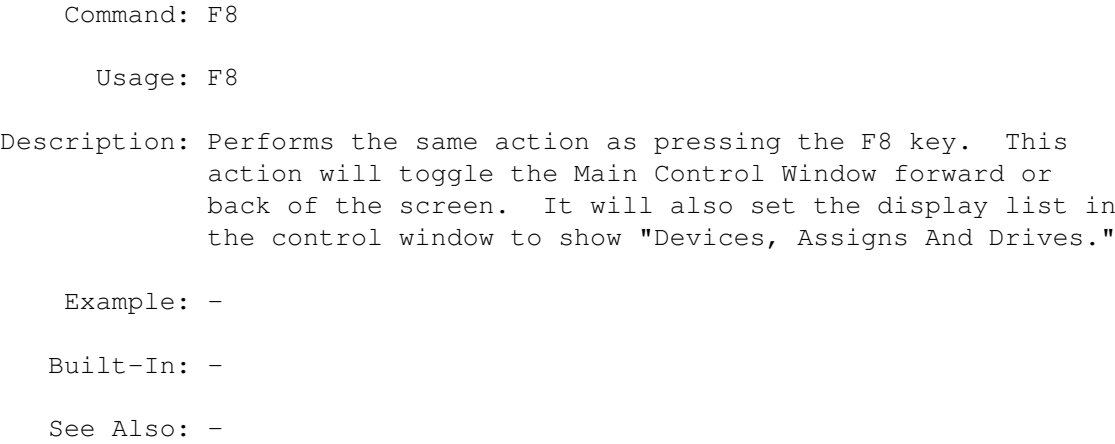

#### **1.47 MegaD 3.1 ARexx Commands Copyright © 1993 John L. Jones**

```
Command: F9
      Usage: F9
Description: Performs the same action as pressing the F9 key. This
            action will toggle the Main Control Window forward or
            back of the screen. It will also set the display list in
            the control window to show "Volumes In Memory."
   Example: -
  Built-In: -
  See Also: -
```
#### **1.48 MegaD 3.1 ARexx Commands Copyright © 1993 John L. Jones**

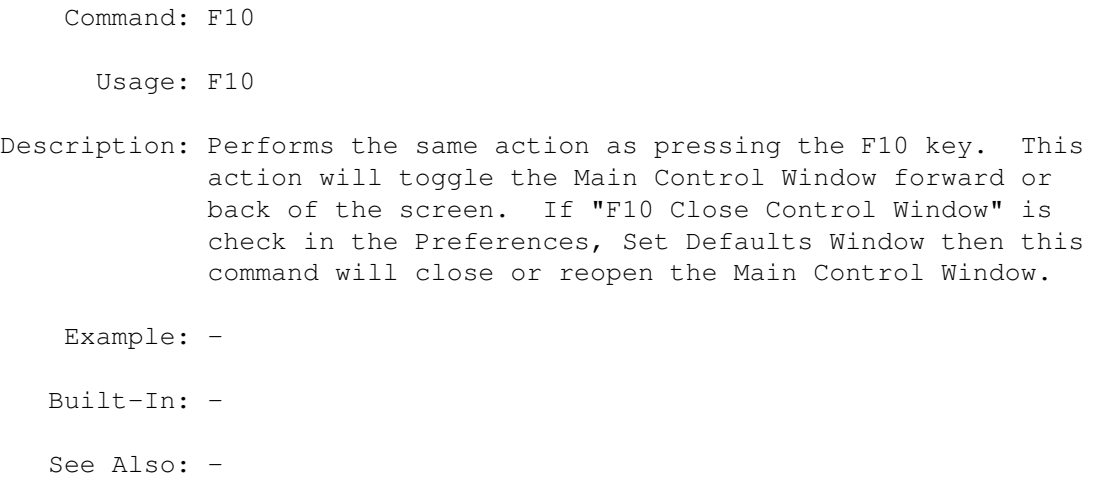

# **1.49 MegaD 3.1 ARexx Commands Copyright © 1993 John L. Jones**

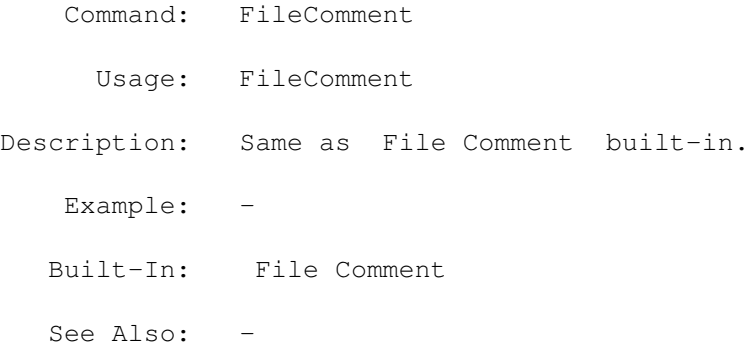

# **1.50 MegaD 3.1 ARexx Commands Copyright © 1993 John L. Jones**

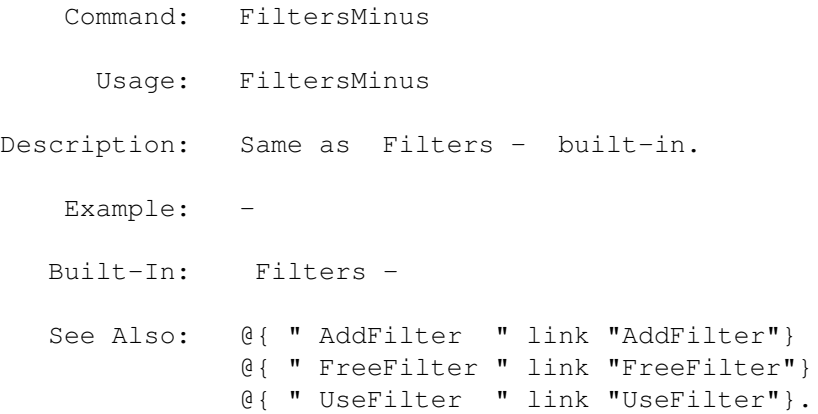

# **1.51 MegaD 3.1 ARexx Commands Copyright © 1993 John L. Jones**

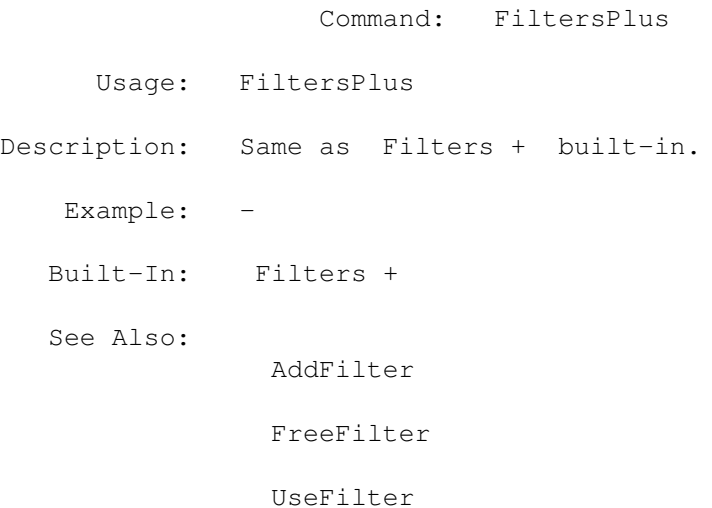

#### **1.52 MegaD 3.1 ARexx Commands Copyright © 1993 John L. Jones**

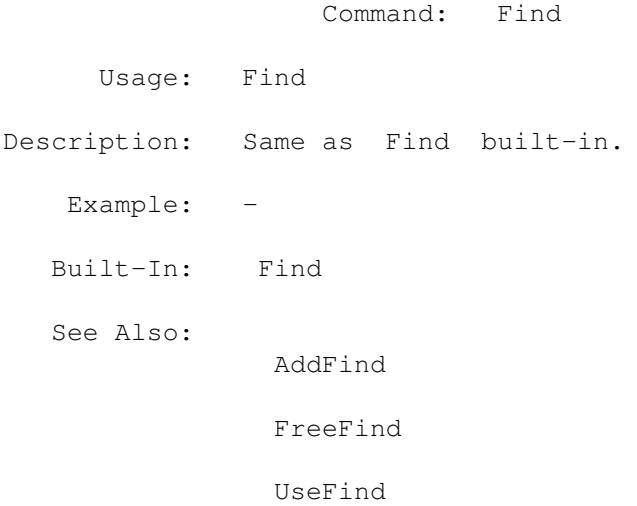

.

.

# **1.53 MegaD 3.1 ARexx Commands Copyright © 1993 John L. Jones**

Command: FreeFilter Usage: FreeFilter Description: Will free all Filters created by the ARexx function AddFilter. Example: -

Built-In: - See Also: AddFilter UseFilter FiltersMinus

.

### **1.54 MegaD 3.1 ARexx Commands Copyright © 1993 John L. Jones**

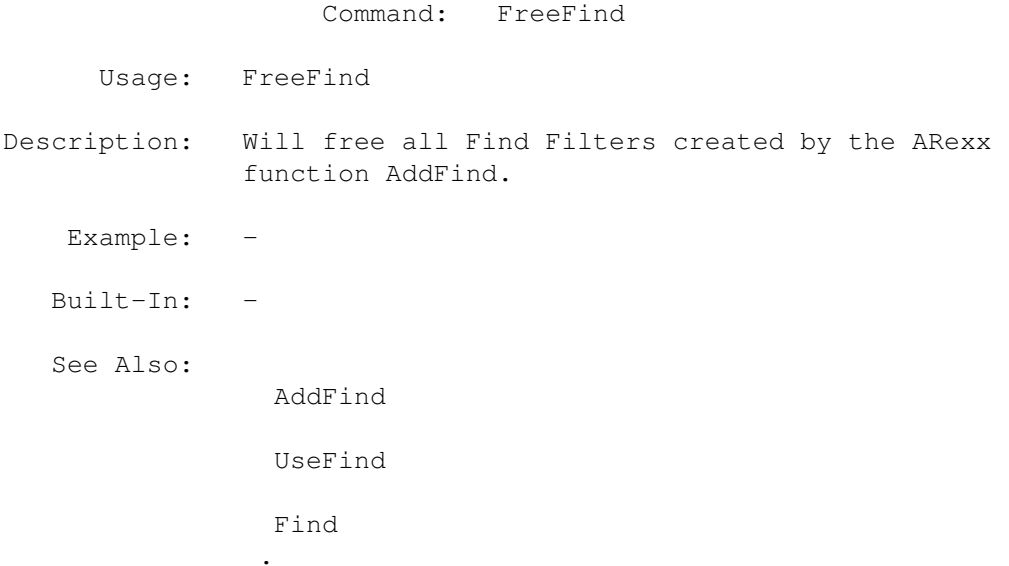

# **1.55 MegaD 3.1 ARexx Commands Copyright © 1993 John L. Jones**

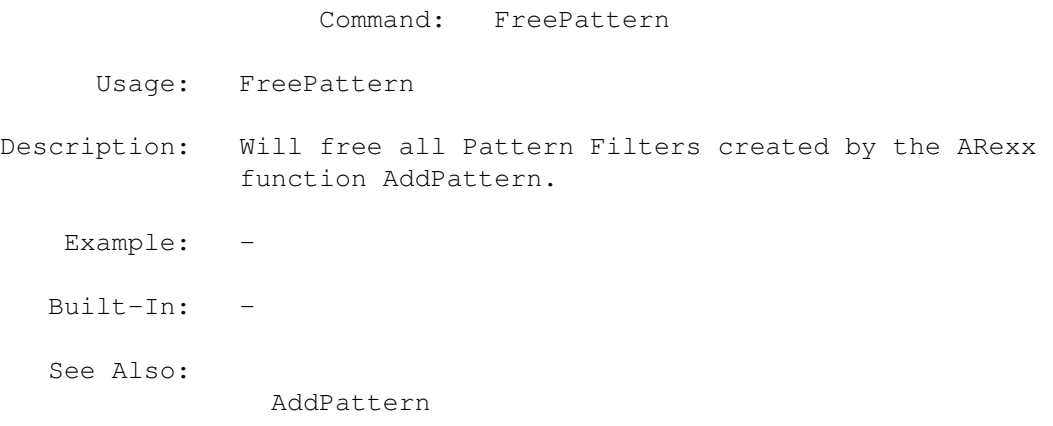

UsePattern

.

#### **1.56 MegaD 3.1 ARexx Commands Copyright © 1993 John L. Jones**

Command: FreePC Usage: FreePC <Type> Description: Frees the complete list of Program Controls from the version of MegaD which is currently running. A Type must be supplied. The types of Program Controls that can be sent are: AutoBoot ARexx MenuSet UserGadget The main purpose of this command is to clear all Program Controls before resetting with the AddProCtrl command. Example: -Built-In: - See Also: DumpPrefs

### **1.57 MegaD 3.1 ARexx Commands Copyright © 1993 John L. Jones**

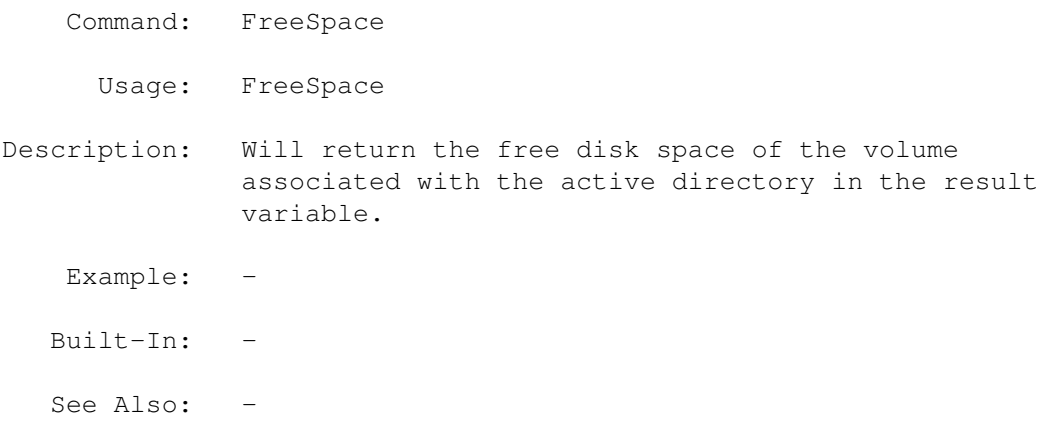

#### **1.58 MegaD 3.1 ARexx Commands Copyright © 1993 John L. Jones**

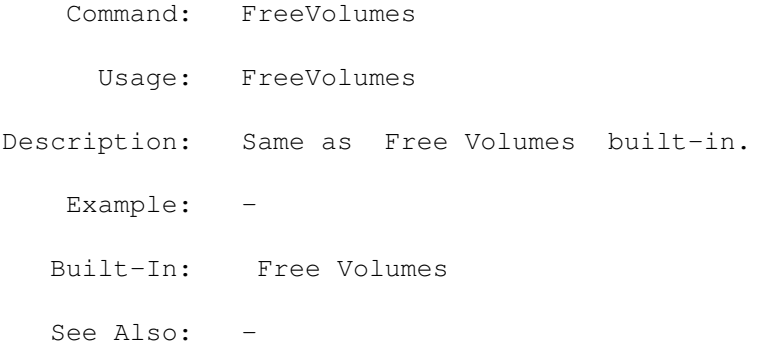

#### **1.59 MegaD 3.1 ARexx Commands Copyright © 1993 John L. Jones**

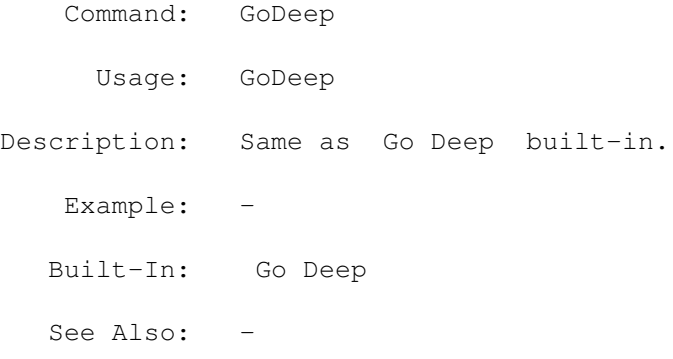

#### **1.60 MegaD 3.1 ARexx Commands Copyright © 1993 John L. Jones**

- Command: Iconify
- Usage: Iconify
- Description: Will Iconify MegaD. If MegaD is already iconified, it will un-iconify. Any ARexx command to MegaD will uniconify MegaD. MegaD is incapable of performing most task without its graphic interface open, it will uniconify so that it can perform the command sent through the ARexx port.
	- Example: -
	- Built-In: Iconify
	- See Also: -

#### **1.61 MegaD 3.1 ARexx Commands Copyright © 1993 John L. Jones**

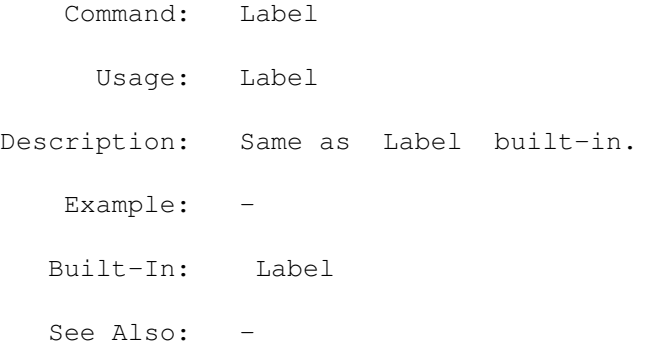

### **1.62 MegaD 3.1 ARexx Commands Copyright © 1993 John L. Jones**

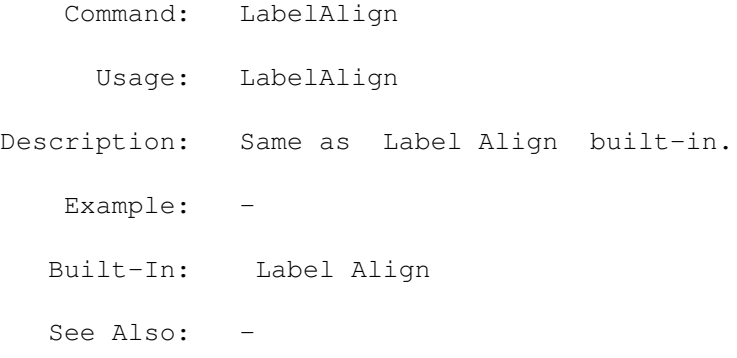

### **1.63 MegaD 3.1 ARexx Commands Copyright © 1993 John L. Jones**

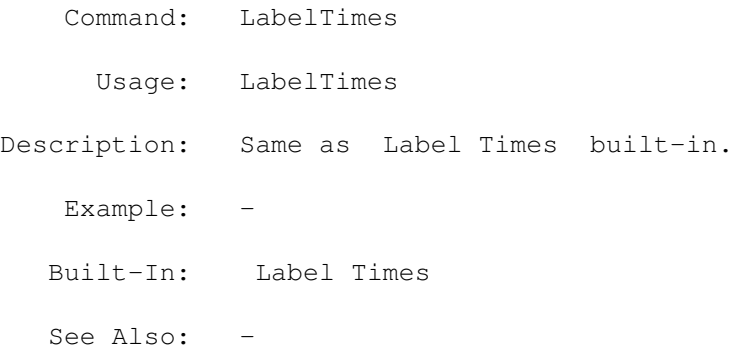

### **1.64 MegaD 3.1 ARexx Commands Copyright © 1993 John L. Jones**

Command: LabModify

Usage: LabModify Description: Same as Lab. Modify built-in. Example: -Built-In: Lab. Modify See Also: -

# **1.65 MegaD 3.1 ARexx Commands Copyright © 1993 John L. Jones**

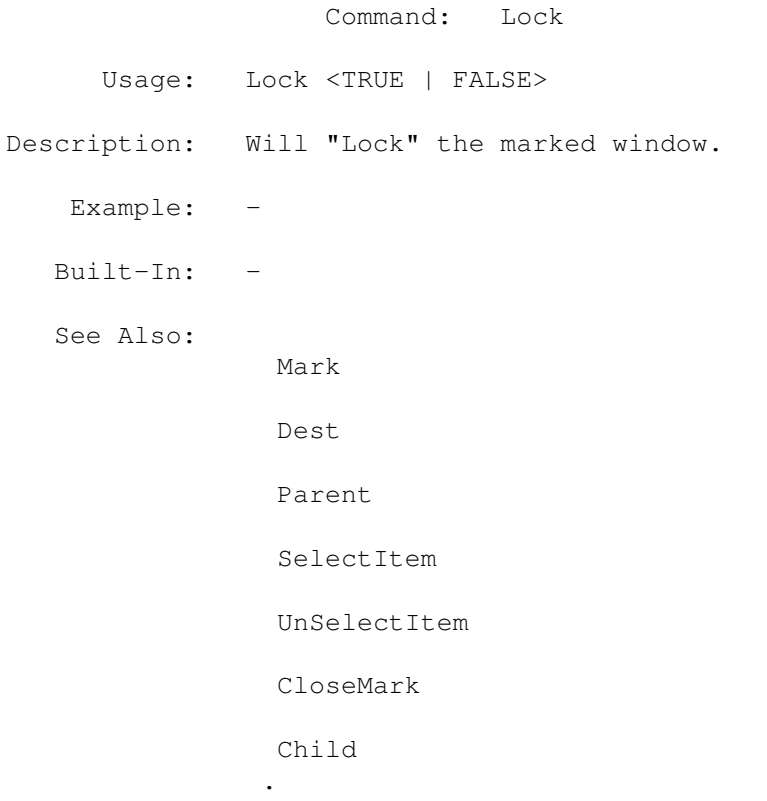

#### **1.66 MegaD 3.1 ARexx Commands Copyright © 1993 John L. Jones**

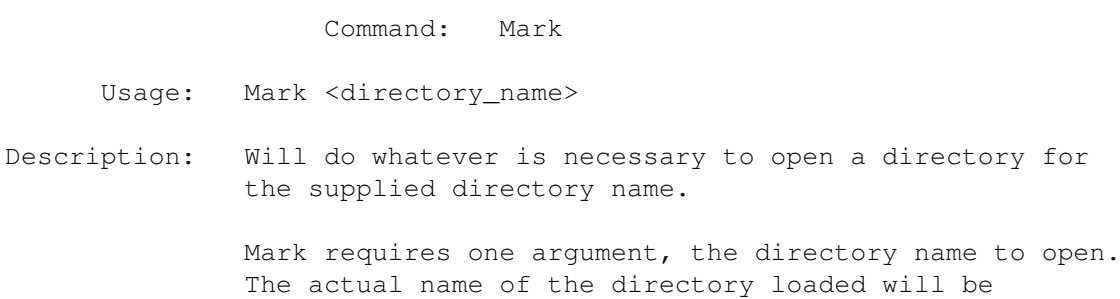

returned in the result variable. Once the directory has been "Mark"ed, certain actions can be taken on the physical state of the directory window. - The "Dest"ination gadget can be selected with the call "Dest TRUE" or in can be unselected with the call "Dest FALSE". - The "Lock" Gadget can be modified in the same manner with "Lock TRUE" or "Lock FALSE". - The parent directory of the Marked directory can be opened with a call to "Parent". The actual name of the Parent directory will be returned in the result variable. - A child directory can be opened from the Marked directory. - A single directory item can be selected or unselected from the marked window by name. -------------------------------------------------------------- Example: /\* Mark Demo \*\* This file demonstrates the uses of \*\* Mark , Dest , Lock , Child , Parent , \*\* SelectItem and UnSelectItem \*/ options results ADDRESS MEGAD dbug TRUE  $/*$  open window to the Ram Disk: and Mark it  $*/$ Mark 'ram:' /\* display actual name of opened directory \*/ SAY result

```
/* save name for later */rootname = result
/* User select the Marked directory's 'Dest'ination gadget */
 Dest
 TRUE
/* Select the Marked directory's 'Lock' gadget */
 Lock
 TRUE
/* move to the subdirectory */
 child
 t
/* display actual name */say result
/* save name for later */
childname = result
/* Mark the child directory */
 Mark
 "'"result"'"
/* User select the Marked directory's 'Dest'ination gadget */Dest
 TRUE
/* Select the Marked directory's 'Lock' gadget */
 Lock
 TRUE
/* Move to the parent directory */
 parent
                /* display actual name */
say result
/* Mark the Parent directory */Mark
 "'"result"'"
/* Flash the T directory 40 times */
DO 40
  SelectItem
  t
```

```
UnSelectItem
              t
            END
              Mark
              "'"childname"'"
            /* close the child */CloseMark
             Mark
              "'"rootname"'"
            /* close the parent */
              CloseMark
                              -------------------------------------------------------------- ←-
Built-In: -
See Also:
             Parent
              Dest
              Lock
```
SelectItem

UnSelectItem

CloseMark

Child

### **1.67 MegaD 3.1 ARexx Commands Copyright © 1993 John L. Jones**

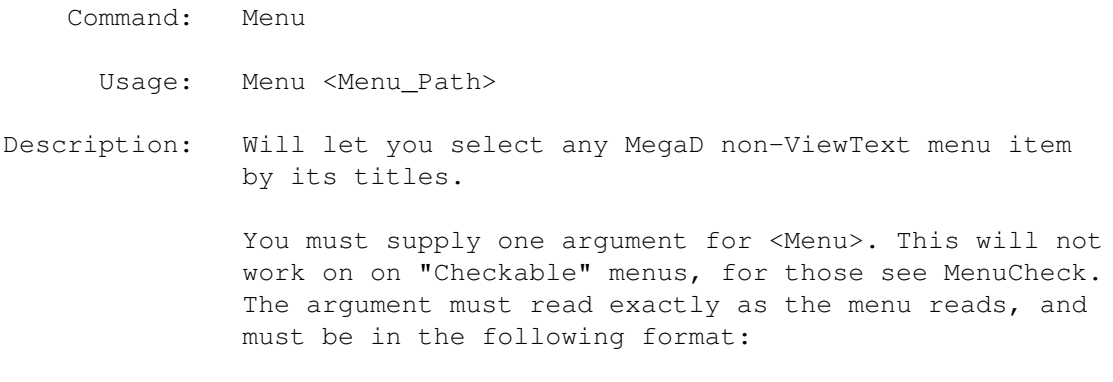

MenuTitle, MenuItem

 $-$  or  $-$ MenuTitle, MenuItem, MenuSubItem -------------------------------------------------------------- Example: "Menu Project, Color..." "Menu 'Output,Disk Label,Alignment'" NOTE: The extra single quotes are needed due to the space found in "Disk Label". -------------------------------------------------------------- Built-In: -See Also: -

### **1.68 MegaD 3.1 ARexx Commands Copyright © 1993 John L. Jones**

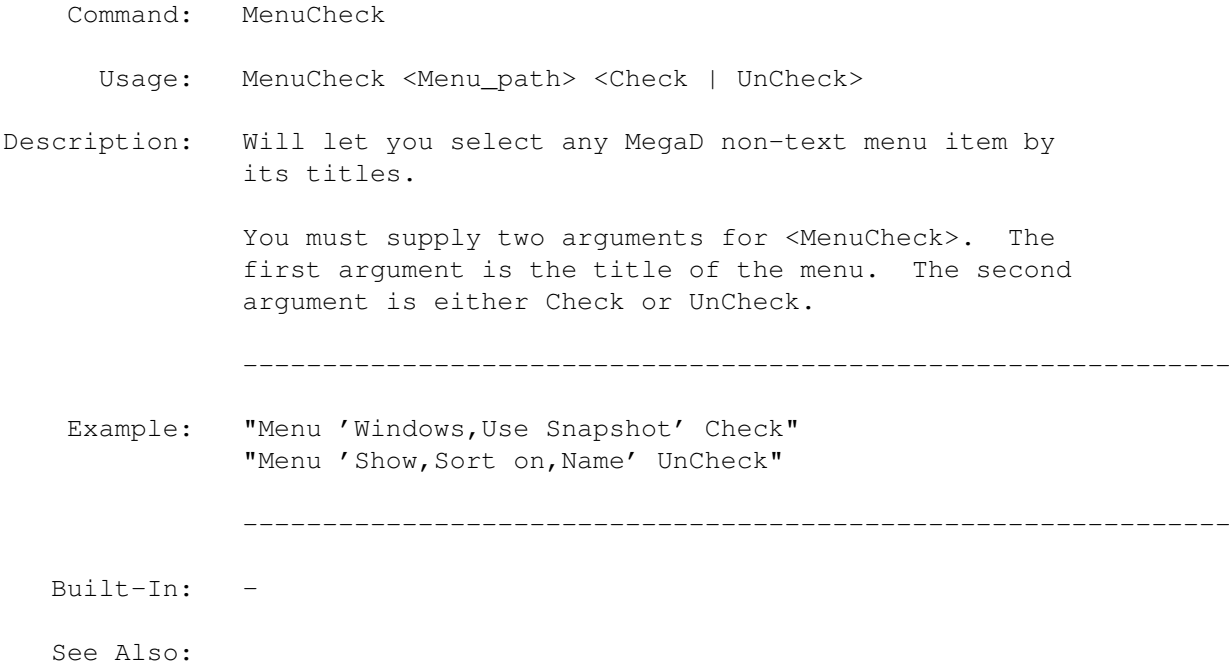

### **1.69 MegaD 3.1 ARexx Commands Copyright © 1993 John L. Jones**

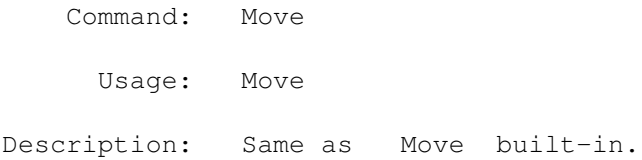

Example: -Built-In: Move See Also:

#### **1.70 MegaD 3.1 ARexx Commands Copyright © 1993 John L. Jones**

Command: MoveAs Usage: MoveAs Description: Same as Move As built-in. Example: -Built-In: Move As See Also: -

#### **1.71 MegaD 3.1 ARexx Commands Copyright © 1993 John L. Jones**

Command: NextItem

Usage: NextItem <Attribute> [Clear]

Description: This will find the next selected item in any of the open directory windows, and will return the file attribute of that file item in the result variable.

> <NextItem> requires one argument and can use a second argument.The first argument must be one of the following:

Filename (returns filename only) Path (return path only) Name (return full path and filename) Size (return size) Date (return date) Protection (return protection flags) Comment (return comment) Type (return Directory or File)

The second optional argument will UnSelect that item in the list. This argument can be anything to trigger the unselecting of the directory item.

--------------------------------------------------------------

Example: do forever

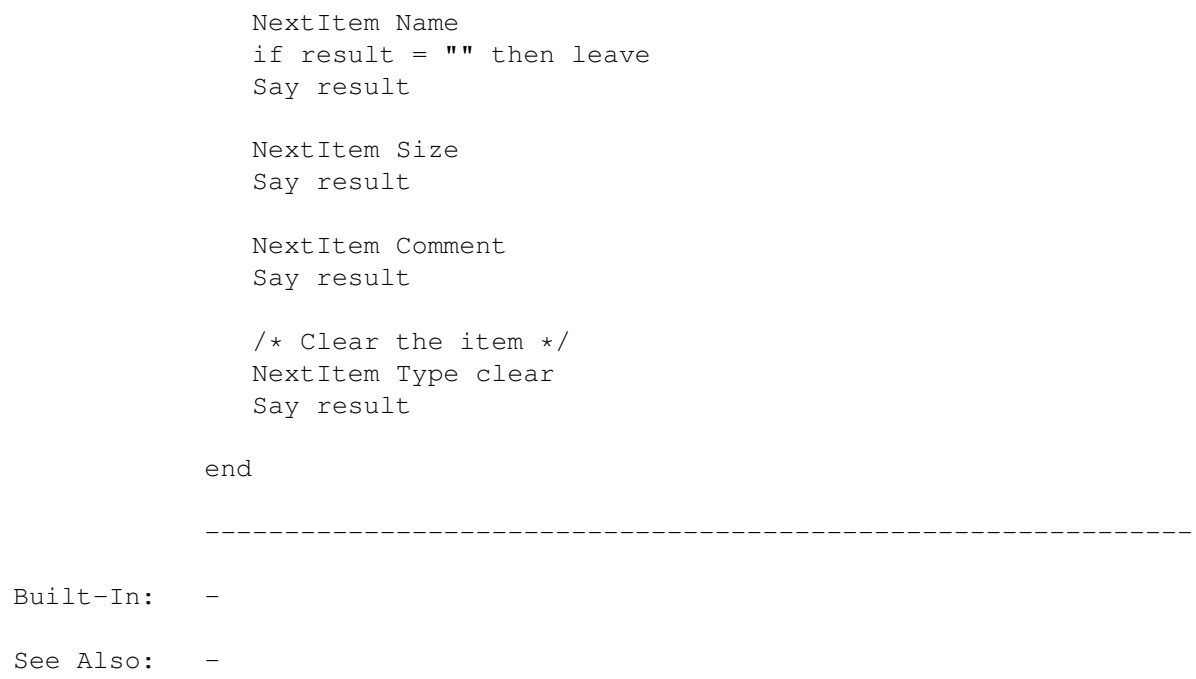

# **1.72 MegaD 3.1 ARexx Commands Copyright © 1993 John L. Jones**

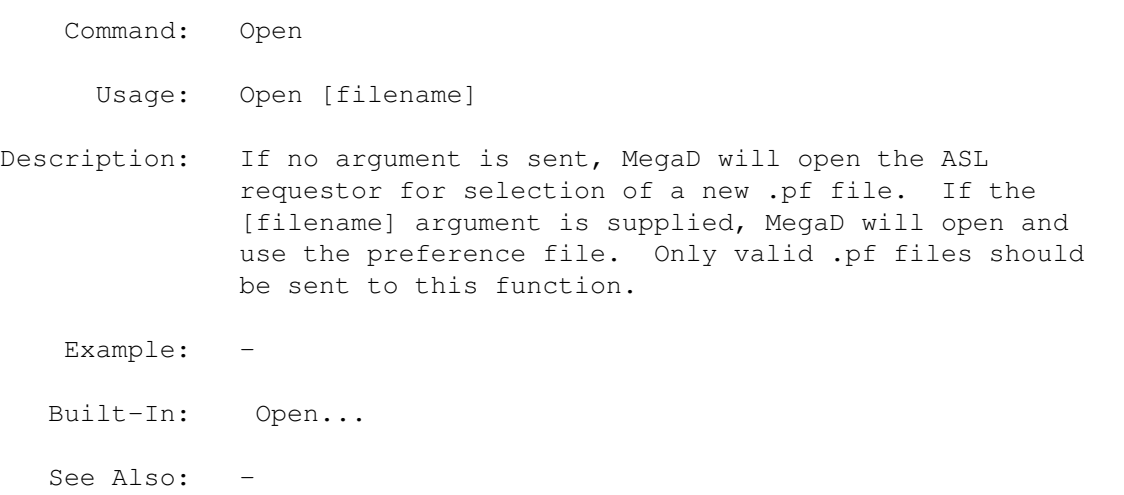

# **1.73 MegaD 3.1 ARexx Commands Copyright © 1993 John L. Jones**

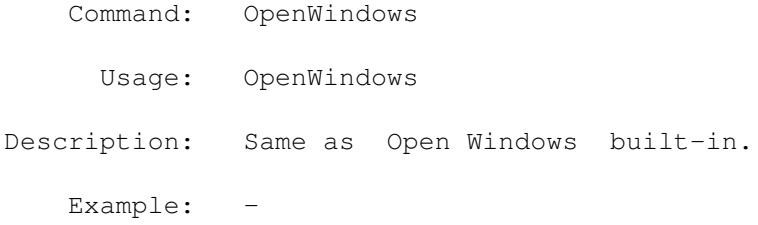

Built-In: Open Windows See Also: -

### **1.74 MegaD 3.1 ARexx Commands Copyright © 1993 John L. Jones**

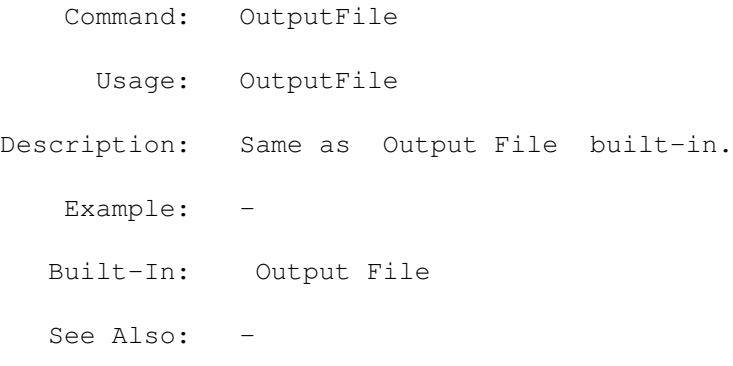

#### **1.75 MegaD 3.1 ARexx Commands Copyright © 1993 John L. Jones**

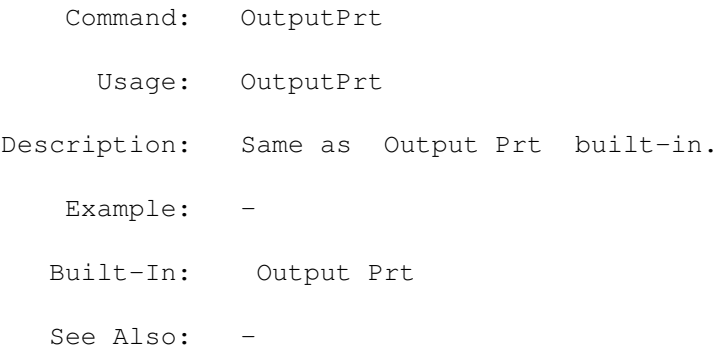

#### **1.76 MegaD 3.1 ARexx Commands Copyright © 1993 John L. Jones**

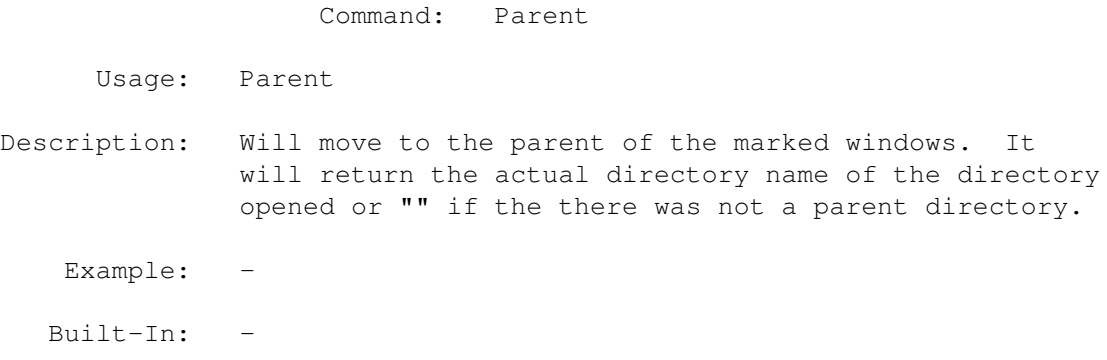

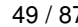

See Also: Mark Dest Lock SelectItem UnSelectItem CloseMark Child

## **1.77 MegaD 3.1 ARexx Commands Copyright © 1993 John L. Jones**

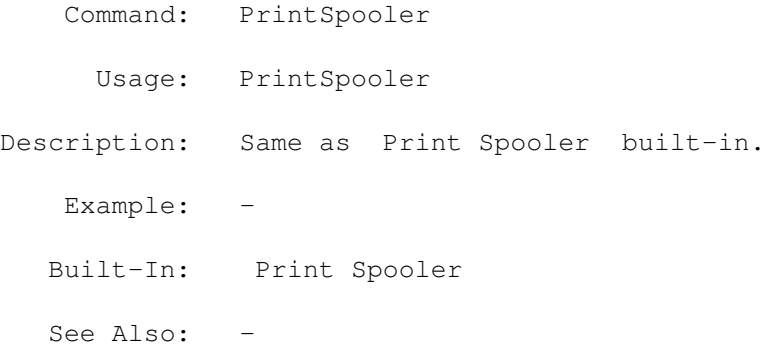

## **1.78 MegaD 3.1 ARexx Commands Copyright © 1993 John L. Jones**

Command: PrtText Usage: PrtText Description: Same as Prt Text built-in. Example: -Built-In: Prt Text See Also: -

# **1.79 MegaD 3.1 ARexx Commands Copyright © 1993 John L. Jones**

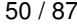

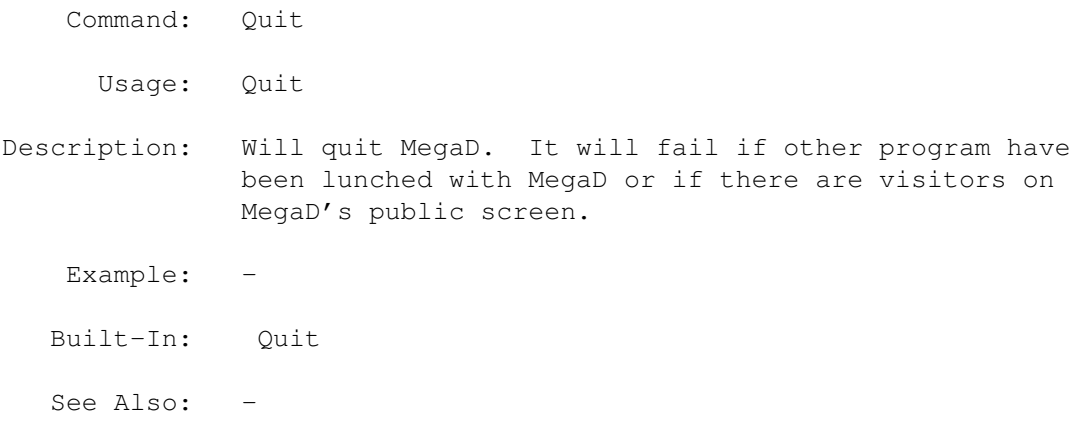

# **1.80 MegaD 3.1 ARexx Commands Copyright © 1993 John L. Jones**

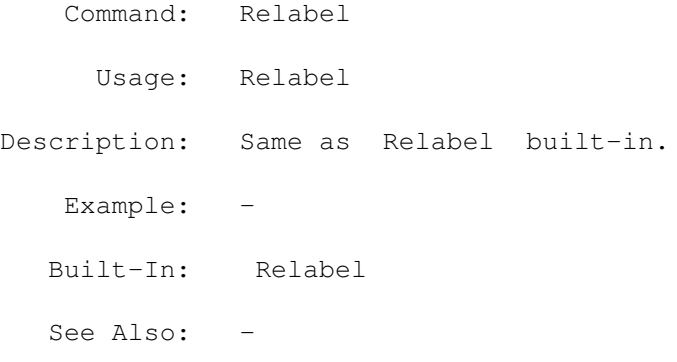

# **1.81 MegaD 3.1 ARexx Commands Copyright © 1993 John L. Jones**

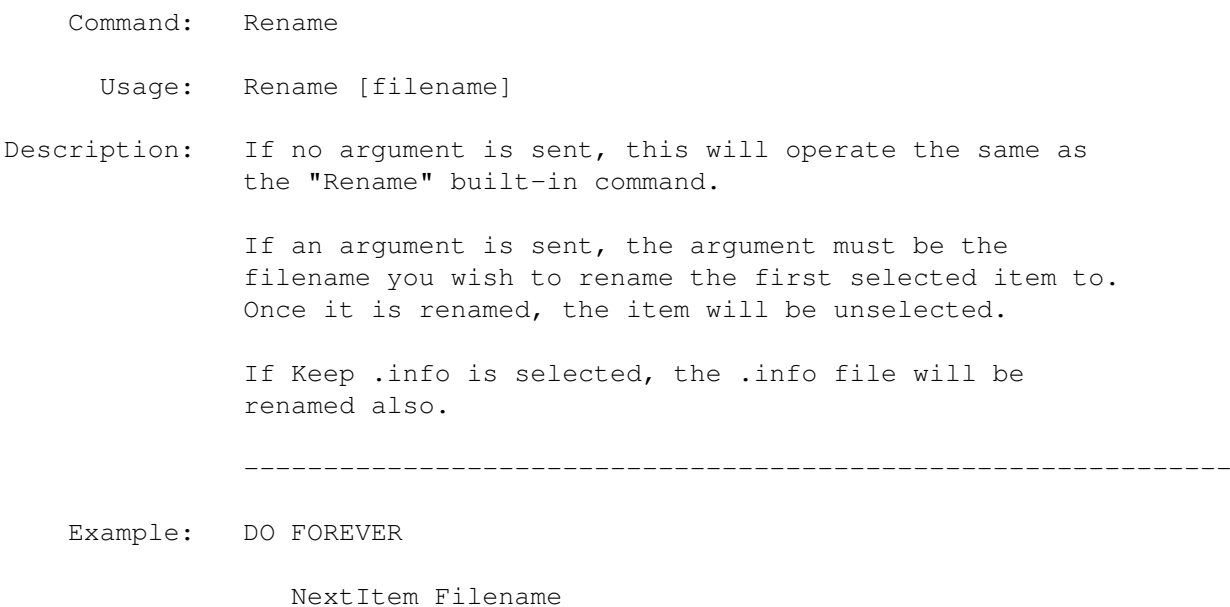

if result  $=$  "" then leave ELSE DO /\* add underscore for new name \*/ name =  $'$  || result /\* Rename will unselect the first selected item \*/ Rename name END  $/*$  skip the next selected item  $*/$ END -------------------------------------------------------------- Built-In: Rename See Also: RenameOther.rexx script

## **1.82 MegaD 3.1 ARexx Commands Copyright © 1993 John L. Jones**

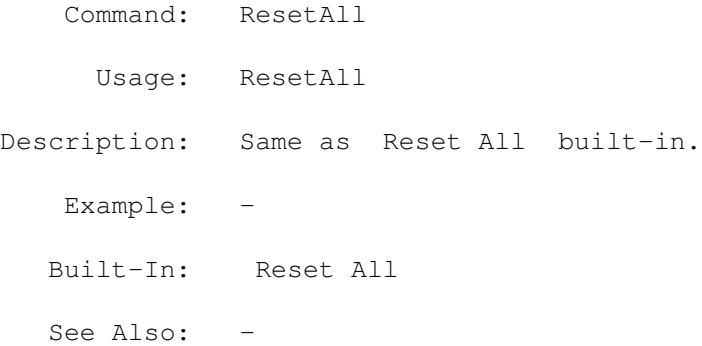

### **1.83 MegaD 3.1 ARexx Commands Copyright © 1993 John L. Jones**

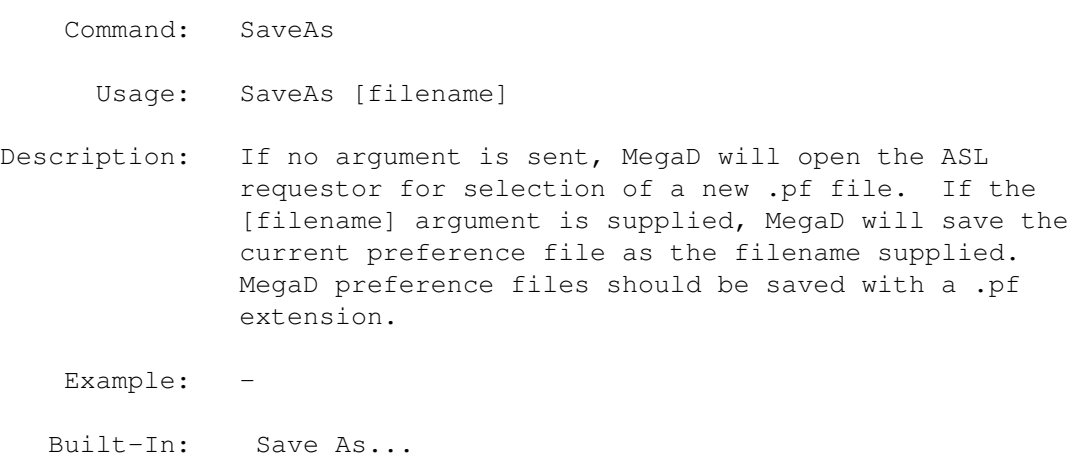

See Also: -

# **1.84 MegaD 3.1 ARexx Commands Copyright © 1993 John L. Jones**

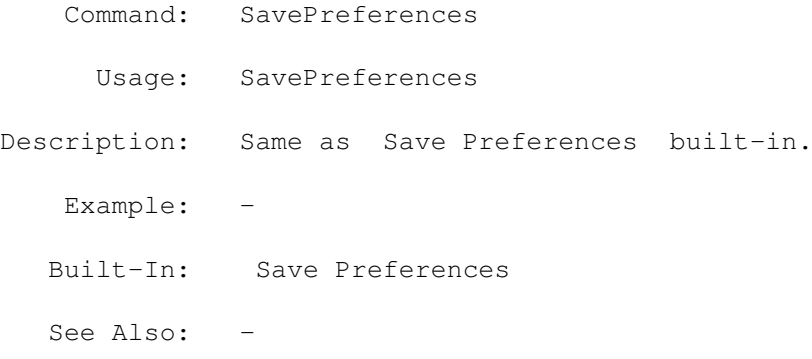

## **1.85 MegaD 3.1 ARexx Commands Copyright © 1993 John L. Jones**

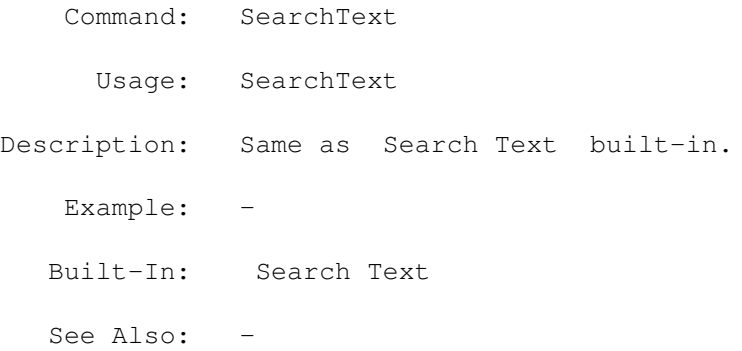

### **1.86 MegaD 3.1 ARexx Commands Copyright © 1993 John L. Jones**

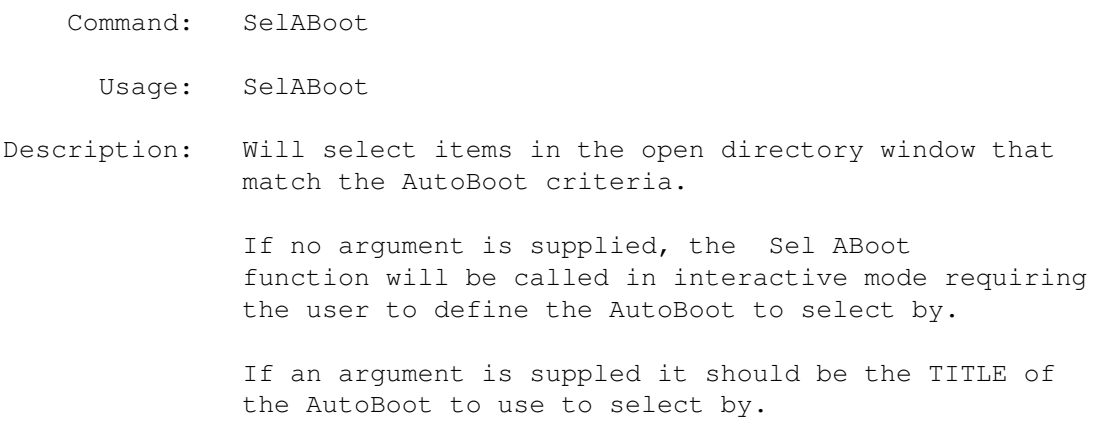

Example: -Built-In: Sel ABoot See Also: -

# **1.87 MegaD 3.1 ARexx Commands Copyright © 1993 John L. Jones**

Command: SelDir Usage: SelDir Description: Same as Sel Dir built-in. Example: -Built-In: Sel Dir See Also: -

### **1.88 MegaD 3.1 ARexx Commands Copyright © 1993 John L. Jones**

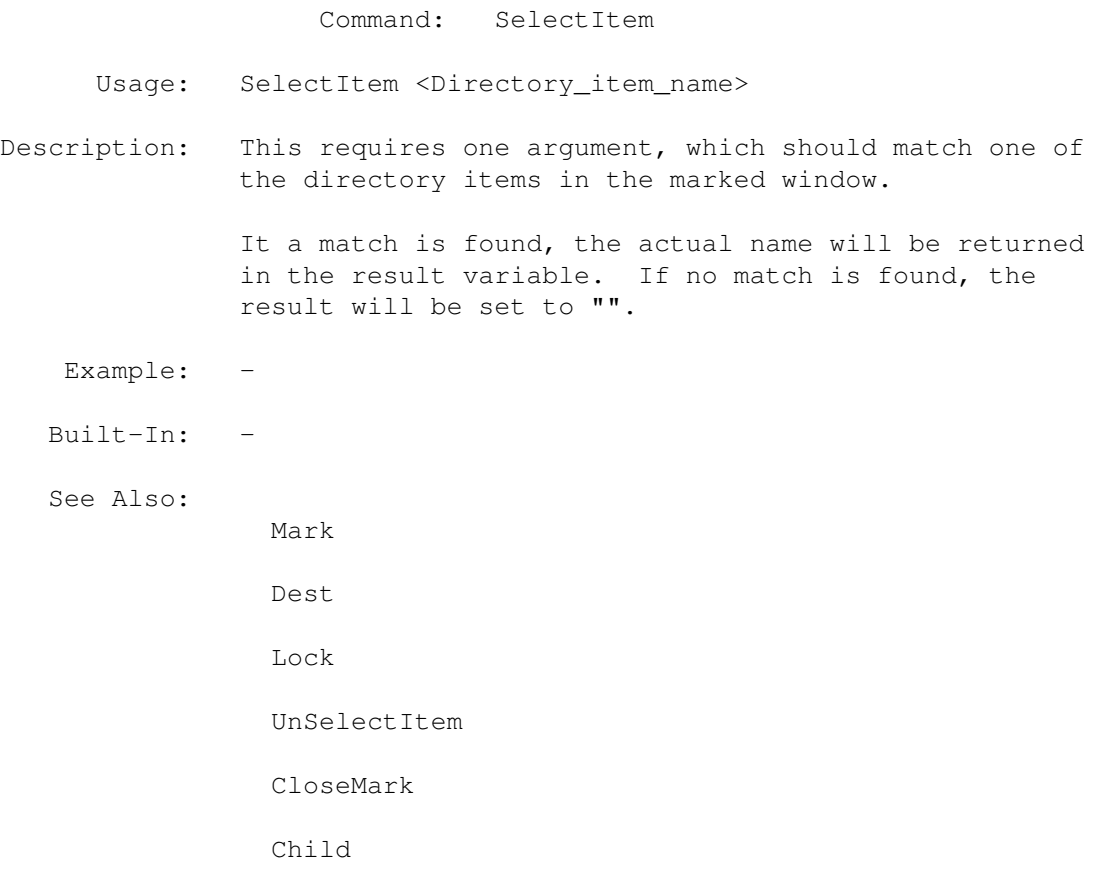

Parent

# **1.89 MegaD 3.1 ARexx Commands Copyright © 1993 John L. Jones**

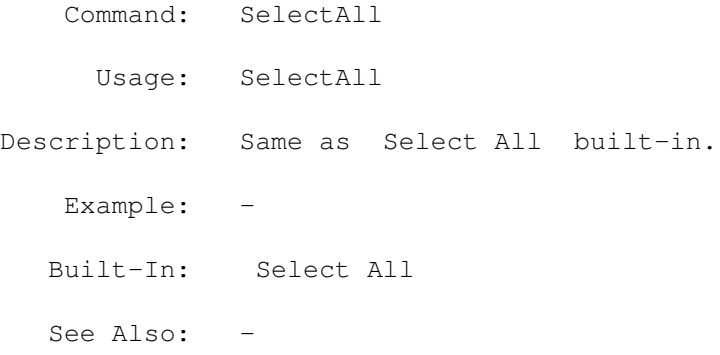

# **1.90 MegaD 3.1 ARexx Commands Copyright © 1993 John L. Jones**

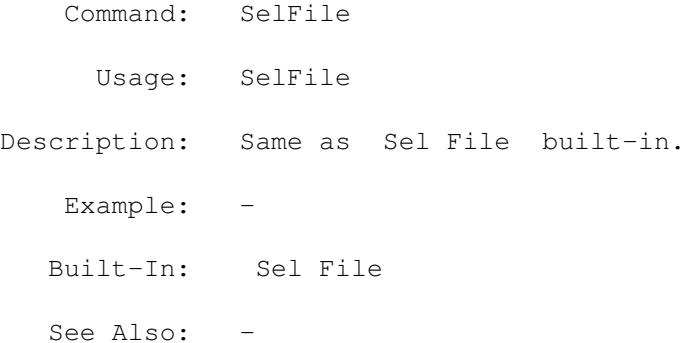

# **1.91 MegaD 3.1 ARexx Commands Copyright © 1993 John L. Jones**

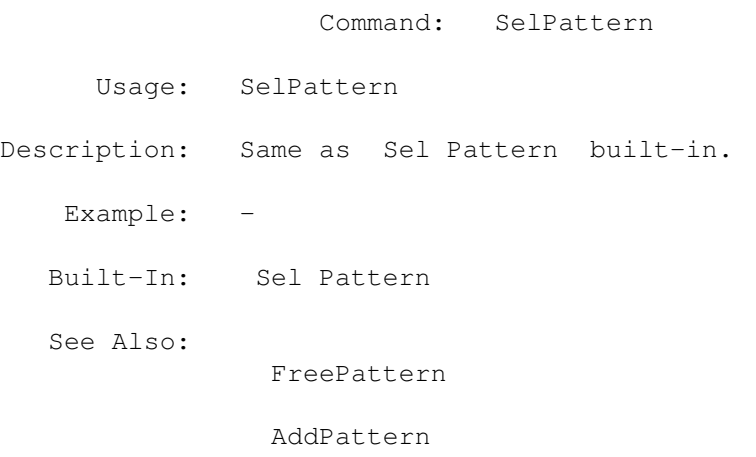

UsePattern

.

## **1.92 MegaD 3.1 ARexx Commands Copyright © 1993 John L. Jones**

Command: SelSrc Usage: SelSrc Description: Same as Sel Src built-in. Example: -Built-In: Sel Src See Also: -

### **1.93 MegaD 3.1 ARexx Commands Copyright © 1993 John L. Jones**

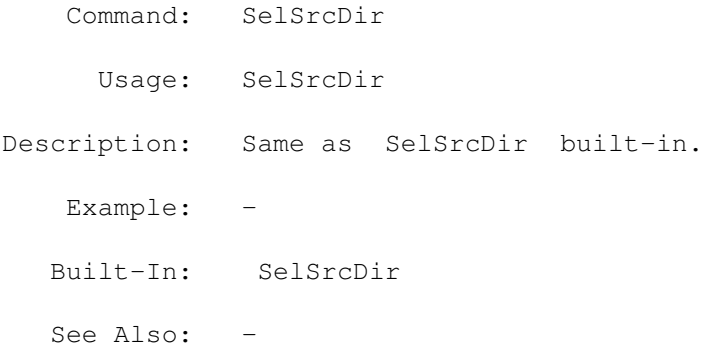

#### **1.94 MegaD 3.1 ARexx Commands Copyright © 1993 John L. Jones**

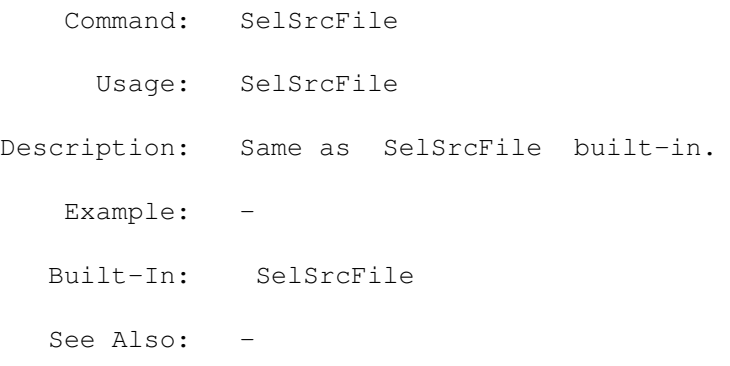

# **1.95 MegaD 3.1 ARexx Commands Copyright © 1993 John L. Jones**

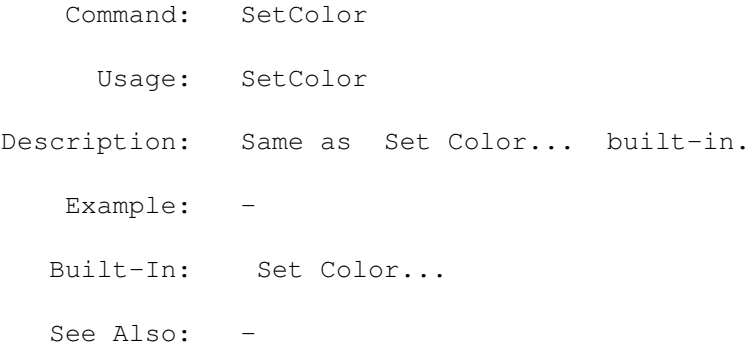

# **1.96 MegaD 3.1 ARexx Commands Copyright © 1993 John L. Jones**

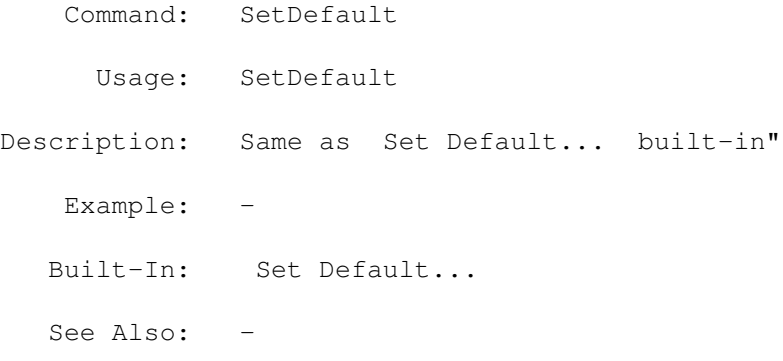

# **1.97 MegaD 3.1 ARexx Commands Copyright © 1993 John L. Jones**

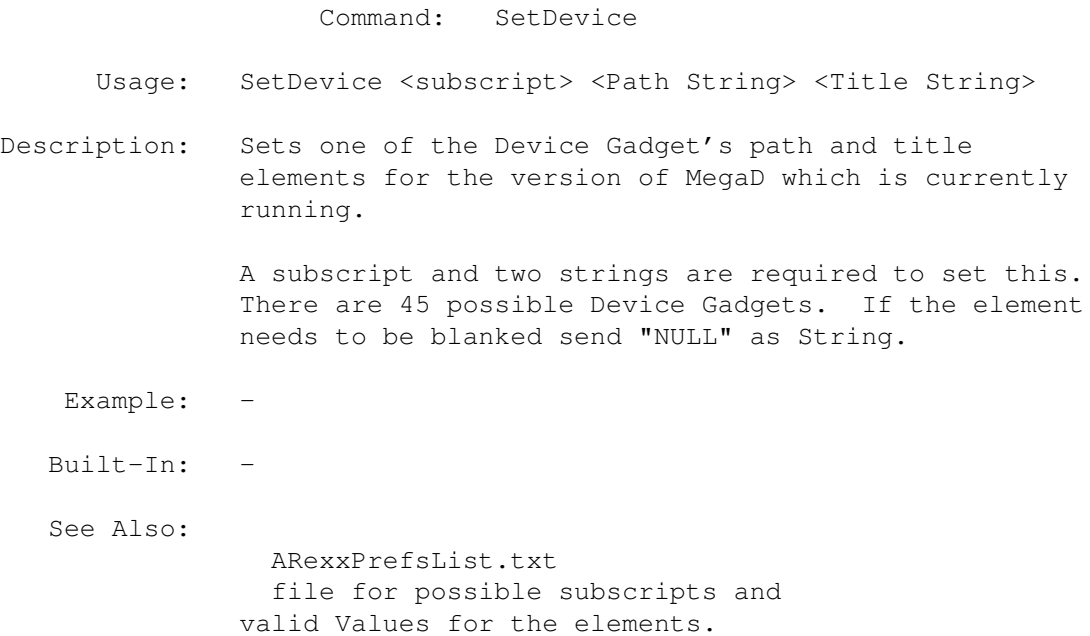

# **1.98 MegaD 3.1 ARexx Commands Copyright © 1993 John L. Jones**

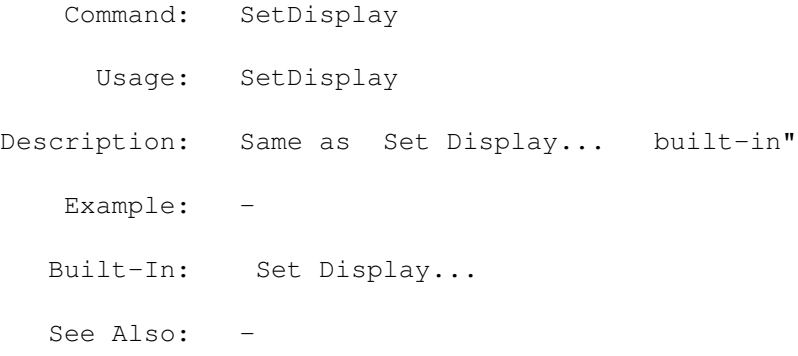

# **1.99 MegaD 3.1 ARexx Commands Copyright © 1993 John L. Jones**

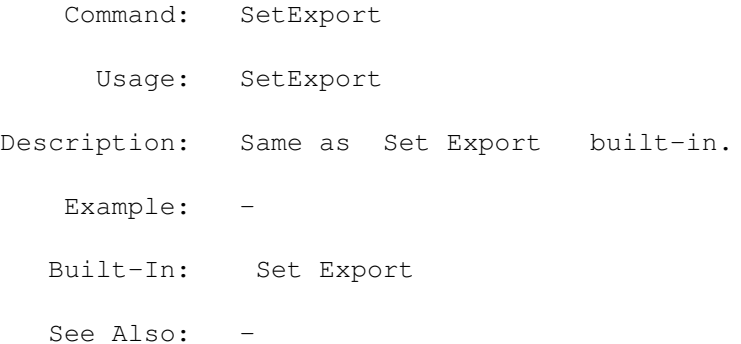

# **1.100 MegaD 3.1 ARexx Commands Copyright © 1993 John L. Jones**

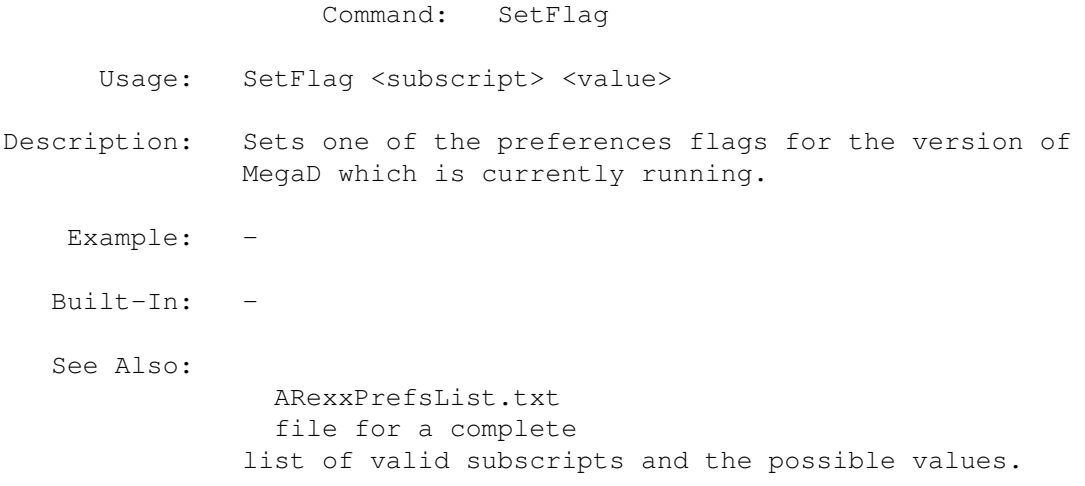

# **1.101 MegaD 3.1 ARexx Commands Copyright © 1993 John L. Jones**

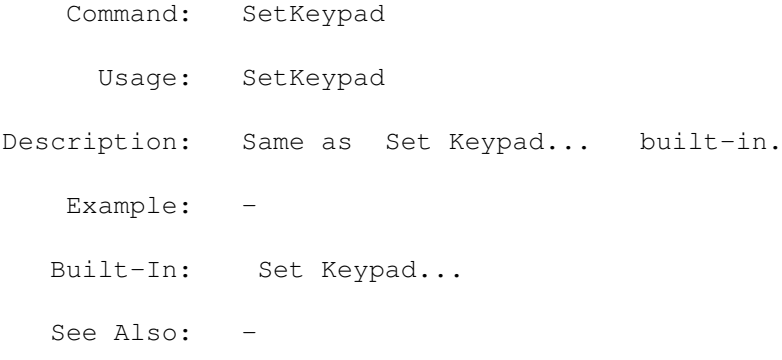

# **1.102 MegaD 3.1 ARexx Commands Copyright © 1993 John L. Jones**

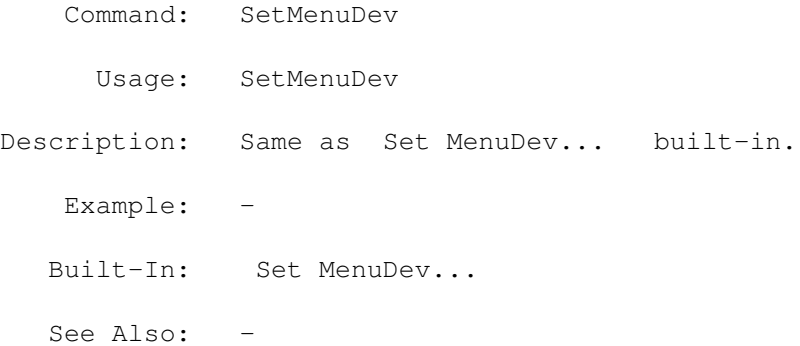

## **1.103 MegaD 3.1 ARexx Commands Copyright © 1993 John L. Jones**

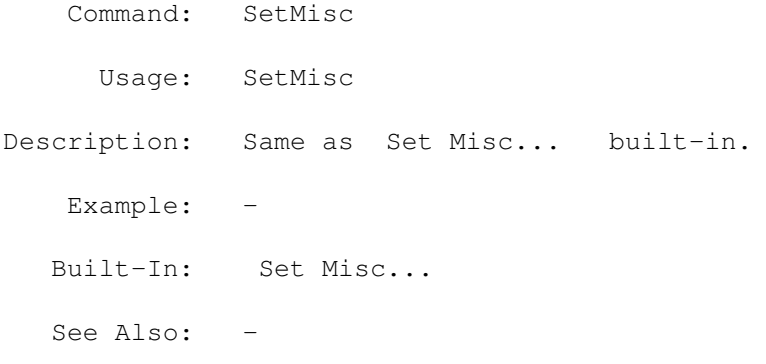

# **1.104 MegaD 3.1 ARexx Commands Copyright © 1993 John L. Jones**

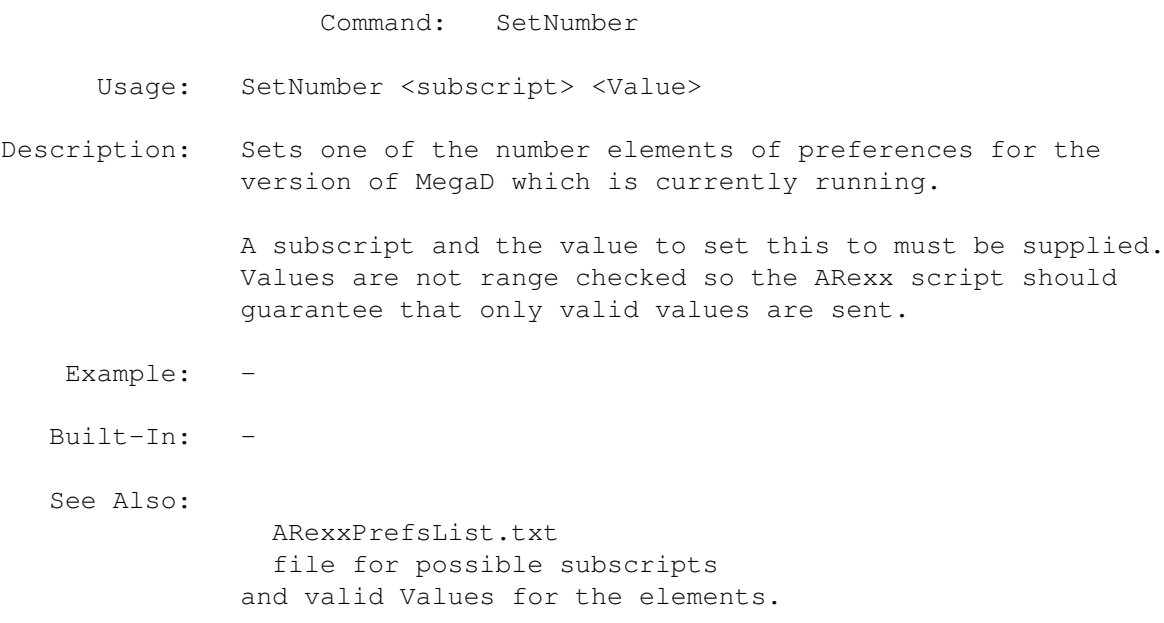

# **1.105 MegaD 3.1 ARexx Commands Copyright © 1993 John L. Jones**

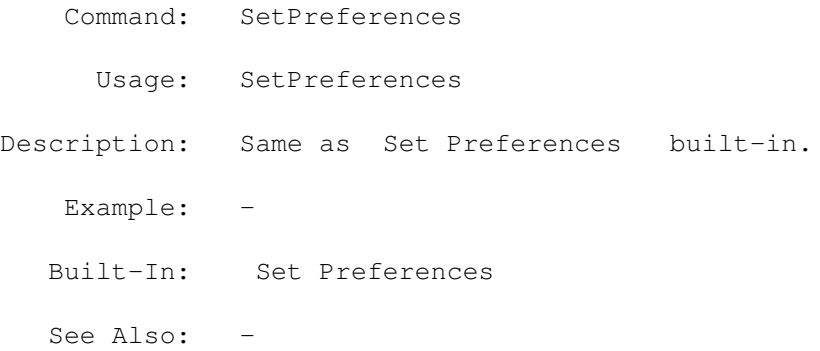

# **1.106 MegaD 3.1 ARexx Commands Copyright © 1993 John L. Jones**

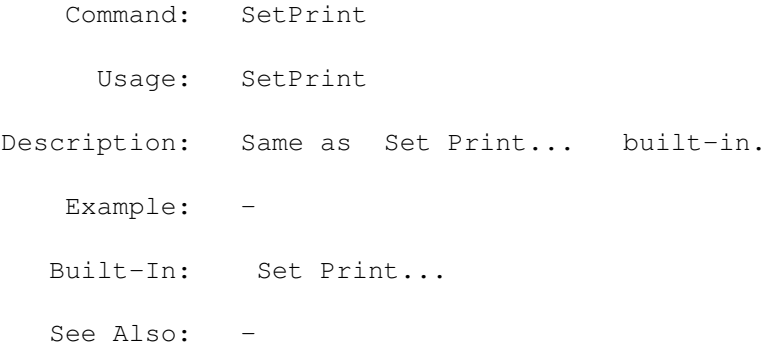

# **1.107 MegaD 3.1 ARexx Commands Copyright © 1993 John L. Jones**

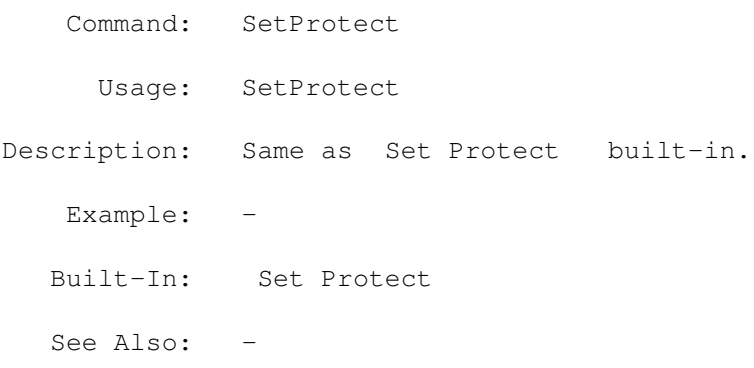

# **1.108 MegaD 3.1 ARexx Commands Copyright © 1993 John L. Jones**

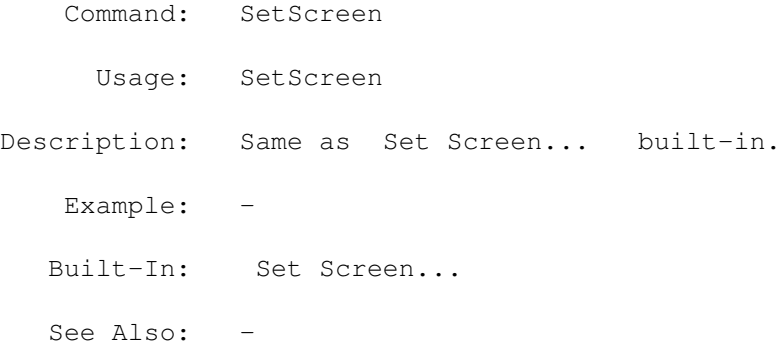

# **1.109 MegaD 3.1 ARexx Commands Copyright © 1993 John L. Jones**

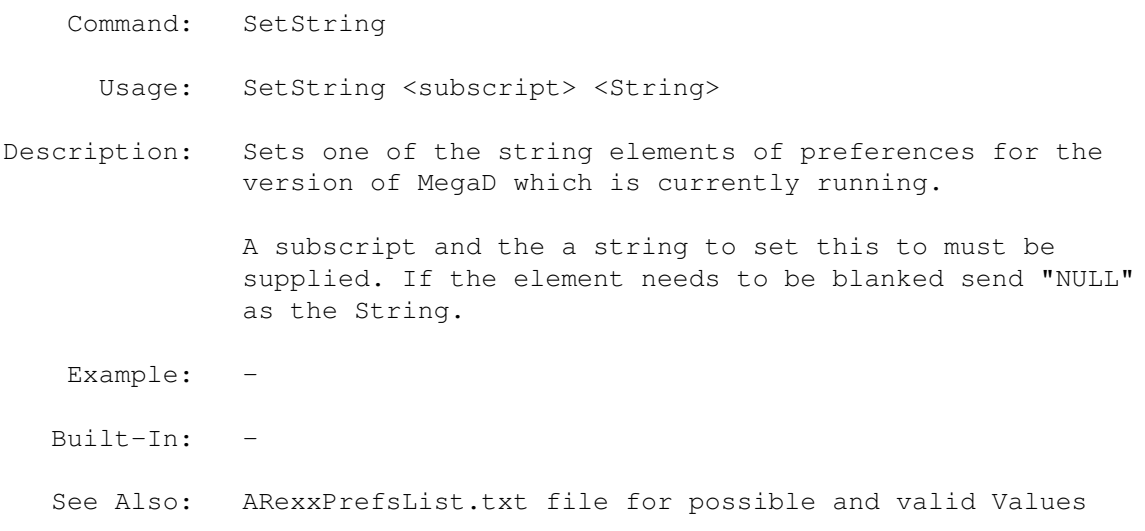

for the elements.

# **1.110 MegaD 3.1 ARexx Commands Copyright © 1993 John L. Jones**

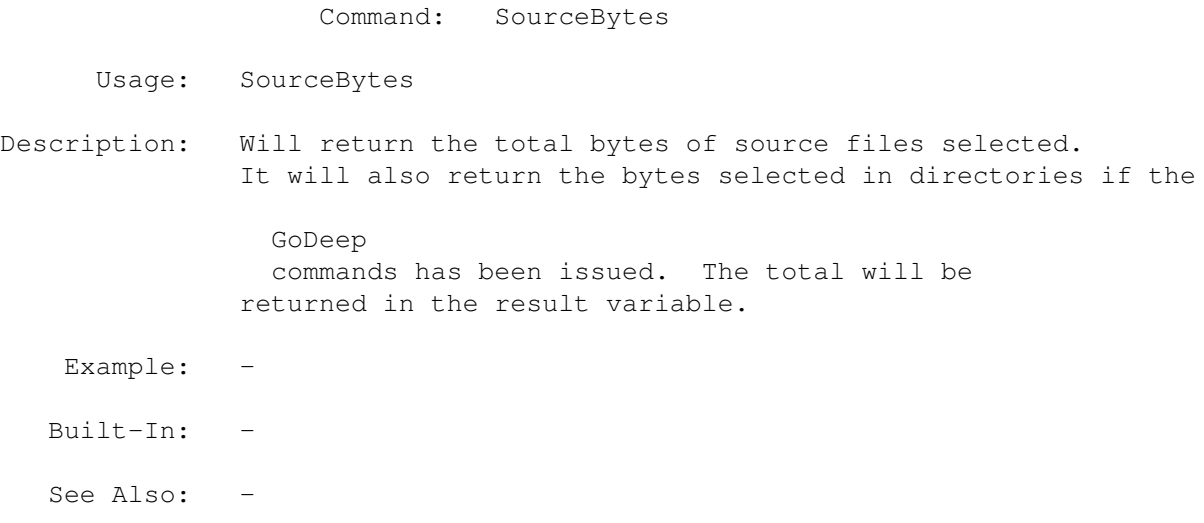

# **1.111 MegaD 3.1 ARexx Commands Copyright © 1993 John L. Jones**

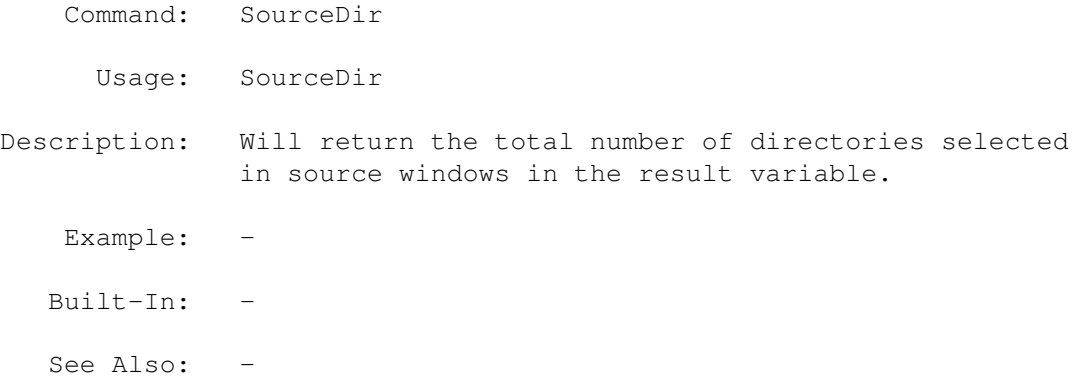

# **1.112 MegaD 3.1 ARexx Commands Copyright © 1993 John L. Jones**

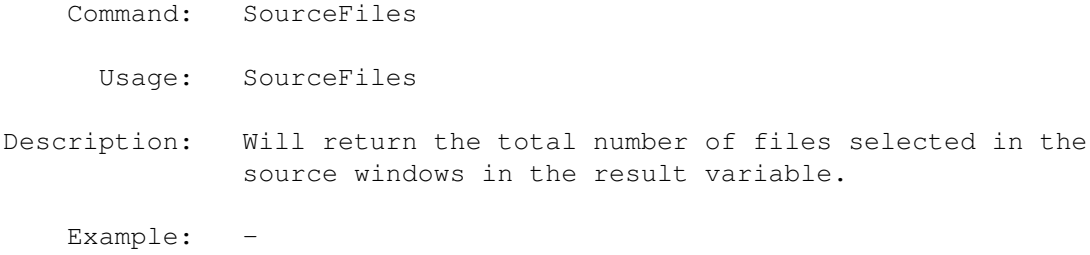

Built-In: - See Also: -

### **1.113 MegaD 3.1 ARexx Commands Copyright © 1993 John L. Jones**

Command: TXCloseAll Usage: TXCloseAll Description: Same as TX Close All built-in. Example: -Built-In: TX Close All See Also: -

### **1.114 MegaD 3.1 ARexx Commands Copyright © 1993 John L. Jones**

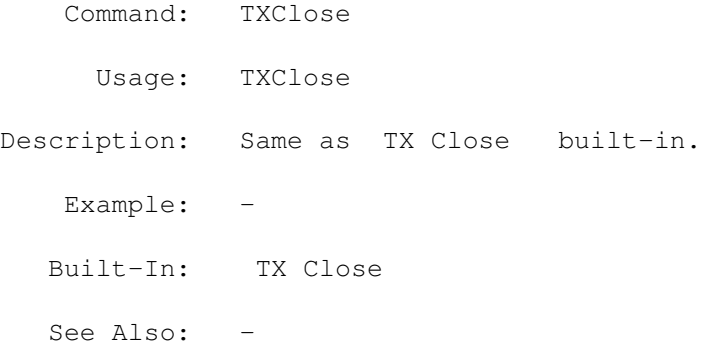

### **1.115 MegaD 3.1 ARexx Commands Copyright © 1993 John L. Jones**

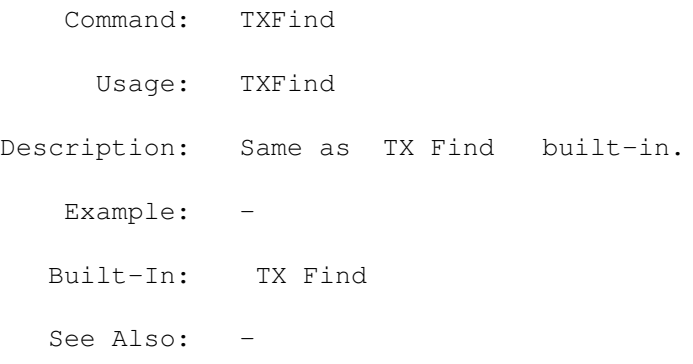

### **1.116 MegaD 3.1 ARexx Commands Copyright © 1993 John L. Jones**

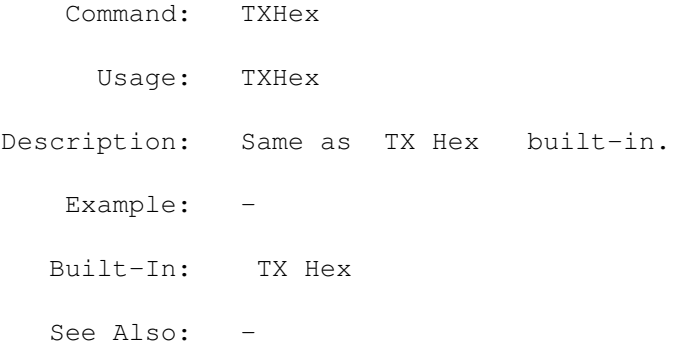

### **1.117 MegaD 3.1 ARexx Commands Copyright © 1993 John L. Jones**

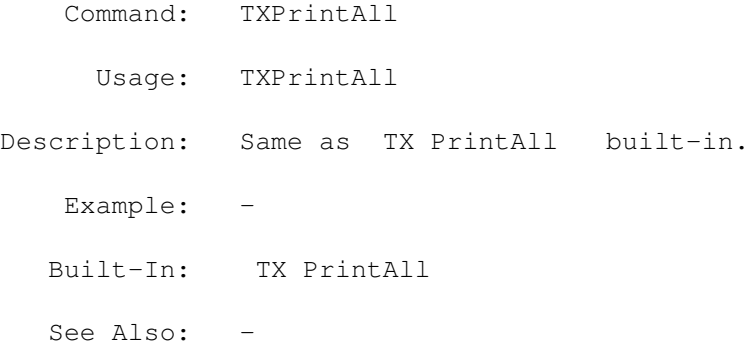

### **1.118 MegaD 3.1 ARexx Commands Copyright © 1993 John L. Jones**

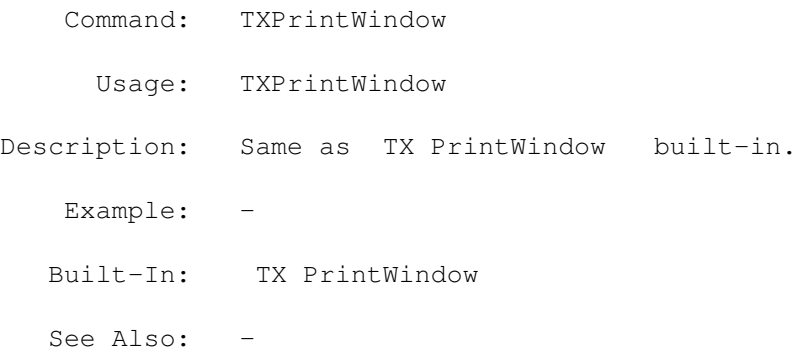

### **1.119 MegaD 3.1 ARexx Commands Copyright © 1993 John L. Jones**

Command: TXRepeatFind

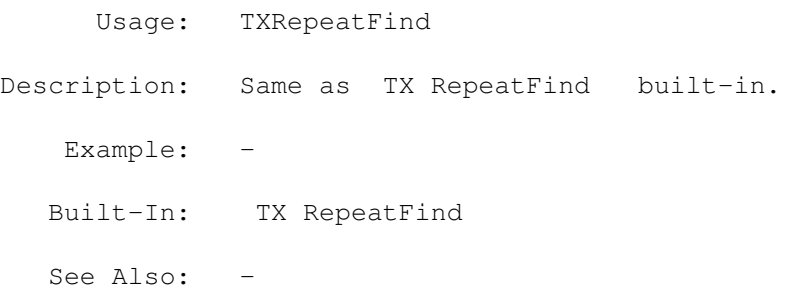

# **1.120 MegaD 3.1 ARexx Commands Copyright © 1993 John L. Jones**

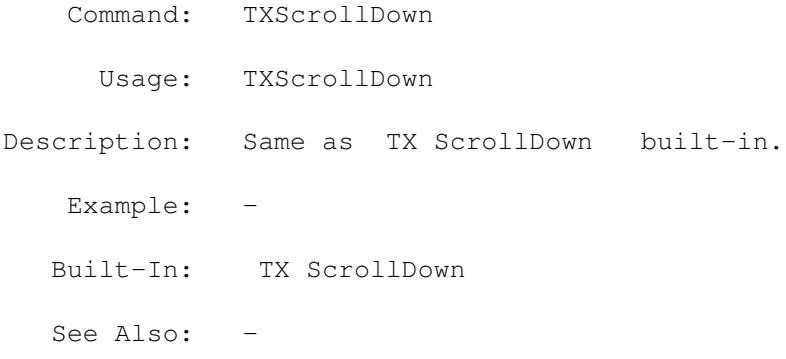

# **1.121 MegaD 3.1 ARexx Commands Copyright © 1993 John L. Jones**

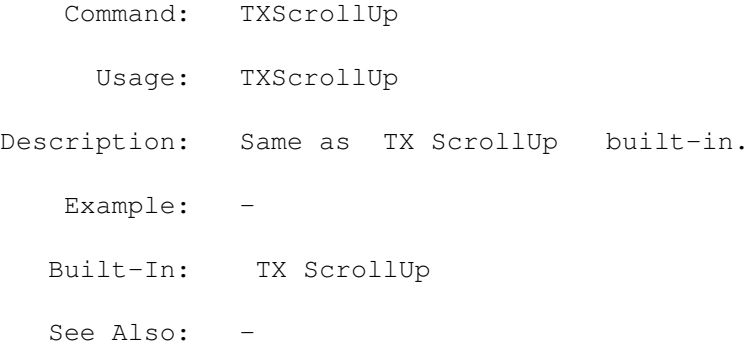

# **1.122 MegaD 3.1 ARexx Commands Copyright © 1993 John L. Jones**

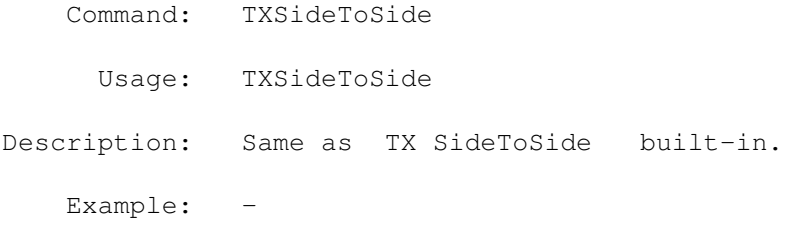

Built-In: TX SideToSide See Also: -

# **1.123 MegaD 3.1 ARexx Commands Copyright © 1993 John L. Jones**

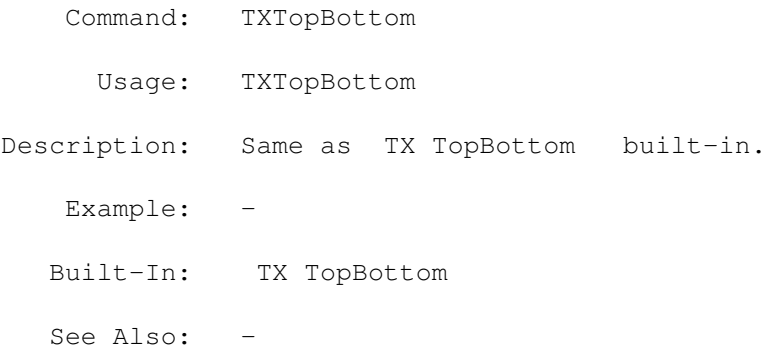

# **1.124 MegaD 3.1 ARexx Commands Copyright © 1993 John L. Jones**

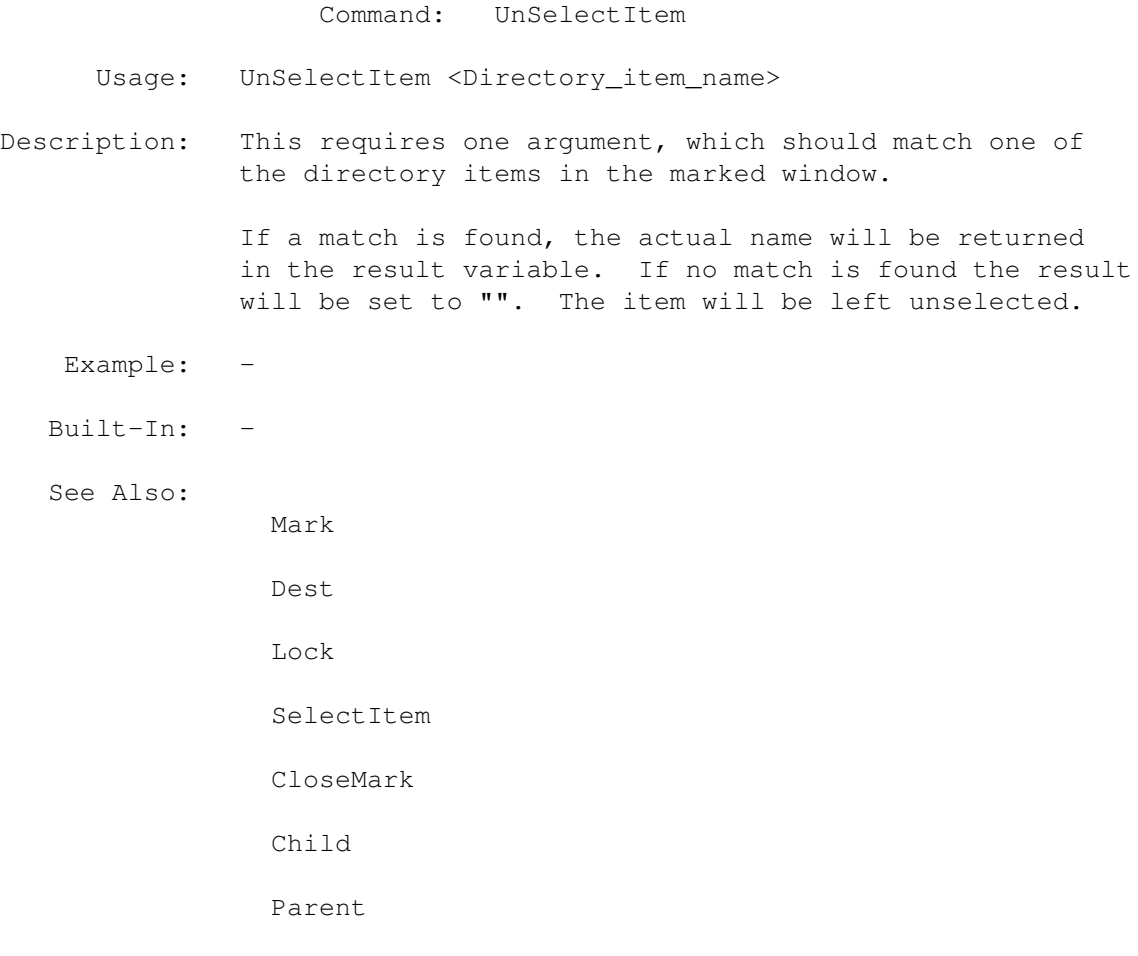

### **1.125 MegaD 3.1 ARexx Commands Copyright © 1993 John L. Jones**

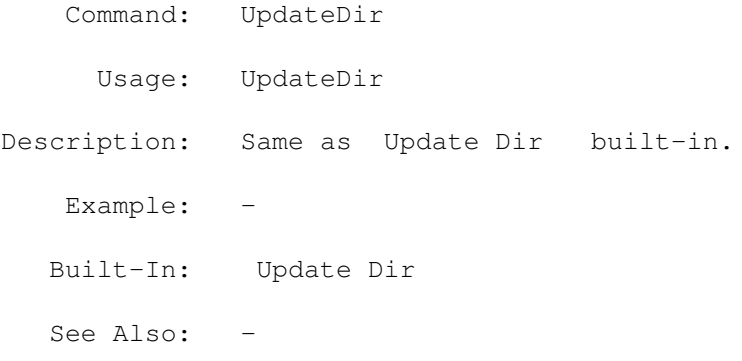

### **1.126 MegaD 3.1 ARexx Commands Copyright © 1993 John L. Jones**

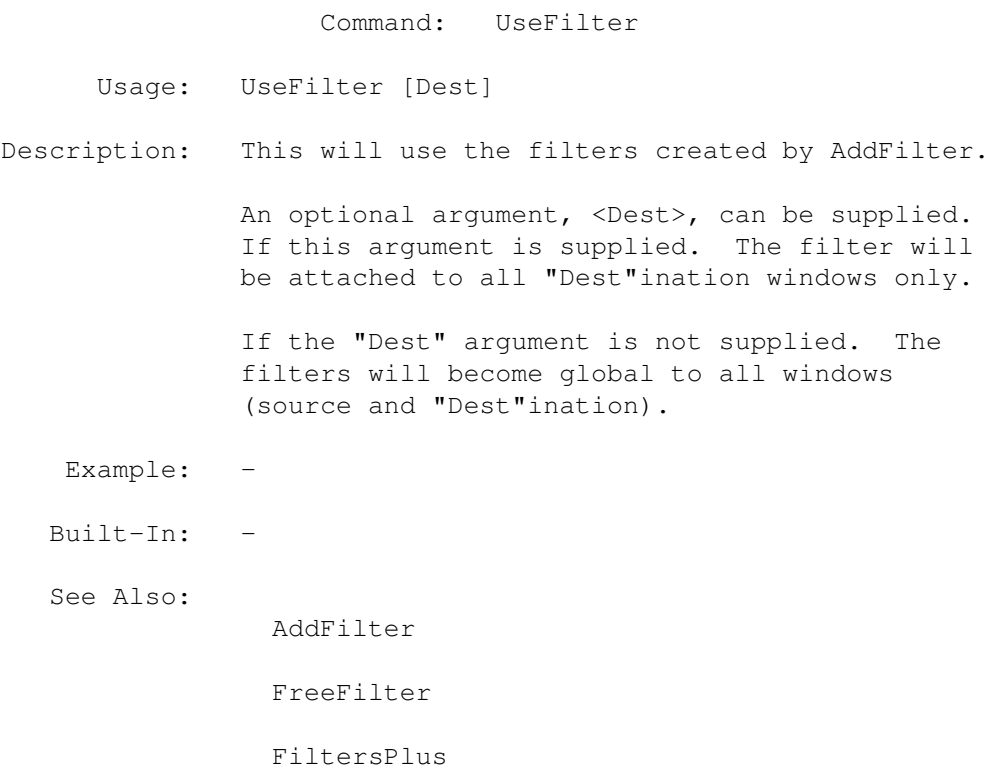

#### **1.127 MegaD 3.1 ARexx Commands Copyright © 1993 John L. Jones**

Command: UseFind Usage: UseFind [DirFile | File | Dir] <Save\_file\_name>
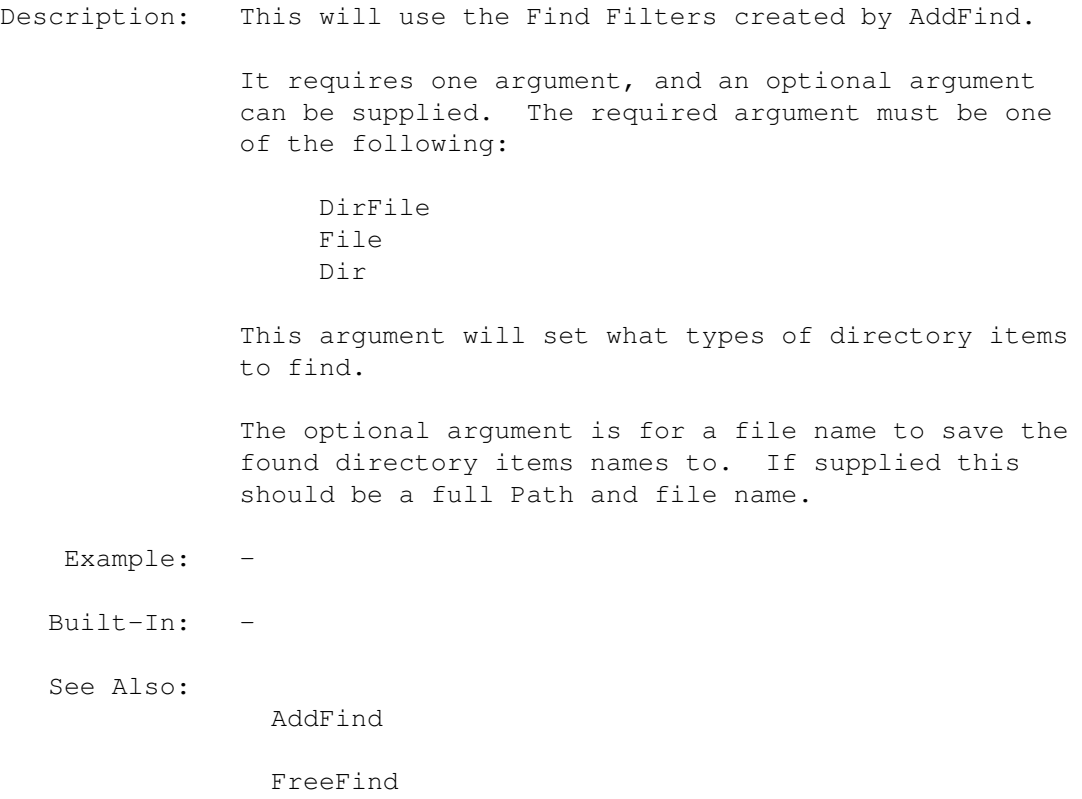

# **1.128 MegaD 3.1 ARexx Commands Copyright © 1993 John L. Jones**

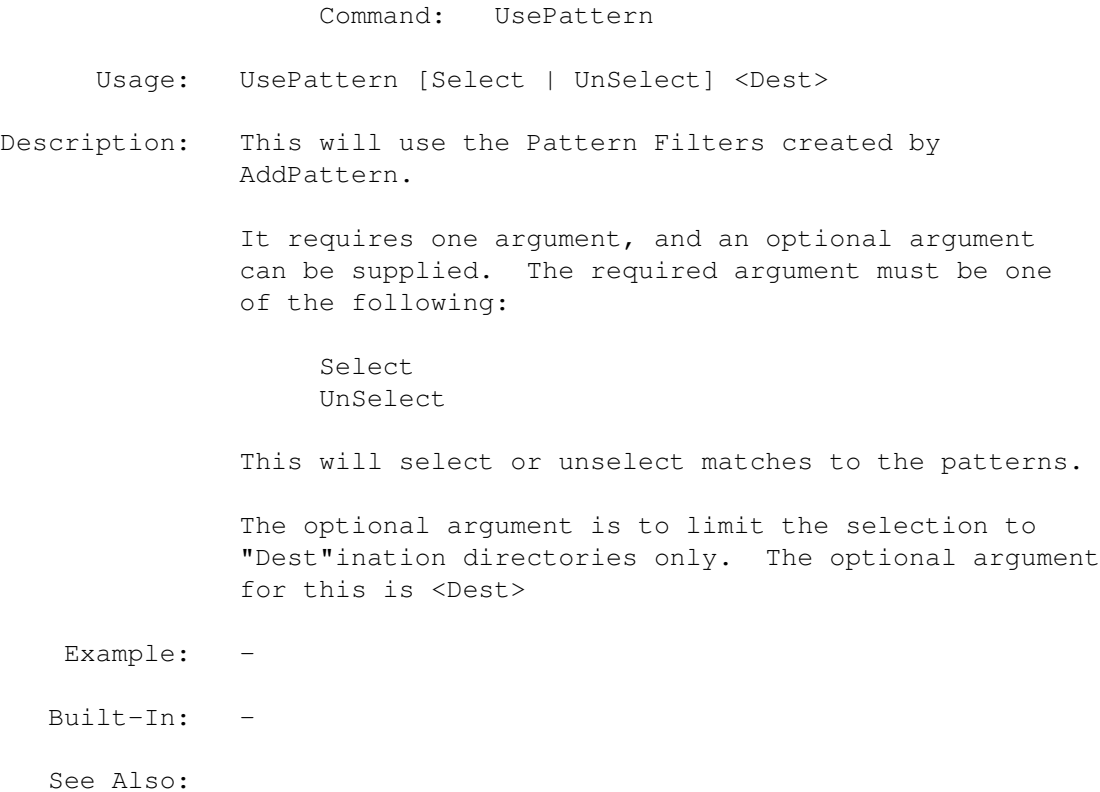

AddPattern FreePattern SelPattern

ClrPattern

# **1.129 MegaD 3.1 ARexx Commands Copyright © 1993 John L. Jones**

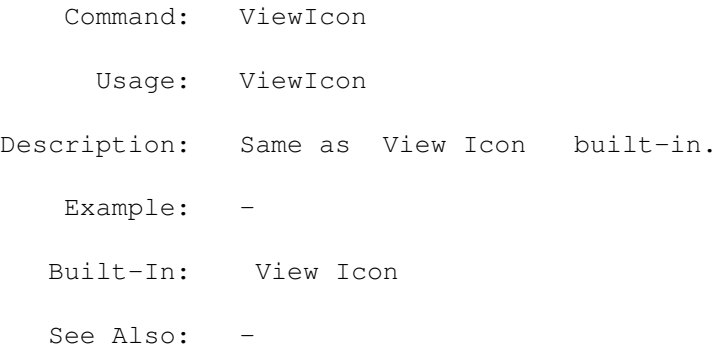

# **1.130 MegaD 3.1 ARexx Commands Copyright © 1993 John L. Jones**

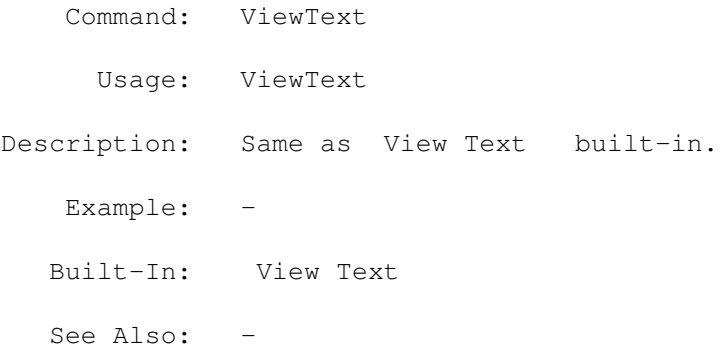

# **1.131 MegaD 3.1 ARexx Commands Copyright © 1993 John L. Jones**

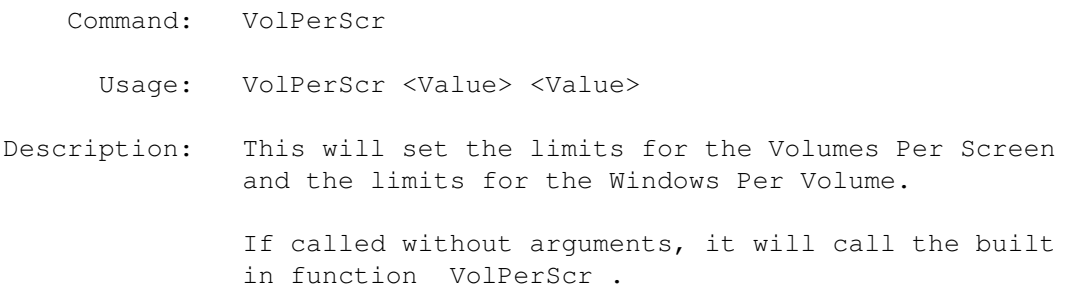

If arguments are supplied, there needs to be Two values. The two values must be greater than 0 and less than 10. The first value will set the Volumes Per Screen limit. The Second value will set the Windows Per Volume limit. -------------------------------------------------------------- Example: VolPerScr 3 4 This would set the Volumes Per Screen limit to 3, and the Windows Per volume to 4. -------------------------------------------------------------- Built-In: VolPerScr See Also: -

### **1.132 MegaD 3.1 ARexx Commands Copyright © 1993 John L. Jones**

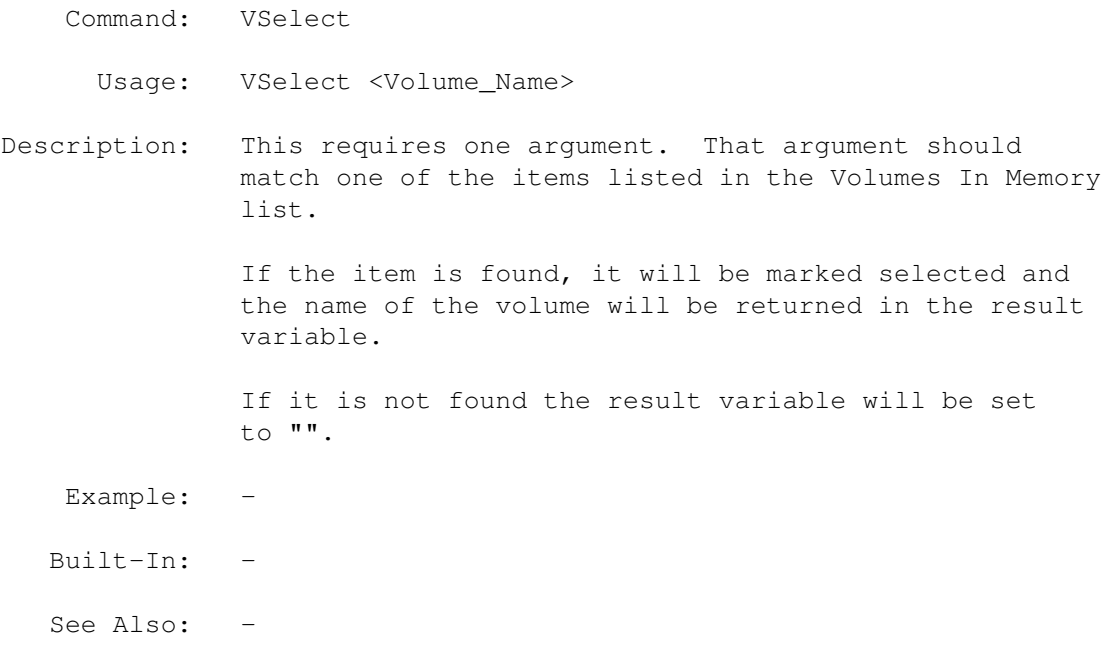

#### **1.133 MegaD 3.1 ARexx Commands Copyright © 1993 John L. Jones**

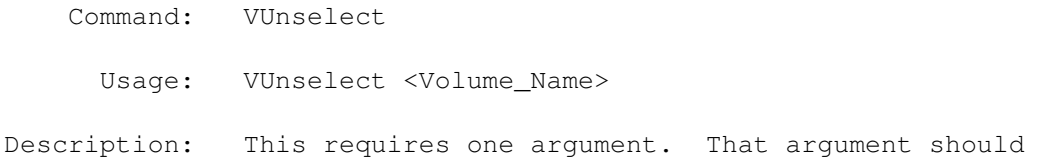

match one of the items listed in the Volumes In Memory list. If the item is found, it will be marked unselected, and the name of the volume will be returned in the result variable. If it is not found the result variable will be set to "". Example: Built-In: See Also: -

#### **1.134 MegaD 3.1 ARexx Commands Copyright © 1993 John L. Jones**

Examples:

========

=============

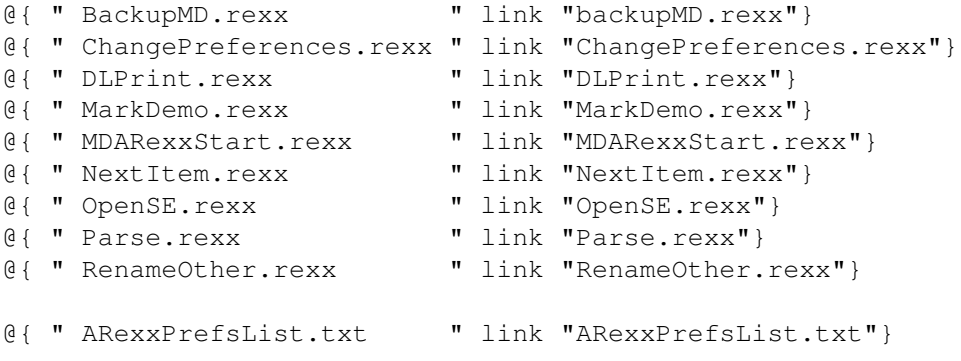

#### **1.135 MegaD 3.1 ARexx Commands Copyright © 1993 John L. Jones**

backupMD.rexx:

/\* This script will back up my 5 source code directories to a floppy disk. I keep the source code for MegaD in MD: MDP: COM: SP: and RX:. If you should want to use this script to backup a directory you should change the directory names to something more useful. The script expect a blank disk or a disk that has only been used by this script. Do not create your own directory on this disk or the script will fail. \*/

```
lhaFileName = "odds&ends:commands/lha" /* where to find the LHA program */
arguments = "md mdp com rx sp" /* Back up assign directories */options results
```
signal on syntax if ~show("L","rexxsupport.library") then call addlib"rexxsupport.library",0,-30 address MEGAD dbug TRUE freevolumes  $/*$  clear out the directory buffers and close directory windows  $*/$  $/*$  be sure that the sort is on Name  $*/$ " MenuCheck 'show,sort on,name' Check" diskin /\* wait for a disk to be inserted into a drive. The script  $\leftrightarrow$ expect DF0: \*/ if result = "ABORT" then exit  $/*$  user closed window  $*/$ " Mark DF0:" /\* Load the disk in drive DF0: and keep track of it for  $\leftrightarrow$ ARexx calls \*/ if result == "" then exit /\* the root disk directory did not load \*/<br>volumename = result /\* keep track of the real volume name \*/ /\* keep track of the real volume name \*/ dest TRUE  $/*$  Select the Dest gadget of the Marked window  $*/$ dirname = date(s) /\* get the current date from ARexx to use as a directory  $\leftrightarrow$ name \*/ unselectItem "'"dirname"'" /\* check for directory with this name \*/ if result  $\sim$ = "" then do /\* The directory already exsist \*/ say dirname "exist, can not create directory" exit 0 end /\* before we add this directory lets find out what the last date was  $*/$ selDir  $/*$  select all directories in all open directory windows  $*/$ lastdir = "" do forever nextItem name clear  $/*$  get the next selected item and unselect it  $*/$ if result =  $""$  then leave /\* no more selected directories \*/ lastdir = result  $/*$  Save the last directory name  $*/$ end if lastdir  $\sim$  "" then do /\* The name of the directory are sorted dates \*/ lastdir = right(lastdir,8) /\* grab the last 8 characters of the directory name  $\leftrightarrow$ \*/

```
year = substr(lastdir, 3, 2) /* Pull the pieces out of the name to make */month = substr(lastdir, 5, 2) /* a date filter */
 day = \text{substr}(\text{lastdir}, 7, 2)end
                 CreateDir
                 "'"dirname"'" /* create a directory with the sorted date ←
                    string */
                 child
                 "'"dirname"'" /* move to child */
dirname = insert(volumename,dirname)mark
                 "'"dirname"'" /* mark the child directory */
                 lock
                 TRUE /* lock the window so we can't lose it,
                  it is still set as "Dest" */
/* set up the patterns for selecting files */FreePattern
                  /* start with a blank list */AddPattern
                 name in md#?.c
                 AddPattern
                 name in md#?.h
                AddPattern
                 name in #?.lnk
                 AddPattern
                 name in #?.rexx
                 AddPattern
                 name in smakefile
                 AddPattern
                 name out #?protos.h /* Please note: You may create as many \leftrightarrowfilters
                  as you wish with ARexx */
/* if lastdir is not "" then we have already backed up to this disk
  I usually back up everything to the first directory of the new backup disk
 then each future backup is only of the files changed since the first backup
  This way I can recover from one disk and usually have 5 or 6 backup on one disk
*/
if lastdir ~= "" then do
 /* we need to move the last sorted directory string around into a
   date filter which is the opposite format */string = insert('-',day) /* add '-' to define Less Than date */
  string = insert(string,'-')
```

```
string = insert(string,month)
  string = insert(string,'-')string = insert(string, year) /* by now the string should look like -18-12-99 */
                 AddPattern
                 date out string
  /* another note about patterns and ARexx. At this point we have a total of
    7 filters, 5 IN type, 2 OUT type, 6 are name filters,
    one is a date filter. There is one that will select only the "smakefile"
    should one exist. There are no limits to the number of Filters you
   wish to use with ARexx.
  */
end
do while arguments \sim = ""
 PARSE VAR arguments filename arguments /* pull one of the arguments */ filename = STRIP(filename) /* strip the spaces */filename = STRIP(filename)arguments = STRIP(arguments)
  assign = insert(filename,':') /* add the ':' for the assigned name */
                 mark
                 assign /* Open and Mark the Assigned directory */UsePattern
                  select /* use all of the patterns to select items
                       in the open directory window */sourcebytes
                  /* get how many bytes were selected */bytes = result
  if bytes \sim 0 then do \qquad /* files were selected by the filters *//* create a special User gadget to call */
    /* A special "Flags to add after Program Name" field to create the .lha \leftrightarrowflagname
      this will create a string that looks somewhat like this:
        'a "df0:19921218/md"'
    */
    flagname = insert(dirname,\prime/\prime)
    flagname = insert(flagname, filename)string = insert("a ",'"'flagname'"')
    string = insert ("UserGadget combineAll MDscreen Execute LHAPACK odds&ends: ←
       commands/lha ", "'"string"'");
    string = insert(string," NULL NULL NULL NULL NULL NULL NULL NULL");
                 addproctrl
                 string /* this creates LHAPACK */
    LHAPACK \prime\star Call the program control we have just added \star/delproCtrl
                 LHAPACK /* remove this Program Control */
    bytes = bytes<sup>210</sup>
    Call delay(bytes)/* LHA packs 110 bytes to a floppy per tick (1/50 sec) *//* or 420 bytes to the ram disk on an A3.10/25 */
```

```
/* This was added to prevent multiple LHA running trying *//* to write to one floppy at one time.*/
  end
                 CloseMark
                 /* close the Marked directory */
end
                 UpdateDir
                 /* update the current Dest directory */
exit 0
syntax:
 if(rc \sim= 0) then do
   say "at syntax"
   say "rc = " rcend
  exit 0
```
#### **1.136 MegaD 3.1 ARexx Commands Copyright © 1993 John L. Jones**

```
ChangePreferences.rexx:
======================
/\star \star /
options results
ADDRESS MEGAD
dbug TRUE
/* See
                 ARexxPrefsList.txt
                 for Subscript definitions and possible values *//* Set PF_CONFIRM_QUIT (16) to TRUE (1) */SetFlag
                 16 1
/* Set PF_TAB_WIDTH (9) to the value of 4 */SetNumber
                 9 4
/* Set PF_CREATE_DIR_NAME (21) to "A_New_Directory_Name" */
                 SetString
                 21 "A New Directory Name"
/* Set first device gadget (0) to Path of "'Ram Disk:T'" and
  set Title to "'Temp Dir'" */
```

```
SetDevice
                 0 "'Ram Disk:T'" "'Temp Dir'"
/* free All ARexx Program Controls */
/* Commented out to prevent lost or your ARexx Program Controls */
/ \starfreePC
                 ARexx */
```
# **1.137 MegaD 3.1 ARexx Commands Copyright © 1993 John L. Jones**

ARexxPrefsList.txt: ==================

 $/$ \*

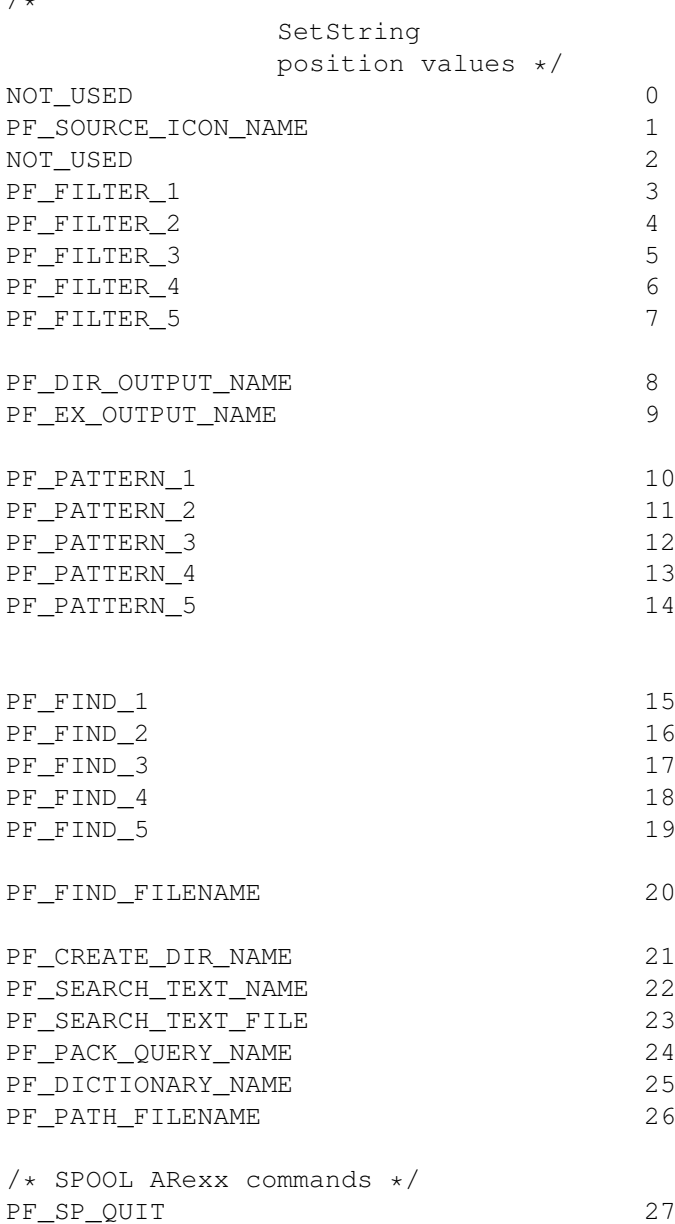

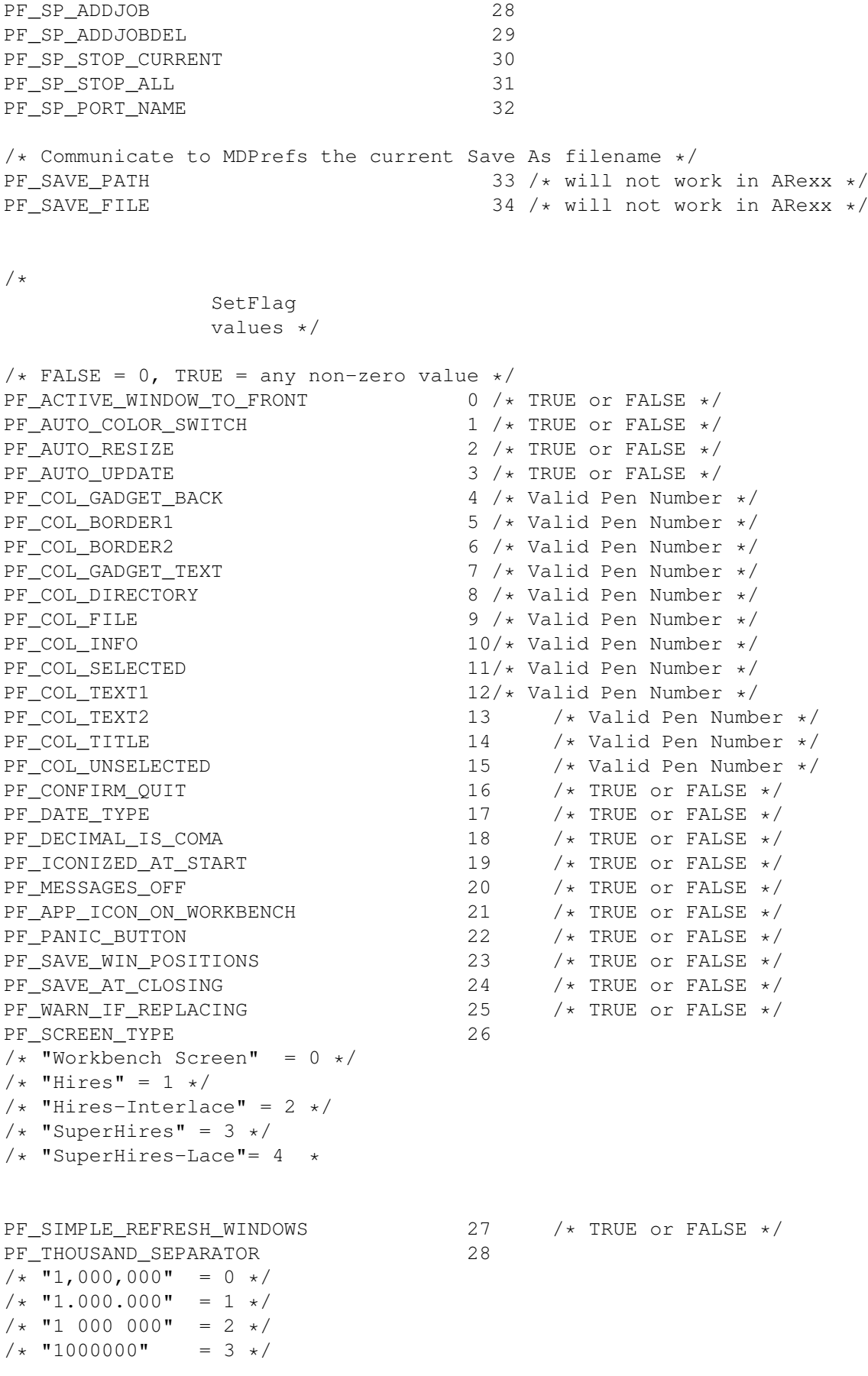

PF\_TODAY\_YESTERDAY  $29$  /\* TRUE or FALSE \*/<br>PF TWELVE HOUR CLOCK  $30$  /\* TRUE or FALSE \*/ PF\_TWELVE\_HOUR\_CLOCK 30 PF\_WARN\_BEFORE\_COPY 31 /\* TRUE or FALSE \*/ PF\_WARN\_BEFORE\_DELETE 32 /\* TRUE or FALSE \*/ PF\_WARN\_BEFORE\_MOVE  $\begin{array}{ccc} 33 & /* \end{array}$  TRUE or FALSE  $*/$  PF\_WARN\_IF\_DELETING\_PROTECTED  $\begin{array}{ccc} 33 & /* \end{array}$  TRUE or FALSE  $*/$ PF\_WARN\_IF\_DELETING\_PROTECTED  $\begin{array}{ccc} 34 & /* \end{array}$  TRUE or FALSE  $*/$  PF\_WARN\_IF\_REPLACING\_LARGER  $\begin{array}{ccc} 35 & /* \end{array}$  TRUE or FALSE  $*/$ PF\_WARN\_IF\_REPLACING\_LARGER 35 /\* TRUE or FALSE \*/ PF\_WARN\_IF\_REPLACING\_NEWER  $\longrightarrow$  36  $\rightarrow$  TRUE or FALSE  $\star/$ PF\_DISPLAY\_ORDER 37 /\* "List directories first" =  $0 \star$ /  $/*$  "List files first" = 1 \*/  $/*$  "List items mixed" = 2 \*/ PF\_DISPLAY\_PRI\_NAME  $38 / * 0 - 4 */$ PF\_DISPLAY\_PRI\_SIZE  $\begin{array}{ccc} 39 & /* & 0 & -4 & * \end{array}$ <br>PF DISPLAY PRI DATE  $\begin{array}{ccc} 40 & /* & 0 & -4 & * \end{array}$ PF\_DISPLAY\_PRI\_DATE  $40 \t/ * 0 - 4 \t/$ <br>PF DISPLAY PRI PROTECTION  $41 \t/ * 0 - 4 \t/$ PF\_DISPLAY\_PRI\_PROTECTION  $41$  /\* 0 - 4 \*/<br>PF\_DISPLAY\_PRI\_COMMENT  $42$  /\* 0 - 4 \*/ PF\_DISPLAY\_PRI\_COMMENT /\* used from MegaD only flags \*/  $PF\_ICON\_HIDE\_COMMAND\_GAD$  43 /\* TRUE or FALSE \*/<br> $PF\_ICON\_HIDE\_FILE\_INFO$  44 /\* TRUE or FALSE \*/ PF\_ICON\_HIDE\_FILE\_INFO  $44$ PF\_ICON\_HIDE\_DEV\_GAD  $45$  /\* TRUE or FALSE \*/ PF\_GRID\_DOWN  $46$  /\* 1 - 255 \*/<br>PF\_GRID\_ACROSS  $47$  /\* 1 - 255 \*/ PF\_GRID\_ACROSS  $47$ PF\_LIMIT\_VOLUME  $48$  /\* 1 - 255 \*/<br>PF LIMIT WINDOWS  $49$  /\* 1 - 255 \*/ PF\_LIMIT\_WINDOWS 49<br>
PF DEST CONTROL 50 PF\_DEST\_CONTROL  $50$  /\* TRUE or FALSE \*/ /\* system Filters \*/ PF\_FILTER\_OUT\_1 51  $\neq$  TRUE or FALSE  $\neq$ /PF FILTER OUT 2 52  $\neq$  TRUE or FALSE  $\neq$ /  $PF\_FILTER\_OUT\_2$  52 /\* TRUE or FALSE \*/<br> $PF\_FILTER\_OUT\_3$  53 /\* TRUE or FALSE \*/ PF\_FILTER\_OUT\_3  $P = F$ \_FILTER\_OUT\_3  $\frac{1}{4}$  53  $\frac{1}{4}$  TRUE or FALSE  $\frac{1}{4}$   $\frac{1}{5}$ PF\_FILTER\_OUT\_4  $P$ F\_FILTER\_OUT\_4  $\rightarrow$  54  $\rightarrow$  TRUE or FALSE  $\star$ / $\rightarrow$  TRUE or FALSE  $\star$ /  $\begin{tabular}{lllllllllllllllllllllll} & & & & & \mbox{\emph{PF\_FILTER\_OUT\_5}}\\ & & & & & \mbox{\emph{SP\_FILTER\_ACTIVATE\_1}}\\ & & & & \mbox{\emph{SP\_FILTER\_ACTIVATE\_1}}\\ & & & \mbox{\emph{SP\_FILTER\_ACTIVATE\_1}}\\ \end{tabular}$ 56  $/*$  TRUE or FALSE  $*/$ PF\_FILTER\_ACTIVATE\_2 57  $\frac{1}{2}$  57  $\frac{1}{2}$  TRUE or FALSE  $\frac{1}{2}$ PF\_FILTER\_ACTIVATE\_3 58  $\frac{1}{x}$  TRUE or FALSE  $\frac{x}{x}$ PF\_FILTER\_ACTIVATE\_4 59 /\* TRUE or FALSE \*/<br>PF FILTER ACTIVATE 5 60 /\* TRUE or FALSE \*/ PF\_FILTER\_ACTIVATE\_5 60 PF\_FILTER\_TYPE\_1 61 PF\_FILTER\_TYPE\_2 62 PF\_FILTER\_TYPE\_3 63 PF\_FILTER\_TYPE\_4 64 PF\_FILTER\_TYPE\_5 65  $/\star$  "Name" = 0  $\star/$  $/\star$  "Size" = 1  $\star/$  $/*$  "Date" = 2 \*/  $/*$  "Protect" = 3 \*/ /\* export flags \*/ PF\_EX\_SEND\_FILENAME 66 /\* TRUE Or FALSE \*/<br>PF EX SEND VOLUMENAME 67 /\* TRUE Or FALSE \*/ PF\_EX\_SEND\_VOLUMENAME  $67$ PF\_EX\_SEND\_PATHNAME 68 /\* TRUE Or FALSE \*/  $PF\_EX\_SEND\_TYPE$  69 /\* TRUE or FALSE \*/

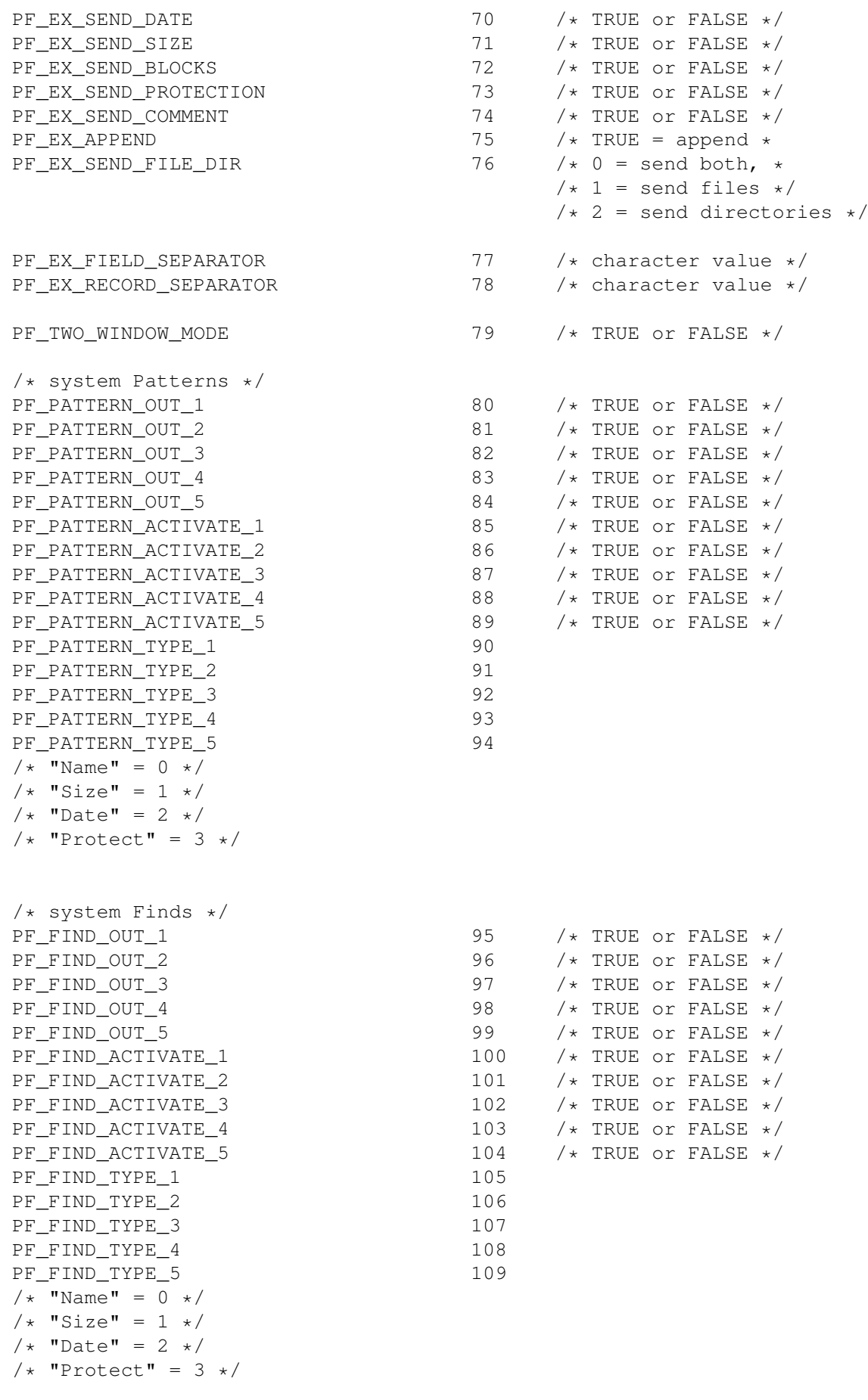

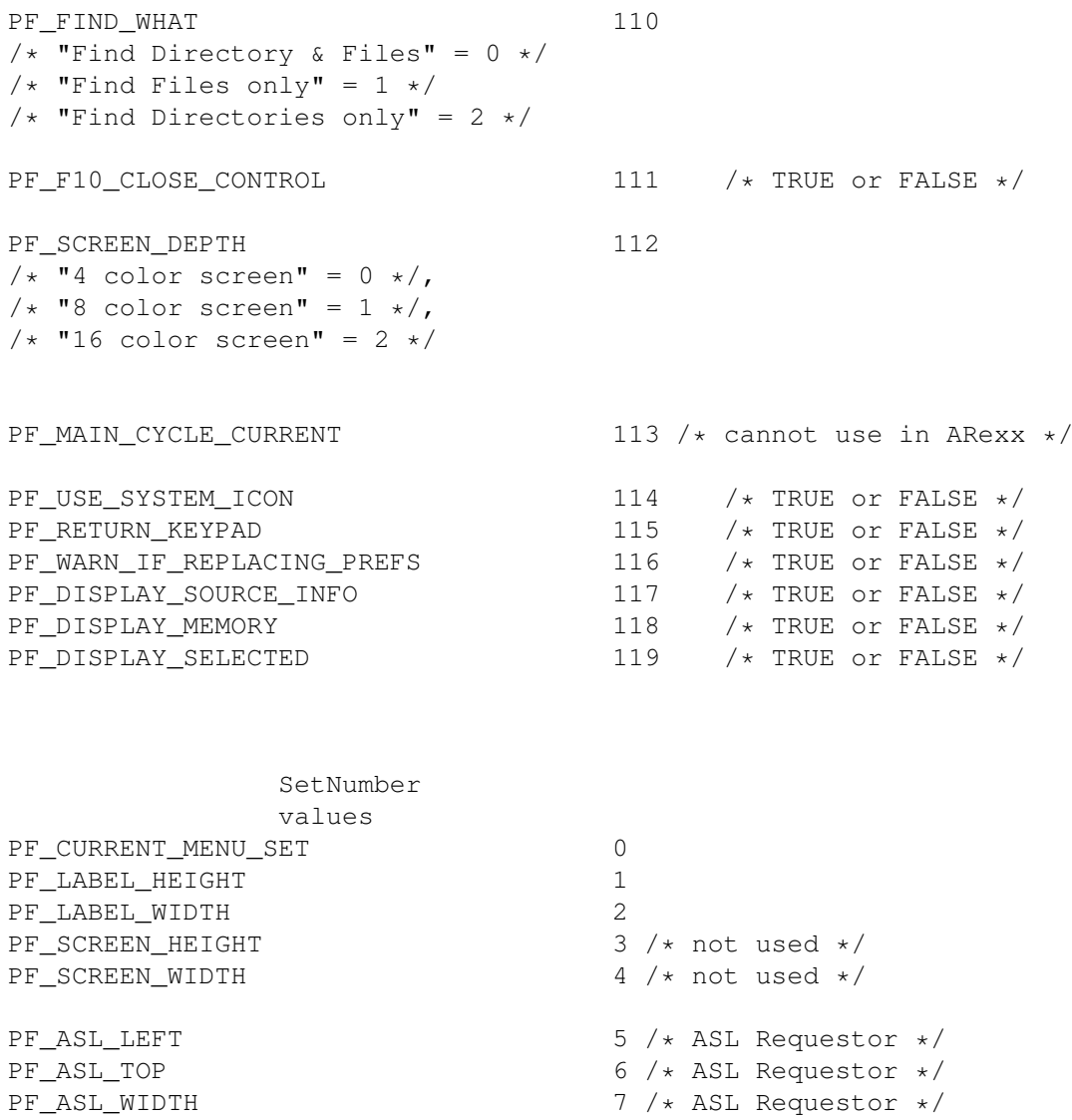

PF\_TAB\_WIDTH  $9 \div 1 - 20 \div$ <br>PF\_WORD\_WRAP\_WIDTH  $10 \div 0$  or

# **1.138 MegaD 3.1 ARexx Commands Copyright © 1993 John L. Jones**

10  $/* 0$  or 20 - 999  $*/$ 

PF\_ASL\_HEIGHT 8 /\* ASL Requestor \*/

DLPrint.rexx:

/\* Automate printing labels for each disk inserted into drive DF0: \*/

address REXX

============

options results

address MEGAD

```
dbug
              do forever
               diskin
                if result == "ABORT" then leave
"
               mark
               df0:"
                selectall
               NextItem
               Name /* will test for at lease one item on the disk to print \leftrightarrowlabel for */
if result ~= "" then
               label
               freeVolumes
               end
```
### **1.139 MegaD 3.1 ARexx Commands Copyright © 1993 John L. Jones**

```
MarkDemo.rexx:
=============
/* Mark Demo
 This file demonstrates the uses of
                 Mark
                 ,
                 Dest
                 ,
                 Lock
                 ,
                 Child
                 ,
                 Parent
                ,
                 SelectItem
                 and
                 UnSelectItem
                 .
 Outside of this, this program is pretty much useless
*/
options results
ADDRESS MEGAD
                 dbug
                 TRUE
```
 $/*$  open window to the Ram Disk: and Mark it  $*/$ 

Mark 'ram:' /\* display actual name of opened directory \*/ SAY result /\* save name for later \*/ rootname = result /\* User select the Marked directory's 'Dest'ination gadget \*/ Dest TRUE /\* Select the Marked directory's 'Lock' gadget \*/ Lock TRUE /\* move to the subdirectory \*/ child  $\ddagger$  $/*$  display actual name  $*/$ say result  $/*$  save name for later  $*/$ childname = result /\* Mark the child directory \*/ mark "'"result"'" /\* User select the Marked directory's 'Dest'ination gadget  $*/$ Dest TRUE /\* Select the Marked directory's 'Lock' gadget \*/ Lock TRUE /\* Move to the parent directory \*/ parent /\* display actual name \*/ say result /\* Mark the Parent directory \*/ mark "'"result"'" /\* Flash the T directory 40 times \*/ DO 40 SelectItem t UnSelectItem  $\ddot{}$ END mark "'"childname"'"  $/*$  close the child  $*/$ 

CloseMark

mark "'"rootname"'" /\* close the parent \*/

CloseMark

# **1.140 MegaD 3.1 ARexx Commands Copyright © 1993 John L. Jones**

```
MDARexxStart.rexx:
=================
/* MegaD will look for the MDARexxStart.rexx file in its home directory
 when it is first run. If it is found it will be executed.
 This ARexx program will clear all of the internal strings to NULL.
*/
ADDRESS REXX
OPTION RESULT
ADDRESS MEGAD
                 dbug
                 TRUE
/* Send output to a console window on the MegaD Screen */call close 'STDOUT'
call open 'STDOUT','con:0/12/640/100/MegaD RX/SCREEN MEGAD', 'W'
subscript = 0DO 40
 SAY 'Clearing string 'subscript' to NULL'
                 SetString
                 subscript NULL
  subscript = subscript + 1END
```
# **1.141 MegaD 3.1 ARexx Commands Copyright © 1993 John L. Jones**

NextItem.rexx: ============= /\* example of NextItem \*/ ADDRESS REXX

```
CALL CLOSE 'STDOUT'
CALL OPEN 'STDOUT','con:0/12/640/100/MegaD RX/SCREEN MEGAD', 'W'
OPTIONS RESULTS
OPTIONS FAILAT 20
SIGNAL ON FAILURE
ADDRESS MEGAD
                 dbug
                 CloseWindows
                  /* close any open windows */
                 Mark
                 "Ram:" /* open the ram disk */
SAY RESULT
                 SelectAll
                    /* select everything */DO FOREVER
                 NextItem
                 Name
  IF RESULT = "" THEN LEAVE
  SAY RESULT
                 NextItem
                 Filename
  SAY RESULT
                 NextItem
                 Path
  SAY RESULT
                 NextItem
                 Size
  SAY RESULT
                 NextItem
                 Date
  SAY RESULT
                 NextItem
                Comment
  IF RESULT ~= "" THEN SAY RESULT
                 NextItem
                 Type clear /* Clear the item */SAY RESULT
  END
EXIT
failure:
 IF RC \sim = 0 THEN SAY "Script Failed, RC = " RC
  EXIT
```
#### **1.142 MegaD 3.1 ARexx Commands Copyright © 1993 John L. Jones**

```
OpenSE.rexx:
===========
/* Open file from Arguments */
/* this is an example of how to modify '
                 Parse.rexx
                '
  to perform a more useful task, it will open files to the SAS/C editor.
  I call this from an ARexx Program Control. The Program Control has the
  following items checked.
  Skip selected directories
  Work without selected items
  Skip .info files
  Combine all selected on one line
  Workbench screen to front at start
*/
IF ~SHOW("L","rexxsupport.library") THEN CALL ADDLIB"rexxsupport.library",0,-30
OPTIONS RESULTS
/******************************************************************/
/* set specific for the program that we will use this script with *//******************************************************************/
open_command = 'OW'
port name = 'SCSE'program_name = '"SC:C/SE"'
arguments = ARG(1)/* if no arguments were sent test for the port and if it is
 not available run the program without an argument */if arguments = "" then do
  if ~show("P",port_name) then do
   ADDRESS COMMAND 'run ' || program_name
    END
  EXIT
  END
DO WHILE arguments \sim = ""
  /* test for quote at first of name *//* if it starts with a Quote it ends with a Quote */delim = " ' ' default to space as a delimiter */IF LEFT(arguments, 1) = ^{\prime} "' THEN delim = ^{\prime} "'
  ELSE arguments = " " || arguments /* add space to front */PARSE VAR arguments (delim) filename (delim) arguments
  filename = STRIP(filename)
  arguments = STRIP(arguments, L)if ~show("P", port name) then do
   ADDRESS COMMAND 'run ' || program_name || ' ' || filename
   ADDRESS COMMAND 'WaitForPort ' || port_name
    END
```

```
else do
   ADDRESS (port_name)
    open_command filename || d2c(13) /* return character require for SE */
    END
END
```
#### **1.143 MegaD 3.1 ARexx Commands Copyright © 1993 John L. Jones**

Parse.rexx:

```
==========
/* parse command line */
/* To use this with MegaD, add an ARexx Program Control that will call this
 Drag select a few files in an open directory window, select a ARexx button
 that will call this script.
  It will display each selected item in the console window that will open.
  The program has little value except for demonstrating how to parse
  information sent from MegaD. See
                 OpenSE.rexx
                 for
 another example.
*/
/* open output to MegaD screen */
CALL CLOSE 'STDOUT'
CALL OPEN 'STDOUT','con:0/12/640/100/MegaD RX/SCREEN MEGAD', 'W'
arguments = ARG(1)/* test for quote at first of name */DO WHILE arguments \sim= ""
  /* if it starts with a Quote it ends with a Quote */delim = " ' ' default to space as a delimiter */IF LEFT(arguments, 1) = ' "' THEN delim = '"'
 ELSE arguments = " " || arguments /* add space to front */PARSE VAR arguments (delim) filename (delim) arguments
 filename = STRIP(filename)
 arguments = STRIP(arguments, L)SAY filename
END
value = Delay(5 * 50) /* Five second delay to see window on MegaD screen */
```
#### **1.144 MegaD 3.1 ARexx Commands Copyright © 1993 John L. Jones**

RenameOther.Rexx:

 $/*$  example of Rename  $*/$ 

================

 $/$ \* This program will rename every other item in a slected directory to the same name with an underscore at the front. If you want to test this out use the ARexx program MakeLikeFiles.rexx, it will create a number of files in the T: directory with the name likeFile1, likeFile2... A user wanted a quick way to rename a number of animation frames so that he could use every other file, and so, this program was written. \*/ ADDRESS REXX OPTIONS RESULTS OPTIONS FAILAT 20 SIGNAL ON FAILURE ADDRESS MEGAD dbug /\* First, we need to make sure that the items are sorted by Name  $\leftrightarrow$  $\star/$  $\mathbf{u}$ MenuCheck 'show,sort on,name' Check"  $\text{directory} = \text{ARG}(1)$ if directory =  $'$  then exit /\*\*\*\*\*\*\*\*\*\*\*\*\*\*\*\*\*\*\*\*\*\*\*\*\*\*\*\*\*\*\*\*\*\*\*\*\*\*\*\*\*\*\*\*\*\*\*\*\*\*\*\*\*\*\*\*\*\*\*\*\*\*\*\*\*\*\*\*\*\*\*\*\*\*\*\*\*\*\* The directory argument can be sent in one of two ways Selected Directory in MegaD window ARexx Gadget Program Control should have only the below two items checked Skip selected files Skip .info files and the Path and Program name should be the correct path to this script. This will require the user to select at least one directory to rename every other file to have an underscore in front of it. User Input required ARexx Gadget Program Control should have only the below five items checked Skip select4d directories Skip selected files work without selected items skip .info files Query for 'Flags to add' and the Path and Program name should be the correct path to this script. This method will require a valid Path to the correct directory to be typed by the user. \*\*\*\*\*\*\*\*\*\*\*\*\*\*\*\*\*\*\*\*\*\*\*\*\*\*\*\*\*\*\*\*\*\*\*\*\*\*\*\*\*\*\*\*\*\*\*\*\*\*\*\*\*\*\*\*\*\*\*\*\*\*\*\*\*\*\*\*\*\*\*\*\*\*\*\*\*\*\*/ CloseWindows  $/*$  close any open windows  $*/$ Mark directory  $/*$  open the ram disk  $*/$ IF RESULT =  $'$  then exit SelectAll /\* select everything \*/

```
/* disable directory sorting or we will be rename files renamed once before */\mathbf{u}MenuCheck
                 'show,sort on,none' Check"
DO FOREVER
                 NextItem
                 Filename
  if result = "" then leave
  ELSE DO
    name = ' || result
                 Rename
                 name /* Rename will unselect the first selected item */
   END
  /* skip the next selected item */NextItem
                 Filename clear /* unselect the next item too */IF RESULT = "" then leave
  END
/* re-enable the sorting on Name */
\mathbf{u}MenuCheck
                 'show,sort on,name' Check"
/* force and update of the window */
"
                 Menu
                 'show, Reset All'"
exit
failure:
 if RC \sim= 0 then say "Script Failed, RC = " RC
  exit
```